## User's Manual

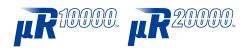

Model 436101/436102/436103/436104/436106/ 437101/437102/437103/437104/437106/ 437112/437118/437124

### μR10000/μR20000 Communication Interface

vigilantplant.®

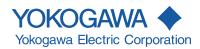

#### Introduction

Thank you for purchasing the YOKOGAWA  $\mu R10000/\mu R20000$  Recorder.

This user's manual describes the functions of the Ethernet interface and the RS-422A/485 communication interface. To ensure correct use, please read this manual thoroughly before beginning operation. After reading the manual, keep it in a convenient location for quick reference whenever a question arises during operation.

The following manuals, including this one, are provided as manuals for the  $\mu R10000/\mu R20000$  Recorder. Please read all of them.

The figures used in this manual are mostly of the  $\mu$ R10000. If you are using the  $\mu$ R20000, refer to the figures for reference.

#### Paper Manual

| -                |                 |                                              |
|------------------|-----------------|----------------------------------------------|
| Manual Title     | Manual No.      | Description                                  |
| μR10000 Recorder | IM 04P01B01-02E | Explains the basic operations of the µR10000 |
| Operation Guide  |                 | recorder.                                    |
| μR20000 Recorder | IM 04P02B01-02E | Explains the basic operations of the µR20000 |
| Operation Guide  |                 | recorder.                                    |

#### Electronic Manuals

| Manual Title           | Manual No.      | Description                                      |
|------------------------|-----------------|--------------------------------------------------|
| μR10000 Recorder       | IM 04P01B01-01E | Explains all the functions and procedures of the |
| User's Manual          |                 | μR10000 recorder excluding the communication     |
|                        |                 | functions.                                       |
| μR20000 Recorder       | IM 04P02B01-01E | Explains all the functions and procedures of the |
| User's Manual          |                 | μR20000 recorder excluding the communication     |
|                        |                 | functions.                                       |
| μR10000/μR20000        | IM 04P01B01-17E | This manual. Explains the functions of the       |
| Communication          |                 | Ethernet interface and the RS-422A/485           |
| Interface User's Manua | ļ               | communication interface.                         |
| μR10000/μR20000 SD     | IM 04P01B01-03E | Explains how to use SD memory cards.             |
| Memory Card (/EM1      |                 |                                                  |
| Option) User's Manual  |                 |                                                  |

#### **Notes**

- The contents of this manual are subject to change without prior notice as a result of
  continuing improvements to the instrument's performance and functions. The figures
  given in this manual may differ from those that actually appear on your screen.
- Every effort has been made in the preparation of this manual to ensure the accuracy
  of its contents. However, should you have any questions or find any errors, please
  contact your nearest YOKOGAWA dealer as listed on the back cover of this manual.
- Copying or reproducing all or any part of the contents of this manual without the permission of Yokogawa Electric Corporation is strictly prohibited.
- The TCP/IP software of this product and the document concerning the TCP/IP software have been developed/created by YOKOGAWA based on the BSD Networking Software, Release 1 that has been licensed from the University of California.

#### Revisions

1st Edition December 2004
2nd Edition March 2005
3rd Edition August 2005
4th Edition September 2006
5th Edition April 2011
6th Edition March 2015

6th Edition : March 2015 (YK)

All Rights Reserved, Copyright © 2004 - 2015, Yokogawa Electric Corporation

IM 04P01B01-17E

#### **Trademarks**

- All the brands or names of Yokogawa Electric's products used in this manual are either trademarks or registered trademarks of Yokogawa Electric Corporation.
- Microsoft, MS-DOS, Windows, Windows NT, and Windows XP are either registered trademarks or trademarks of Microsoft Corporation in the United States and/or other countries.
- Adobe, Acrobat, and PostScript are trademarks of Adobe Systems incorporated.
- For purposes of this manual, the TM and ® symbols do not accompany their respective trademark names or registered trademark names.
- Other company and product names are trademarks or registered trademarks of their respective holders.

#### Functional Enhancement of the Recorder

The functions of the recorder have been added or changed as shown in the figure below. You can check the system version on the system display. For details, see the  $\mu R10000$  User's Manual (IM 04P01B01-01E) or the  $\mu R20000$  User's Manual (IM 04P02B01-01E).

| Version | Suffix Code  | Added or Modified Functions |                                                                                                    | Reference                                                                      |
|---------|--------------|-----------------------------|----------------------------------------------------------------------------------------------------|--------------------------------------------------------------------------------|
|         | μR10000 only |                             |                                                                                                    |                                                                                |
| 1.1x    | _            | (Changed)                   | Expanded the selectable range of alarm values during linear scaling (including 1-5V and SQRT) to -5% to 105% of the scale.                                                                                                    | Sec. 4.4: SA command                                                           |
|         | _            | (Changed)                   | The procedure to set the start/end date and time of Daylight Saving Time (DST) has been changed. The TD command can be used on the μR20000 and the μR10000 with system version 1.11. The SS command can be used on the μR10000 with system version 1.02 or earlier. | Sec. 4.4: TD command                                                           |
|         | _            | (Added)                     | The printout/display format of the date can be changed.                                                                                                    | Sec. 4.5: XN command                                                           |
|         | /C3          | (Changed)                   | Modbus slave protocol can be used. Two-wire system.                                                                                                    | Sec. 4.5: YS command<br>Sec. 3.2                                               |
|         | /C7          | (Changed)                   | Users with the same user name cannot be registered.                                                                                                    | Sec. 2.5                                                                       |
|         |              |                             | Common to μR10000 and μR20000                                                                                                    |                                                                                |
| 1.2x    | -2           | (Added)                     | Language support (German and French).                                                                                                    | Sec. 4.5: UL command                                                           |
|         | /CC1         | (Added)                     | Calibration Correction.                                                                                                    | Sec. 4.4: VL command<br>Sec. 4.5: UQ and UF commands                           |
| 1.3x    | _            | (Added)                     | Customized menu.                                                                                                    | Sec. 4.5: UG and UH commands                                                   |
|         | /BT1         | (Added)                     | Header printout.                                                                                                    | Sec. 4.4: VH, VC, VP, VA, VM, and VD commands<br>Sec. 4.5: UE and XR commands  |
|         | _            | (Added)                     | Hold registers 40301 to 40348 (floating type register for communication input data) for Modbus communication.                                                                                                    | Sec. 3.4                                                                       |
| 1.4x    | /EM1         | (Added)                     | SD memory card.                                                                                                    | Sec 4.4: VE and VJ commands<br>Sec 4.6: JK, JU, JI, LI, LO, and<br>YO commands |

ii IM 04P01B01-17E

## **How to Use This Manual**

#### Structure of the Manual

This user's manual consists of the following sections.

#### Chapter 1 Overview of the Communication Functions

Gives an overview of the communication functions.

#### Chapter 2 Using the Ethernet Interface (/C7 Option)

Explains the specifications of the Ethernet interface and how to use the interface.

#### Chapter 3 Using the RS-422A/485 Communication Interface (/C3 Option)

Explains the specifications of the RS-422A/485 communication interface and how to use the interface.

#### Chapter 4 Commands

Explains each command that is available.

#### Chapter 5 Responses

Explains the responses that the recorder returns and the output format of the setup data and measured/computed data.

#### Chapter 6 Status Information

Explains the registers that indicate the recorder statuses.

#### Appendix

Provides an ASCII character code table, flow charts for outputting data from the recorder, login procedure, and a list of error messages.

#### Index

Index of contents.

IM 04P01B01-17E

#### **Conventions Used in This Manual**

#### • Unit

k: Denotes 1000. Example: 5 kg, 100 kHzK: Denotes 1024. Example: 640 KB

#### Note

The following markings are used in this manual.

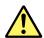

Improper handling or use can lead to injury to the user or damage to the instrument. This symbol appears on the instrument to indicate that the user must refer to the user's manual for special instructions. The same symbol appears in the corresponding place in the user's manual to identify those instructions. In the manual, the symbol is used in conjunction with the word "WARNING" or "CAUTION."

#### WARNING

Calls attention to actions or conditions that could cause serious or fatal injury to the user, and precautions that can be taken to prevent such occurrences.

#### CAUTION

Calls attentions to actions or conditions that could cause light injury to the user or damage to the instrument or user's data, and precautions that can be taken to prevent such occurrences.

#### Note

Calls attention to information that is important for proper operation of the instrument.

#### Bold Characters

Bold characters are mainly characters and numbers that appear on the display.

#### Subheadings

On pages that describe the operating procedures in Chapter 2 and 3, the following symbols are used to distinguish the procedures from their explanations.

#### Explanation

This subsection describes the setting parameters and the limitations on the procedures.

#### Procedure

Follow the numbered steps. All procedures are written with inexperienced users in mind; depending on the operation, not all steps need to be taken.

İV IM 04P01B01-17E

### Names of Parts and Basic Key Operations

#### **Display and Keys**

You use the panel keys and the display to configure the communication functions. For a description of other parts of the recorder, see section 3.1 in the *Recorder User's Manual*. (The figure below is of the  $\mu R10000$  Recorder.)

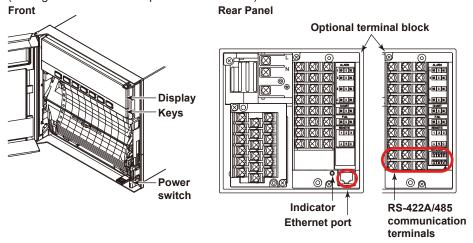

#### **Keys**

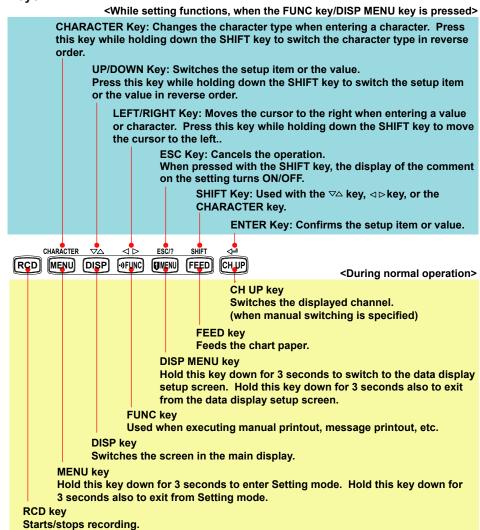

IM 04P01B01-17E

#### **Basic Key Operations**

This section describes basic operations on the front panel keys to change various settings.

#### Execution Modes

The recorder has the following execution modes.

- Operation mode: A mode used to perform recording and monitoring.
- Setting mode: A mode used to set the input range, alarms, chart speed, and other parameters.
- Basic Setting mode: A mode used to set the basic specifications of functions with the recording operation stopped.
  - \* In the explanation of commands in (chapter 4), Run mode collectively refers to Operation mode and Setting mode.

Settings related to communications are configured in Basic Setting mode. You cannot enter Basic Setting mode while the recorder is recording or while computation is in progress on the computation function (/M1 option).

#### · Entering Basic Setting Mode

Hold down the MENU key for 3 seconds.

The Setting mode display appears.

```
Set=<mark>Range</mark>
Input range and s
```

The panel keys are set to the functions marked above the keys as shown below.

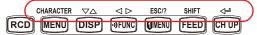

Hold down both the  $\nabla \triangle$  (DISP) key and the  $\triangleleft \triangleright$  (PFUNC) key for 3 seconds.

The Basic Setting mode display appears. The top and bottom lines are the setup item and comment, respectively. The section that is blinking in the setup item that you change. In this manual, the section that you change appears shaded.

The comment line shows useful information such as a description of the setup item and the range of selectable values. Read the comment and change the items as necessary.

```
Setup item \rightarrow Basic=Alarm The item to be controlled blinks. Comment \rightarrow Auxiliary alarm
```

#### · Selecting the Setup Item and Value

The selected item change each time you press the  $\nabla \triangle$  (DISP) key. The selected item change in reverse order if you press the  $\nabla \triangle$  (DISP) while holding down the **SHIFT** ((FEED) key.

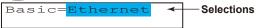

This manual denotes the operation of pressing a key while holding down the **SHIFT** (FEED) key as **SHIFT** + the other key (for example: **SHIFT** +  $\nabla \triangle$  key).

```
Ethernet host
Setting complete
```

#### · Using the ESC Key

If you press the **ESC** ([MENU]) key, the operation is cancelled, and the display returns to a higher level menu. If you do not show the Setting Complete screen, the changes you made up to that point are discarded.

You can show and hide the comment on the bottom line by pressing the **ESC** (**QMENU**) key while holding down the **SHIFT** (**FEED**) key.

Vİ IM 04P01B01-17E

#### Entering Values

Use the  $\triangleleft \triangleright$  key or **SHIFT** +  $\triangleleft \triangleright$  key to move the cursor. Use the  $\triangleright \triangle$  key or **SHIFT** +  $\triangleright \triangle$  key to change a digit value. You repeat these steps to enter the value.

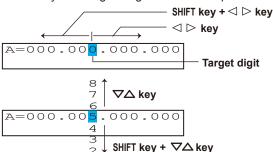

When you press the  $\rightleftharpoons$  key, the change is applied and the next setup item is displayed.

#### Entering Characters

Use the  $\triangleleft \triangleright$  key or **SHIFT** +  $\triangleleft \triangleright$  key to move the cursor.

Use the **CHARACTER** key or **SHIFT** + **CHARACTER** key to select the character type.

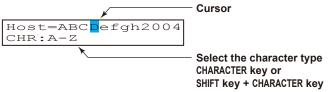

The character type changes in the following order: uppercase alphabet (**A-Z**), lowercase alphabet (**a-z**), numbers (**0-9**), and symbols (**%-.**).

```
      A-Z
      A to Z, and space

      a-z
      a to z, and space

      0-9
      0 to 9, and space

      %-.
      %, #, °, @, +, -, *, /, (, ), μ, Ω, ², ³, ., and space
```

Use the  $\nabla \triangle$  key or **SHIFT** +  $\nabla \triangle$  key to select a character.

You repeat these steps to set the character string.

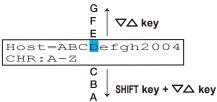

When you press the <- key, the change is applied and the next screen is displayed.

#### **Inserting Characters**

Press the  $\triangleleft \triangleright$  key or **SHIFT** +  $\triangleleft \triangleright$  key to move the cursor to the position where the character is to be inserted.

Press the **CHARACTER** key or **SHIFT** + **CHARACTER** key to show **Ins DISP** and then press the  $\nabla \triangle$  key. A space for one character is inserted. Enter the character.

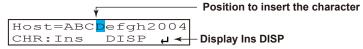

#### **Deleting a Character**

Use the  $\triangleleft \triangleright$  key or **SHIFT** +  $\triangleleft \triangleright$  key to move the cursor to the character to be deleted.

Press the **CHARACTER** key or **SHIFT** + **CHARACTER** key to show **Del DISP** and then press the  $\nabla \triangle$  key. The character is deleted.

IM 04P01B01-17E VII

#### **Deleting an Entire Character String**

Press the **CHARACTER** key or **SHIFT** + **CHARACTER** key to show **Clear DISP** and then press the  $\nabla \triangle$  key. The entire character string is deleted.

#### **Copying & Pasting a Character String**

Show the copy source character string.

Press the **CHARACTER** key or **SHIFT** + **CHARACTER** key to show **Copy DISP** and then press the  $\nabla \triangle$  key. The character string is saved to the memory. Show the copy destination.

Press the **CHARACTER** key or **SHIFT** + **CHARACTER** key to show **Paste DISP** and then press the  $\nabla \triangle$  key. The character string is pasted.

#### • Exiting from Basic Setting Mode

Press the **ESC** key several times to return to the **Basic=** screen.

Press the  $\nabla \triangle$  key or **SHIFT** +  $\nabla \triangle$  key to select **End** and then press the  $\triangleleft$  key. The setup save screen appears.

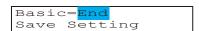

Press the  $\nabla \triangle$  key to select **Store** and then press the  $\triangleleft \square$  key.

The setting is applied and the Operation mode screen appears.

If you select **Abort** and press the  $\iff$  key, the setting is discarded and the Operation mode screen appears.

End=<mark>Store</mark> Save settings and

VIII IM 04P01B01-17E

## Contents

|             | Intro | oduction                                                                     | i          |
|-------------|-------|------------------------------------------------------------------------------|------------|
|             | Fun   | ctional Enhancement of the Recorder                                          | ii         |
|             | How   | v to Use This Manual                                                         | iii        |
|             | Nan   | nes of Parts and Basic Key Operations                                        | V          |
| Chapter 1   | Ov    | erview of the Communication Functions                                        |            |
| -           | 1.1   | Communication Functions Using the Ethernet Interface (/C7 Option)            | 1-1        |
|             |       | Functional Construction                                                      |            |
|             |       | Setting/Measurement Server                                                   | 1-1        |
|             |       | Maintenance/Test Server                                                      | 1-2        |
|             |       | Instrument Information Server                                                | 1-2        |
|             |       | Other Functions                                                              | 1-3        |
|             | 1.2   | Communication Functions Using the RS-422A/485 Communication Interface (/C3   | Option)1-4 |
|             |       | Functional Construction                                                      | 1-4        |
|             |       | Setting/Measurement Server                                                   | 1-4        |
|             |       | Modbus Slave                                                                 | 1-4        |
| Chapter 2   | Us    | ing the Ethernet Interface (/C7 Option)                                      |            |
| •           | 2.1   | Ethernet Interface Specifications                                            | 2-1        |
|             |       | Basic Specifications                                                         |            |
|             |       | The Maximum Number of Simultaneous Connections and the Number of Simultan    |            |
|             |       | Use                                                                          |            |
|             | 2.2   | Connecting the Ethernet Interface                                            | 2-2        |
|             |       | When Connecting Only the Recorder and a PC                                   | 2-2        |
|             |       | When Connecting to a Preexisting Network                                     | 2-2        |
|             | 2.3   | Configuring the Ethernet Interface                                           | 2-3        |
|             | 2.4   | Checking the Connection Status                                               | 2-7        |
|             | 2.5   | Registering Users                                                            | 2-8        |
|             | 2.6   | Setting the Communication Timeout and Keepalive                              | 2-11       |
| Chapter 3   | Us    | ing the RS-422A/485 Communication Interface (/C3 Option                      | )          |
| •           | 3.1   | RS-422A/485 Communication Interface Specifications                           | •          |
| $\triangle$ | 3.2   | Terminal Arrangement and Signal Names and the Connection Procedure of the RS | 3-422A/485 |
|             |       | Communication Interface                                                      | 3-2        |
|             |       | Terminal Arrangement and Signal Names                                        | 3-2        |
|             |       | Connection Procedure                                                         | 3-2        |
|             |       | Connection Example with a Host Computer                                      | 3-3        |
|             | 3.3   | The Bit Structure of One Character and the Operation of the Receive Buffer   |            |
|             |       | The Bit Structure of One Character                                           |            |
|             |       | Receive Buffer and Received Data                                             |            |
|             | 3.4   | Modbus Slave Protocol Specifications                                         | 3-8        |
|             |       | Registers                                                                    |            |
|             |       | Modbus Error Response                                                        | 3-13       |
|             | 3.5   | Setting the Serial Interface                                                 | 3-14       |

IM 04P01B01-17E ix

1

2

3

4

5

6

App

Index

#### Chapter 4 Commands Response 4-2 4.2 A List of Commands.......4-3 Basic Setting Commands ......4-4 Control Commands 4-5 RS-422A/485 Dedicated Commands.......4-5 4.3 Miscellaneous 4-9 4.4 4.6 Control Commands 4-29 4.7 Maintenance/Test Commands (Available when using the maintenance/test server function 4.9 4.10 Instrument Information Output Commands (Available when using the instrument information Chapter 5 Responses Single Negative Response ......5-1 BINARY Output 5-2 5.2 Output Format of ASCII Data......5-6 Setting/Basic Setting data......5-6 Status Information 5-12 Output Format of BINARY Data......5-13 Chapter 6 Status Information Status Information and Filter.......6-1 Status Information 2 6-2 Status Information 3......6-2 Status Information 4......6-2 Status Information 5......6-3

|          |            |                          | Contents |
|----------|------------|--------------------------|----------|
|          | Status     | Information 7            | 6-3      |
|          | Status     | Information 8            | 6-3      |
| Appendix |            |                          |          |
|          | Appendix 1 | ASCII Character Codes    | App-1    |
|          | Appendix 2 | Output Flow of FIFO Data | App-2    |
|          | Appendix 3 | Login Procedure          | App-4    |
|          | Appendix 4 | A List of Error Messages | App-6    |
| Index    |            |                          |          |

1

2

3

4

5

6

App

Index

## 1.1 Communication Functions Using the Ethernet Interface (/C7 Option)

The recorder can be equipped with an optional Ethernet interface. For details on how to use the Ethernet interface, see chapter 2.

#### **Functional Construction**

The following figure shows the relationship between the communication function of the recorder and the Ethernet interface. Perform communication according to the respective protocol.

\* Protocol is a set of rules that two computers use to communicate via a communication line (or network).

|                         | Communi                        | Communication functions of the recorder |                               |  |
|-------------------------|--------------------------------|-----------------------------------------|-------------------------------|--|
|                         | Setting/<br>Measurement Server | Maintenance/<br>Test Server             |                               |  |
| Application             |                                |                                         | Instrument Information Server |  |
| Upper layer<br>protocol | Dedicated protocol             |                                         |                               |  |
| Lower layer             |                                | ТСР                                     |                               |  |
| protocol                | IP                             |                                         |                               |  |
| Interface               | Ethernet (10BASE-T)            |                                         |                               |  |

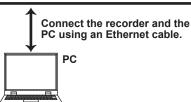

TCP (Transmission Control Protocol)
UDP (User Datagram Protocol)
IP (Internet Protocol)

#### **Setting/Measurement Server**

- You can specify settings that are approximately equivalent to those specified by front panel key operations. However, you cannot turn the power ON/OFF, set the user name and password for communications, nor set the key lock.
- The data below can be output.

| Data Type                                                   | Output Format |
|-------------------------------------------------------------|---------------|
| Measured/computed data                                      | BINARY/ASCII  |
| Setup data                                                  | ASCII         |
| Periodic printout and the most recent TLOG computation data | ASCII         |
| Status information                                          | ASCII         |
| Information on connected users                              | ASCII         |

 The commands that can be used are Setting commands, Basic Setting commands, Control commands, and Output commands.

#### <Related Topics>

• Ethernet interface settings: Section 2.3

Commands: Section 4.2Data output format: Chapter 5

M 04P01B01-17E 1-1

#### **Maintenance/Test Server**

- Outputs Ethernet communication information such as connection information and network statistics from the recorder.
- The commands that can be used Maintenance/Test commands.

#### <Related Topics>

- Ethernet interface settings: Section 2.3
- Commands: Section 4.2

#### **Instrument Information Server**

- Outputs the serial number, model name, and other information about the recorder connected via the Ethernet network.
- The commands that can be used Instrument Information Output commands.

#### <Related Topics>

- · Ethernet interface settings: Section 2.3
- · Commands: Section 4.2

1-2 IM 04P01B01-17E

#### Other Functions

#### Login Function

Only users that are registered in advance can access the Setting/Measurement and Maintenance/Test servers.

- · Users are identified by their user name and password.
- You can register one administrator and six users.

Administrator privileges

The administrator can use all the functions on the Setting/Measurement and Maintenance/Test servers

User Privileges

- Setting/Measurement server
   Users can output measured data, setup data, scheduled printing, and the most recent TLOG computation data. Users cannot control the recorder.
- Maintenance/Test server
   Users cannot disconnect communications between the recorder and other PCs.

   All other operations are allowed.
- There is a maximum number of simultaneous connections that can be established with the recorder.

#### <Related Topics>

- Login function settings: Section 2.5
- Maximum number of simultaneous connections: Section 2.1
- · Commands available to the administrator and users: Section 4.2

#### Communication Timeout

This function drops the connection with the PC if there is no data transmission for a given time at the application level (see "Functional Construction"). For example, this function prevents a PC from being connected to the recorder indefinitely which would prohibit other users from making new connections for data transfer.

#### <Related Topics>

· Communication timeout setting: Section 2.6

#### Keepalive

This function drops the connection if there is no response to the inspection packet that is periodically transmitted at the TCP level.

#### <Related Topics>

· Keepalive setting: Section 2.6

IM 04P01B01-17E 1-3

# 1.2 Communication Functions Using the RS-422A/485 Communication Interface (/C3 Option)

The recorder can be equipped with an optional RS-422A/485 communication interface. For details on how to use the RS-422A/485 communication interface, see chapter 3.

#### **Functional Construction**

The following figure shows the relationship between the communication function of the recorder and the RS-422A/485 communication interface. Perform communication according to the respective protocol.

\* Protocol is a set of rules that two computers use to communicate via a communication line (or network).

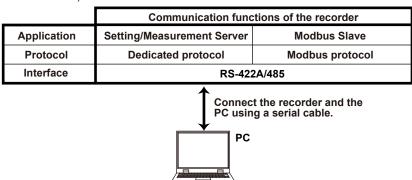

#### Setting/Measurement Server

The functions are the same as those of the Setting/Measurement server of the Ethernet interface. See page 1-1.

#### <Related Topics>

- RS-422A/485 communication interface settings: Section 3.5
- · Commands: Section 4.2
- RS-422A/485 dedicated commands: Section 4.8
- · Data output format: Chapter 5

#### **Modbus Slave**

- The Modbus protocol can be used to read the measured/computed data on your PC by reading the input registers of the recorder. The communication input data can be written or read by writing/reading the hold register of the recorder.
- For details on the Modbus function codes that the recorder supports, see section 3.4.
- This function can be used only when communicating via the serial interface (option).
- For a description on the settings required in using this function, see section 3.5.

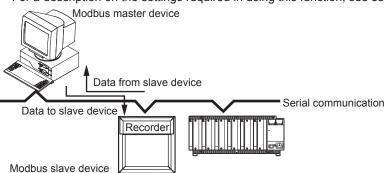

1-4 IM 04P01B01-17E

## 2.1 Ethernet Interface Specifications

#### **Basic Specifications**

| Item                                     | Specifications                             |
|------------------------------------------|--------------------------------------------|
| Electrical and mechanical specifications | Conforms to IEEE 802.3                     |
|                                          | (Ethernet frames are of DIX specification) |
| Transmission medium type                 | 10BASE-T                                   |
| Protocol                                 | TCP, IP, UDP, ICMP, and ARP                |

#### **MAC Address**

MAC address is indicated on the label that is stuck on the recorder. Remove the chart cassette from the recorder to see the label.

## The Maximum Number of Simultaneous Connections and the Number of Simultaneous Use

The following table shows the maximum number of simultaneous connections, the number of simultaneous users, and the port numbers of the recorder.

| Function            | Maximum Number | Number of Simultaneous Users      |                 | Port Number <sup>†</sup> |
|---------------------|----------------|-----------------------------------|-----------------|--------------------------|
|                     | of Connections | <administrators></administrators> | <users></users> |                          |
| Setting/Measurement | 3              | 1                                 | 2 <sup>††</sup> | 34260/tcp                |
| server              |                |                                   |                 |                          |
| Maintenance/Test    | 1              | 1                                 | 1 <sup>††</sup> | 34261/tcp                |
| server              |                |                                   |                 |                          |
| Instrument          | -              | -                                 | -               | 34264/udp                |
| Information server  |                |                                   |                 |                          |

<sup>&</sup>lt;sup>†</sup> The port numbers are fixed.

IM 04P01B01-17E 2-1

 $<sup>^{\</sup>dagger\dagger}$  For details on administrator and user privileges, see "Login Function" in section 1.1.

## 2.2 Connecting the Ethernet Interface

#### When Connecting Only the Recorder and a PC

Connect the recorder and the PC via a HUB as in the following figure.

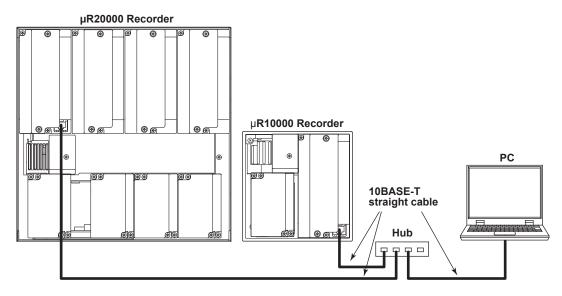

#### When Connecting to a Preexisting Network

The following figure illustrates an example in which a recorder and a PC are connected to the network. When connecting the recorder or the PC to a preexisting network, the transfer rate, connector type, etc. must be matched. For details, consult your system or network administrator.

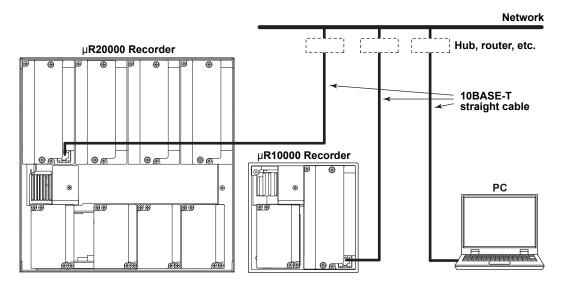

#### Note.

- Depending on the reliability of the network or the volume of network traffic, all the transferred data may not be retrieved by the PC.
- Communication performance deteriorates if multiple PCs access the recorder simultaneously.

**2-2** IM 04P01B01-17E

## 2.3 Configuring the Ethernet Interface

Set the host name and IP address of the recorder. You do not have to set the DNS (domain name system).

#### Setup Items

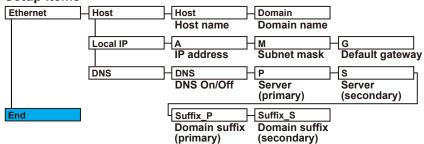

#### **Procedure**

For a description of the basic setup operations, see "Basic Key Operations" on page vi.

#### **Entering Basic Setting Mode**

Hold down the MENU key for 3 seconds to display the Setting mode screen. Next, hold down both the  $\nabla \triangle$  (DISP) key and the  $\triangleleft \triangleright$  (FUNC) key for 3 seconds to display the Basic Setting mode screen.

#### Note.

To cancel an operation, press the ESC key.

#### **Host Name and Domain Name**

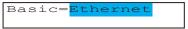

```
Ethernet=Host
```

3. Set the host name of the recorder and then press the <⊢ key.

Key operations

- Use the **CHARACTER** key to select the character type.
- Use the ∇△ key to select the character you wish to enter.

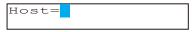

**4.** Set the domain name and press the <⊨ key in the same fashion as in step 3. The setting complete screen appears.

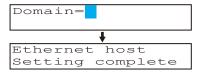

**5.** Press the **ESC** key to return to the higher level menu. To save the settings and exit from Basic Setting mode, proceed to "Saving the Settings."

IM 04P01B01-17E 2-3

When the **〈 ▷** key, **▽** key, or **CHARACTER** key is pressed while holding down the **SHIFT** key, the operation is reversed as when the respective key is pressed by itself.

#### IP Address, Subnet Mask, and Default Gateway

1. Press the ∇△ key to select **Ethernet** and then press the <⊢ key.

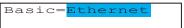

**2.** Press the  $\nabla \triangle$  key to select **Local IP** and then press the  $\triangleleft \square$  key.

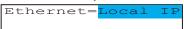

3. Set the IP address of the recorder and then press the <⊢ key.

Key operations

- Use the < ▶ key to select the digit for entering a value.

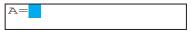

**4.** Set the IP address of the subnet mask and then press the ⟨→ key in the same fashion as in step 3.

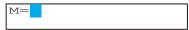

**5.** Set the IP address of the default gateway and then press the ⟨⊨ key in the same fashion as in step 3.

The local IP setting complete screen appears.

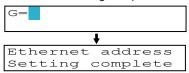

**6.** Press the **ESC** key to return to the higher level menu. To save the settings and exit from Basic Setting mode, proceed to "Saving the Settings."

#### **DNS (Domain Name System)**

1. Press the ¬△ key to select **Ethernet** and then press the <⊢ key.

```
Basic=<mark>Ethernet</mark>
```

**2.** Press the  $\nabla \triangle$  key to select **DNS** and then press the  $\triangleleft \square$  key.

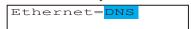

**3.** Press the  $\nabla \triangle$  key to select **On** and then press the  $\triangleleft \square$  key.

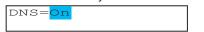

**4.** Set the IP address of the primary DNS server and then press the ⟨→ key.

Key operations

- Use the < ▶ key to select the digit for entering a value.

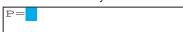

**5.** Set the IP address of the secondary DNS server and then press the ⟨→ key in the same fashion as in step 4.

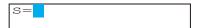

When the ⊲ ▷ key, ▽△ key, or CHARACTER key is pressed while holding down the SHIFT key, the operation is reversed as when the respective key is pressed by itself.

**2-4** IM 04P01B01-17E

6. Set the primary domain suffix and then press the <⊢ key.

Key operations

- Use the **< >** key to select the digit for entering a character.
- Use the CHARACTER key to select the character type.
- Use the ∇△ key to select the character you wish to enter.

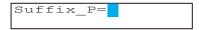

7. Set the secondary domain suffix and then press the ← key in the same fashion as in step 6.

The DNS setting complete screen appears.

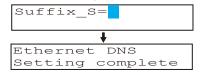

**8.** Press the **ESC** key to return to the higher level menu. To save the settings and exit from Basic Setting mode, proceed to "Saving the Settings."

#### Saving the Settings

- 1. Press the ESC key to return to the Basic= screen.

#### **Explanation**

For details on the settings, consult your system or network administrator.

#### Host Name

Set the recorder's host name and the domain name of the network to which the recorder belongs. Be sure to set these items when using the DNS.

Host

Set the recorder's host name using up to 64 alphanumeric characters.

Domain

Set the network domain name to which the recorder belongs using up to 64 alphanumeric characters.

#### • IP Address, Subnet Mask, and Default Gateway

- IP address
  - Set the IP address to assign to the recorder. The default value is 0.0.0.0.
  - The IP address is used to distinguish between the various devices connected to
    the Internet when communicating using the TCP/IP protocol. The address is a
    32-bit value normally expressed with four values (0 to 255), each separated by a
    period as in 192.168.111.24.
- M (Subnet Mask)
  - Specify the mask that is used to determine the network address from the IP address. The default value is 0.0.0.0.
  - Set this value according to the system or the network to which the recorder belongs. In some cases, this setting may not be necessary.

IM 04P01B01-17E 2-5

When the **〈 ▷** key, **▽** key, or **CHARACTER** key is pressed while holding down the **SHIFT** key, the operation is reversed as when the respective key is pressed by itself.

#### G (Default Gateway)

- Set the IP address of the gateway (router, etc.) used to communicate with other networks. The default value is 0.0.0.0.
- Set this value according to the system or the network to which the recorder belongs. In some cases, this setting may not be necessary.

#### Setting the DNS (Domain Name System)

The DNS is a system that correlates the host name/domain name to the IP address. The host name/domain name can be used instead of the IP address when accessing the network. The DNS server manages the database that contains the host name/domain name and IP address correlation.

#### On/Off

Select On when using the DNS.

#### • P (Primary DNS Server)

Set the IP address of the primary DNS server. The default value is 0.0.0.0.

#### S (Secondary DNS Server)

Set the IP address of the secondary DNS server. The default value is 0.0.0.0. If the primary DNS server is down, the secondary server is used to search the host name and IP address correlation.

- Suffix\_P (Primary Domain Suffix), Suffix\_S (Secondary Domain Suffix)
   When the recorder searches another server using the DNS server, the domain
   name of the recorder is appended to the host name as a possible domain name if
   it is omitted. If the IP address corresponding to the server name is not found on the
   DNS server, then it may be that the system is configured to use another domain
   name for searching. This alternate domain name is specified as the domain suffix.
  - · Set the domain suffix using up to 64 alphanumeric characters.
  - Up to two domain suffixes can be specified (primary and secondary).

#### · Saving the Settings

To activate the settings made in the Basic Setting mode, the settings must be saved.

2-6 IM 04P01B01-17E

## 2.4 Checking the Connection Status

The connection status of the Ethernet interface can be confirmed with the indicator that is located to the left of the Ethernet port on the recorder.

| Indicator        | Connection Status of the Ethernet Interface           |  |
|------------------|-------------------------------------------------------|--|
| ON (Green)       | The Ethernet interface is electrically connected.     |  |
| Blinking (Green) | Transmitting data.                                    |  |
| OFF              | The Ethernet interface is not electrically connected. |  |

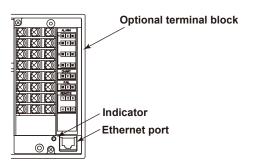

IM 04P01B01-17E 2-7

### 2.5 Registering Users

Users that can access the recorder via the Ethernet network must be registered. This function is called login function.

#### Setup Items

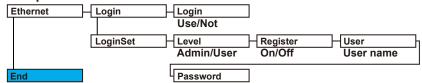

#### **Procedure**

For a description of the basic operations, see "Basic Key Operations" on page vi.

#### **Entering Basic Setting Mode**

Hold down the MENU key for 3 seconds to display the Setting mode screen. Next, hold down both the  $\nabla \triangle$  (DISP) key and the  $\triangleleft \triangleright$  (FUNC) key for 3 seconds to display the Basic Setting mode screen.

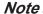

To cancel an operation, press the ESC key.

#### **Enabling/Disabling the Login Function**

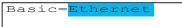

```
Ethernet=<mark>Login</mark>
```

The setting complete screen appears.

4. Press the ESC key to return to the Ethernet menu.

#### **Registering Users**

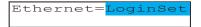

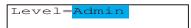

7. Press the  $\nabla \triangle$  key to select **On** and then press the  $\triangleleft \vdash$  key.

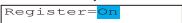

When the ◀ ▷ key, or CHARACTER key is pressed while holding down the SHIFT key, the operation is reversed as when the respective key is pressed by itself.

**2-8** IM 04P01B01-17E

8. Set the user name and then press the <⊨ key.

Key operations

- Use the **< >** key to select the digit for entering a character.
- Use the **CHARACTER** key to select the character type.
- Use the ∇△ key to select the character you wish to enter.

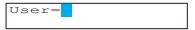

9. Set the password and then press the ⟨→ key in the same fashion as in step 8. The setting complete screen appears.

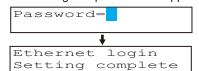

To register other users, press the  $\ensuremath{\mbox{\ensuremath{\notresult=}}}$  key to return to step 6 and repeat steps 8, 8, and 9.

#### Saving the Settings

- 1. Press the ESC key to return to the Basic= screen.
- **2.** Press the  $\nabla \triangle$  key to select **End** and then press the  $\Leftrightarrow \exists$  key.

#### **Explanation**

You can limit the users that can access the Setting/Measurement and Maintenance/Test servers on the recorder via the Ethernet interface.

#### Enabling/Disabling the Login Function

Set whether to use the login function.

#### · Registering Users

#### User level

Select either of the user levels, administrator or user.

#### Administrator

One administrator can be registered. An administrator has the authority to use all Setting/Measurement server and Maintenance/Test server commands.

#### User

Six users can be registered. A user has limited authority to use the commands. See section 4.2.

#### Selecting Whether to Register (On/Off) the User

If On is selected, set the user name and password.

#### · Setting the User Name

- · Set the user name using up to 16 alphanumeric characters.
- · The same user name can not be registered.
- Since the word "quit" is reserved as a command on the recorder, the user name "quit" is not allowed.

#### · Setting the Password

Set the password using up to 4 alphanumeric characters and spaces.

IM 04P01B01-17E 2-9

<sup>\*</sup> When the ◀ ▷ key, ▽▲ key, or CHARACTER key is pressed while holding down the SHIFT key, the operation is reversed as when the respective key is pressed by itself.

#### Note .

- The relationship between the login function and the user name that is used when accessing the recorder is as follows:
  - · When the login function is set to "Use"
    - The registered user name and password can be used to login to the recorder.
    - The user level is the level that was specified when the user name was registered.
  - · When the login function is set to "Not"
    - The user name "admin" can be used to login to the recorder as an administrator. Password is not necessary.
    - The user name "user" can be used to access the recorder as a user. Password is not necessary.
- There are limitations on the number of simultaneous connections or simultaneous uses of the recorder from the PC (see section 2.1).
- For a description of the login process of the Setting/Measurement server and Maintenance/ Test server, see appendix 3.

#### Saving the Settings

To activate the settings made in the Basic Setting mode, the settings must be saved.

**2-10** IM 04P01B01-17E

### 2.6 Setting the Communication Timeout and Keepalive

The communication timeout function and the keepalive function can be configured.

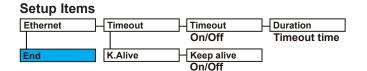

#### **Procedure**

For a description of the basic operations, see "Basic Key Operations" on page vi.

#### **Entering Basic Setting Mode**

Hold down the MENU key for 3 seconds to display the Setting mode screen. Next, hold down both the  $\nabla \triangle$  (DISP) key and the  $\triangleleft \triangleright$  (FUNC) key for 3 seconds to display the Basic Setting mode screen.

#### Note:

To cancel an operation, press the ESC key.

#### **Communication Timeout**

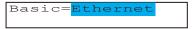

**2.** Press the  $\nabla \triangle$  key to select **Timeout** and then press the  $\triangleleft \square$  key.

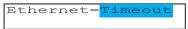

**3.** Press the  $\nabla \triangle$  key to select **On** and then press the  $\iff$  key.

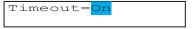

**4.** Set the timeout time and then press the  $\lt \!\!\! =$  key.

The setting complete screen appears.

#### Key operations

- Use the < > key to select the digit for entering a value.
- Use the ∇△ key to select the value you wish to enter.

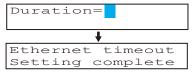

**5** Press the **ESC** key to return to the higher level menu. To save the settings and exit from Basic Setting mode, proceed to "Saving the Settings."

IM 04P01B01-17E 2-11

When the ◀ ▷ key, ▽△ key, or CHARACTER key is pressed while holding down the SHIFT key, the operation is reversed as when the respective key is pressed by itself.

#### Keepalive

Basic=Ethernet

Ethernet=K. Alive

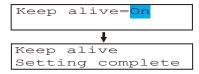

**4.** Press the **ESC** key to return to the higher level menu. To save the settings and exit from Basic Setting mode, proceed to "Saving the Settings."

#### Saving the Settings

- 1. Press the ESC key to return to the Basic= screen.
- 3. Press the ∇△ key to select **Store** and then press the ⟨⊨ key. The settings are activated, and the Operation mode screen appears.

#### **Explanation**

The communication timeout function and the keepalive function can be configured.

- Communication Timeout
  - · Selecting On or Off

If On is selected, set the timeout time.

Timeout Time

If communication timeout is enabled, the connection is dropped if no data transfer is detected over a time period specified here.

Selectable range: 1 to 120 minutes

#### • Enabling (On)/Disabling (Off) Keepalive

Select On to enable the keepalive function.

#### Saving the Settings

To activate the settings made in the Basic Setting mode, the settings must be saved.

#### <Related Topics>

Keepalive: Section 1.1

2-12 IM 04P01B01-17E

When the ◀ ▷ key, or CHARACTER key is pressed while holding down the SHIFT key, the operation is reversed as when the respective key is pressed by itself.

Chapter 3

## 3.1 RS-422A/485 Communication Interface Specifications

This section describes the RS-422A/485 communication interface specifications.

| Item                       | Specifications                                                |  |
|----------------------------|---------------------------------------------------------------|--|
| Terminal block type        | Number of terminals: 6, terminal attachment screws: ISO       |  |
|                            | M4/nominal length of 6 mm                                     |  |
| Electrical and mechanical  | Complies with the EIA-422A(RS-422A) and                       |  |
| specifications             | EIA-485(RS-485) standards                                     |  |
| Connection                 | Multidrop Four-wire system 1:32                               |  |
|                            | Two-wire system 1:31 (Modbus slave protocol)                  |  |
| Transmission mode          | Half-duplex                                                   |  |
| Synchronization            | Start-stop synchronization                                    |  |
| Baud rate                  | Select from 1200, 2400, 4800, 9600, 19200, and 38400 [bps].   |  |
| Start bit                  | Fixed to 1 bit                                                |  |
| Data length                | Select 7 or 8 bits                                            |  |
| Parity                     | Select Odd, Even, or None (no parity).                        |  |
| Stop bit                   | Fixed to 1 bit                                                |  |
| Received buffer length     | 2047 bytes                                                    |  |
| Escape sequence            | Open and close                                                |  |
| Electrical characteristics | 6 points consisting of FG, SG, SDB, SDA, RDB, and RDA         |  |
|                            | The SG, SDB, SDA, RDB, and RDA terminals and the              |  |
|                            | internal circuitry of the recorder are functionally isolated. |  |
|                            | The FG terminal is the frame ground.                          |  |
| Communication distance     | Up to 1.2 km                                                  |  |
| Terminal resistance        | 120 Ω, 1/2 W                                                  |  |

IM 04P01B01-17E 3-1

# 3.2 Terminal Arrangement and Signal Names and the Connection Procedure of the RS-422A/485 Communication Interface

#### **Terminal Arrangement and Signal Names**

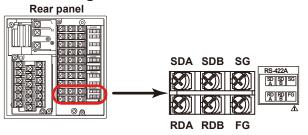

| Terminal Name         | Description                  |
|-----------------------|------------------------------|
| FG (Frame Ground)     | Case ground of the recorder. |
| SG (Signal Ground)    | Signal ground.               |
| SDB (Send Data B)     | Send data B (+).             |
| SDA (Send Data A)     | Send data A (–).             |
| RDB (Received Data B) | Receive data B (+).          |
| RDA (Received Data A) | Receive data A (–).          |

#### **Connection Procedure**

#### Cable

Use the cable that meets the conditions below.

| Item                     | Conditions                               |
|--------------------------|------------------------------------------|
| Cable                    | Shielded twisted pair cable              |
|                          | 3 pairs AWG24-14 (Four-wire system),     |
|                          | 2 pairs 24 AWG or more (Two-wire system) |
| Characteristic impedance | 100 Ω                                    |
| Capacitance              | 50 pF/m                                  |
| Cable length             | Up to 1.2 km*                            |
|                          |                                          |

<sup>\*</sup> The transmission distance of the RS-422A/485 interface is not the straight-line distance, but rather the total length of the (shielded twisted-pair) cable.

#### Connecting the Cable

As shown in the following figure, attach a crimp-on lug with isolation sleeves for 4 mm screws to the end of the cable. Keep the exposed section from the end of the shield within 5 cm.

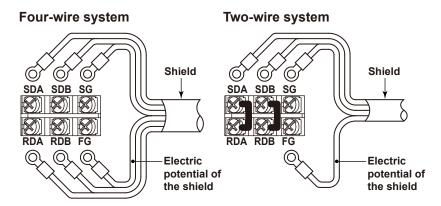

3-2 IM 04P01B01-17E

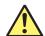

#### **WARNING**

To prevent the possibility of electric shock, connect the cables with the power turned OFF.

#### Note

- Connect the RD pin to the SD (TD) pin on the PC (converter) end and the SD pin to the RD pin on the PC end.
- The two-wire system can be used only when using the Modbus protocol.

#### **Connection Example with a Host Computer**

A connection can be made with a host computer having a RS-232, RS-422A, or RS-485 port.

- In the case of RS-232, a converter is used.
- For recommended converters, see "Serial Interface Converter" on the next page.
- The two-wire system can be used only when using the Modbus protocol. For the configuration procedure, see section 3.5

#### • Four-Wire System

Generally, a four-wire system is used to connect to a host computer. In the case of a four-wire system, the transmission and reception lines need to be crossed over.

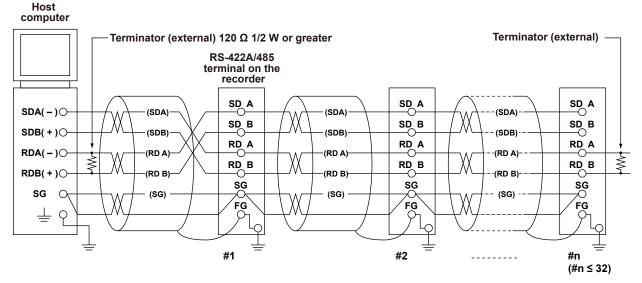

Do not connect terminators to #1 through #n-1.

IM 04P01B01-17E 3-3

(The following figure illustrates the case when the host computer's interface is RS-232.)

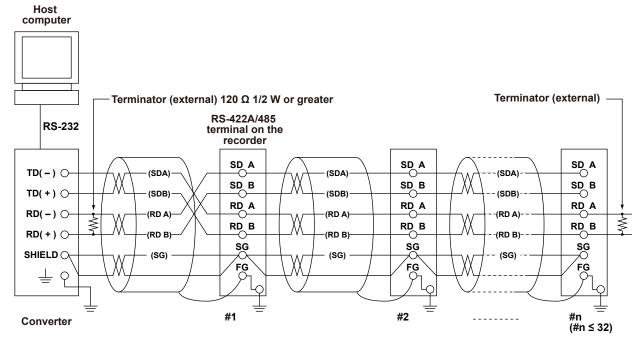

Do not connect terminators to #1 through #n-1.

#### Two-Wire System

Connect the transmission and reception signals with the same polarity on the RS-422A/485 terminal block. The two-wire system can be used only when using the Modbus protocol.

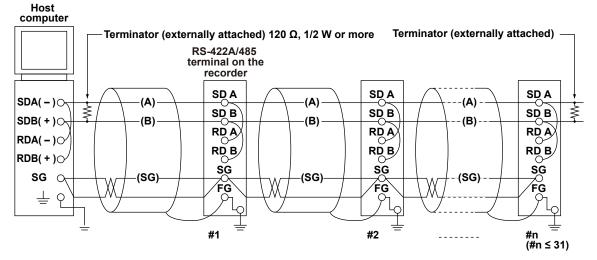

Do not connect terminator to #1 to #n-1

3-4 IM 04P01B01-17E

(The following figure illustrates the case when the host computer's interface is RS-232.)

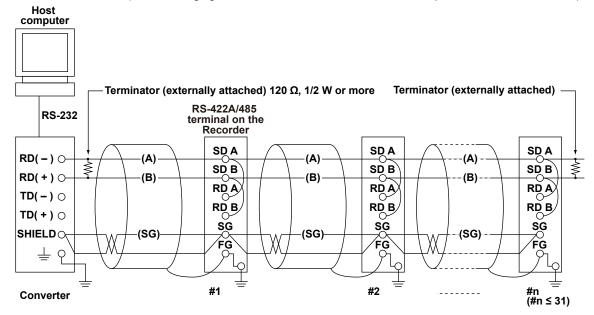

Do not connect terminator to #1 to #n-1

#### Note

- The method used to eliminate noise varies depending on the situation. In the connection example, the shield of the cable is connected only to the recorder's ground (one-sided grounding). This is effective when there is a difference in the electric potential between the computer's ground and the recorder's ground. This may be the case for long distance communications. If there is no difference in the electric potential between the computer's ground and the recorder's ground, the method of connecting the shield also to the computer's ground may be effective (two-sided grounding). In addition, in some cases, using two-sided grounding with a capacitor connected in series on one side is effective. Consider these possibilities to eliminate noise.
- When using the two-wire type interface (Modbus protocol), the 485 driver must be set to high impedance within 3.5 characters after the last data byte is sent by the host computer.

#### Serial Interface Converter

Recommended converter
SYSMEX RA CO., LTD./RC-770X, LINEEYE CO., LTD./SI-30FA, YOKOGAWA/ML2

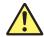

#### **CAUTION**

Some converters not recommended by Yokogawa have FG and SG pins that are not isolated. In this case, do not connect anything to the converter's FG and SG pins (unlike the figure on the previous page). Especially in the case of long distance communications, the potential difference that appears may damage the recorder or cause communication errors. For converters that do not have the SG pin, they can be used without using the signal ground. For details, see the manual that came with the converter.

On some non-recommended converters, the signal polarity may be reversed (A/B or +/- indication). In this case, reverse the connection.

IM 04P01B01-17E 3-5

#### 3.2 Terminal Arrangement and Signal Names and the Connection Procedure of the RS-422A/485 Communication Interface

For a two-wire system, the host computer must control the transmission driver of the converter in order to prevent collisions of transmit and received data. When using the recommended converter, the driver is controlled using the RS (RTS) signal on the RS-232.

#### When Instruments That Support Only the RS-422A Interface Exist in the System

When using the four-wire system, up to 32 recorders can be connected to a single host computer. However, this may not be true if instruments that support only the RS-422A interface exist in the system.

## When the instrument that support only the RS-422A interface exist in the system

The maximum number of connection is 16. Some of YOKOGAWA's conventional recorder only support the RS-422A driver. In this case, only up to 16 units can be connected.

#### Note.

In the RS-422A standard, 10 is the maximum number of connections that are allowed on one port (for a four-wire system).

#### Terminator

When using a multidrop connection (including a point-to-point connection), connect a terminator only to the recorder on the end of the chain. In addition, turn the terminator on the host computer ON (see the computer's manual). If a converter is being used, turn ON its terminator. The terminator must be attached externally to the recommended converters.

3-6 IM 04P01B01-17E

# 3.3 The Bit Structure of One Character and the Operation of the Receive Buffer

# The Bit Structure of One Character

The serial interface on the recorder communicates using start-stop synchronization. In start-stop synchronization, a start bit is added every time a character is transmitted. The start bit is followed by the data bits, parity bit, and stop bit. (See the figure below.)

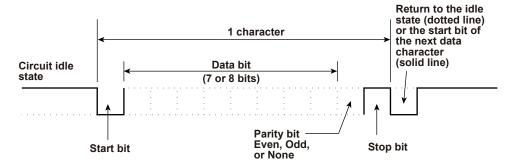

### Receive Buffer and Received Data

The data received from the PC is first placed in the receive buffer of the recorder. When the received buffer becomes full, all of the data that overflow are discarded.

IM 04P01B01-17E 3-7

# 3.4 Modbus Slave Protocol Specifications

The Modbus slave protocol specifications of the recorder are as follows:

#### **Serial Interface**

| Item                    | Specifications                                               |
|-------------------------|--------------------------------------------------------------|
| Transmission medium     | RS-422A/485                                                  |
| Flow control            | None only                                                    |
| Baud rate               | Select from 1200, 2400, 4800, 9600, 19200, or 38400 [bps]    |
| Start bit               | Fixed to 1 bit                                               |
| Stop bit Fixed to 1 bit |                                                              |
| Parity check            | Select odd, even, or none (no parity).                       |
| Transmission mode       | RTU (Remote Terminal Unit) mode only                         |
|                         | Data length: 8 bits                                          |
|                         | Data interval: 24 bits or less*                              |
|                         | Error detection: Uses CRC-16                                 |
|                         | * Determines message termination with a time interval to 3.5 |
|                         | characters or more.                                          |
| Maximum number of       | Four-wire system: 32 slave devices                           |
| connected units         | Two-wire system: 31 slave devices                            |

#### **Slave Address**

Address that can be set 1 to 32

### **Supported Functions**

The function codes of the Modbus slave protocol that the recorder supports are shown below. The recorder does not support broadcast commands.

| Function Code | Specifications                        | Operation                                                                                                    |
|---------------|---------------------------------------|----------------------------------------------------------------------------------------------------|
| 3             | Read the hold register (4xxxx).       | The master device reads the communication input data written using function codes 6 and 16.                             |
| 4             | Read the input register (3xxxx).      | The master device loads the computed, measured, alarm, and time data of the recordr.                                    |
| 6             | Single write to hold register (4xxxx) | The master device writes to the communication input data of the recorder.                                               |
| 8             | Loopback test                         | The master device performs a loopback test of the recorder. The recorder only supports message return (test code 0x00*) |
| 16            | Write to the hold register (4xxxx)    | The master device writes to the communication input data of the recorder.                                               |

<sup>\*</sup> Hexadecimal "00"

# **Communication Input Data**

You can use the communication input data by describing it in the computing equations for the computation channels.

3-8 IM 04P01B01-17E

# Registers

The registers for using the Modbus slave protocol are listed below. Binary values are stored to the register in order from the highest byte.

| Input Register | Data                  |
|----------------|-----------------------|
| 30001          | Measured data of CH01 |
| 30002          | Measured data of CH02 |
| 30003          | Measured data of CH03 |
| 30004          | Measured data of CH04 |
| 30005          | Measured data of CH05 |
| 30006          | Measured data of CH06 |
| 30007          | Measured data of CH07 |
| 30008          | Measured data of CH08 |
| 30009          | Measured data of CH09 |
| 30010          | Measured data of CH10 |
| 30011          | Measured data of CH11 |
| 30012          | Measured data of CH12 |
| 30013          | Measured data of CH13 |
| 30014          | Measured data of CH14 |
| 30015          | Measured data of CH15 |
| 30016          | Measured data of CH16 |
| 30017          | Measured data of CH17 |
| 30018          | Measured data of CH18 |
| 30019          | Measured data of CH19 |
| 30020          | Measured data of CH20 |
| 30021          | Measured data of CH21 |
| 30022          | Measured data of CH22 |
| 30023          | Measured data of CH23 |
| 30024          | Measured data of CH24 |

- The data is a 16-bit signed integer. The value is the same as the measured data in binary output format (see page 5-14).
- The decimal point and unit information are not included. Set them on the Modbus master.
- Valid channels vary depending on the device. An error response (code 2) occurs when an invalid channel is read.

| Input Register | Data                                      |  |
|----------------|-------------------------------------------|--|
| 31001          | Alarm status of the measured data of CH01 |  |
| 31002          | Alarm status of the measured data of CH02 |  |
| 31003          | Alarm status of the measured data of CH03 |  |
| 31004          | Alarm status of the measured data of CH04 |  |
| 31005          | Alarm status of the measured data of CH05 |  |
| 31006          | Alarm status of the measured data of CH06 |  |
| 31007          | Alarm status of the measured data of CH07 |  |
| 31008          | Alarm status of the measured data of CH08 |  |
| 31009          | Alarm status of the measured data of CH09 |  |
| 31010          | Alarm status of the measured data of CH10 |  |
| 31011          | Alarm status of the measured data of CH11 |  |
| 31012          | Alarm status of the measured data of CH12 |  |
| 31013          | Alarm status of the measured data of CH13 |  |
| 31014          | Alarm status of the measured data of CH14 |  |
| 31015          | Alarm status of the measured data of CH15 |  |
| 31016          | Alarm status of the measured data of CH16 |  |
| 31017          | Alarm status of the measured data of CH17 |  |
| 31018          | Alarm status of the measured data of CH18 |  |
| 31019          | Alarm status of the measured data of CH19 |  |
| 31020          | Alarm status of the measured data of CH20 |  |
| 31021          | Alarm status of the measured data of CH21 |  |
| 31022          | Alarm status of the measured data of CH22 |  |
| 31023          | Alarm status of the measured data of CH23 |  |
| 31024          | Alarm status of the measured data of CH24 |  |

- The value is the same as the alarm status in binary output format (see page 5-14). The data is entered in the "A2A1A4A3" order in the register.
- Valid channels vary depending on the device. An error response (code 2) occurs when an invalid channel is read.

IM 04P01B01-17E 3-9

| Input Register | Data                               |  |
|----------------|------------------------------------|--|
|                |                                    |  |
| 32001          | Computed data of CH0A (lower word) |  |
| 32002          | Computed data of CHOR (upper word) |  |
| 32003          | Computed data of CH0B (lower word) |  |
| 32004          | Computed data of CH0B (upper word) |  |
| 32005          | Computed data of CHOC (lower word) |  |
| 32006          | Computed data of CHOC (upper word) |  |
| 32007          | Computed data of CHOD (lower word) |  |
| 32008          | Computed data of CHOD (upper word) |  |
| 32009          | Computed data of CH0E (lower word) |  |
| 32010          | Computed data of CH0E (upper word) |  |
| 32011          | Computed data of CH0F (lower word) |  |
| 32012          | Computed data of CH0F (upper word) |  |
| 32013          | Computed data of CH0G (lower word) |  |
| 32014          | Computed data of CH0G (upper word) |  |
| 32015          | Computed data of CH0J (lower word) |  |
| 32016          | Computed data of CH0J (upper word) |  |
| 32017          | Computed data of CH0K (lower word) |  |
| 32018          | Computed data of CH0K (upper word) |  |
| 32019          | Computed data of CH0M (lower word) |  |
| 32020          | Computed data of CH0M (upper word) |  |
| 32021          | Computed data of CH0N (lower word) |  |
| 32022          | Computed data of CH0N (upper word) |  |
| 32023          | Computed data of CH0P (lower word) |  |
| 32024          | Computed data of CH0P (upper word) |  |
| 32025          | Computed data of CH1A (lower word) |  |
| 32026          | Computed data of CH1A (upper word) |  |
| 32027          | Computed data of CH1B (lower word) |  |
| 32028          | Computed data of CH1B (upper word) |  |
| 32029          | Computed data of CH1C (lower word) |  |
| 32030          | Computed data of CH1C (upper word) |  |
| 32031          | Computed data of CH1D (lower word) |  |
| 32032          | Computed data of CH1D (upper word) |  |
| 32033          | Computed data of CH1E (lower word) |  |
| 32034          | Computed data of CH1E (upper word) |  |
| 32035          | Computed data of CH1F (lower word) |  |
| 32036          | Computed data of CH1F (upper word) |  |
| 32037          | Computed data of CH1G (lower word) |  |
| 32038          | Computed data of CH1G (upper word) |  |
| 32039          | Computed data of CH1J (lower word) |  |
| 32040          | Computed data of CH1J (upper word) |  |
| 32041          | Computed data of CH1K (lower word) |  |
| 32042          | Computed data of CH1K (upper word) |  |
| 32043          | Computed data of CH1M (lower word) |  |
| 32044          | Computed data of CH1M (upper word) |  |
| 32045          | Computed data of CH1N (lower word) |  |
| 32046          | Computed data of CH1N (upper word) |  |
| 32047          | Computed data of CH1P (lower word) |  |
| 32048          | Computed data of CH1P (upper word) |  |

- Registers corresponding to models with the /M1 computation function option.
- The data is a 32-bit signed integer. Two registers are assigned for each data point.
- The value is the same as the computed data in binary output format (see page 5-14).
- The decimal point and unit information are not included. Set them on the Modbus master.
- Valid channels vary depending on the device. An error response (code 2) occurs when an invalid channel is read.

3-10 IM 04P01B01-17E

| Input Register | Data                                      |  |
|----------------|-------------------------------------------|--|
| 33001          | Alarm status of the computed data of CH0A |  |
| 33002          | Alarm status of the computed data of CH0B |  |
| 33003          | Alarm status of the computed data of CH0C |  |
| 33004          | Alarm status of the computed data of CH0D |  |
| 33005          | Alarm status of the computed data of CH0E |  |
| 33006          | Alarm status of the computed data of CH0F |  |
| 33007          | Alarm status of the computed data of CH0G |  |
| 33008          | Alarm status of the computed data of CH0J |  |
| 33009          | Alarm status of the computed data of CH0K |  |
| 33010          | Alarm status of the computed data of CH0M |  |
| 33011          | Alarm status of the computed data of CH0N |  |
| 33012          | Alarm status of the computed data of CH0P |  |
| 33013          | Alarm status of the computed data of CH1A |  |
| 33014          | Alarm status of the computed data of CH1B |  |
| 33015          | Alarm status of the computed data of CH1C |  |
| 33016          | Alarm status of the computed data of CH1D |  |
| 33017          | Alarm status of the computed data of CH1E |  |
| 33018          | Alarm status of the computed data of CH1F |  |
| 33019          | Alarm status of the computed data of CH1G |  |
| 33020          | Alarm status of the computed data of CH1J |  |
| 33021          | Alarm status of the computed data of CH1K |  |
| 33022          | Alarm status of the computed data of CH1M |  |
| 33023          | Alarm status of the computed data of CH1N |  |
| 33024          | Alarm status of the computed data of CH1P |  |

- Registers corresponding to models with the /M1 computation function option.
- The values are the same as those of the alarm status of the measured data.
- Valid channels vary depending on the device. An error response (code 2) occurs when an invalid channel is read.

| Input Register | Data                                                |  |
|----------------|-----------------------------------------------------|--|
| 36001          | List of alarms of the measured data of CH01 to CH04 |  |
| 36002          | List of alarms of the measured data of CH05 to CH08 |  |
| 36003          | List of alarms of the measured data of CH09 to CH12 |  |
| 36004          | List of alarms of the measured data of CH13 to CH16 |  |
| 36005          | List of alarms of the measured data of CH17 to CH20 |  |
| 36006          | List of alarms of the measured data of CH21 to CH24 |  |
| 36007 to 36020 | Always 0                                            |  |
| 36021          | List of alarms of the computed data of CH0A to CH0D |  |
| 36022          | List of alarms of the computed data of CH0E to CH0J |  |
| 36023          | List of alarms of the computed data of CH0K to CH0P |  |
| 36024          | List of alarms of the computed data of CH1A to CH1D |  |
| 36025          | List of alarms of the computed data of CH1E to CH1J |  |
| 36026          | List of alarms of the computed data of CH1K to CH1P |  |

### Example of Register 36001

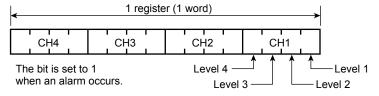

- Registers 36001 to 36026 can be read with a single command.
- Bits corresponding to invalid channels are fixed to "0."

IM 04P01B01-17E 3-11

| Input Register | Data               |
|----------------|--------------------|
| 39001          | Year (4 digits)    |
| 39002          | Month              |
| 39003          | Day                |
| 39004          | Hour               |
| 39005          | Minute             |
| 39006          | Second             |
| 39007          | Millisecond        |
| 39008          | Summer/Winter time |

• The data is a 16- bit signed integer.

| Hold register | Data                            |  |
|---------------|---------------------------------|--|
| 40001         | Communication input data of C01 |  |
| 40002         | Communication input data of C02 |  |
| 40003         | Communication input data of C03 |  |
| 40004         | Communication input data of C04 |  |
| 40005         | Communication input data of C05 |  |
| 40006         | Communication input data of C06 |  |
| 40007         | Communication input data of C07 |  |
| 40008         | Communication input data of C08 |  |
| 40009         | Communication input data of C09 |  |
| 40010         | Communication input data of C10 |  |
| 40011         | Communication input data of C11 |  |
| 40012         | Communication input data of C12 |  |
| 40013         | Communication input data of C13 |  |
| 40014         | Communication input data of C14 |  |
| 40015         | Communication input data of C15 |  |
| 40016         | Communication input data of C16 |  |
| 40017         | Communication input data of C17 |  |
| 40018         | Communication input data of C18 |  |
| 40019         | Communication input data of C19 |  |
| 40020         | Communication input data of C20 |  |
| 40021         | Communication input data of C21 |  |
| 40022         | Communication input data of C22 |  |
| 40023         | Communication input data of C23 |  |
| 40024         | Communication input data of C24 |  |

- Registers corresponding to models with the /M1 computation function option.
- Pen model: C01 to C08, dot model: C01 to C12 ( $\mu$ R10000), C01 to C24 ( $\mu$ R20000)
- The data is a 16-bit signed integer.
- When writing to the register: A 16- bit signed integer only can be input.
- When reading from the register: The communication input data, a floating point, is converted to a 16- bit signed integer and output.

| Hold registers | Data                                         |  |
|----------------|----------------------------------------------|--|
| 40301          | Communication input data of C01 (lower word) |  |
| 40302          | Communication input data of C01 (upper word) |  |
| 40303          | Communication input data of C02 (lower word) |  |
| 40304          | Communication input data of C02 (upper word) |  |
| 40305          | Communication input data of C03 (lower word) |  |
| 40306          | Communication input data of C03 (upper word) |  |
| 40307          | Communication input data of C04 (lower word) |  |
| 40308          | Communication input data of C04 (upper word) |  |
| 40309          | Communication input data of C05 (lower word) |  |
| 40310          | Communication input data of C05 (upper word) |  |
| 40311          | Communication input data of C06 (lower word) |  |
| 40312          | Communication input data of C06 (upper word) |  |
| 40313          | Communication input data of C07 (lower word) |  |
| 40314          | Communication input data of C07 (upper word) |  |
| 40315          | Communication input data of C08 (lower word) |  |
| 40316          | Communication input data of C08 (upper word) |  |
| 40317          | Communication input data of C09 (lower word) |  |

3-12 IM 04P01B01-17E

| 40318 Communication input data of C09 (upper word) 40319 Communication input data of C10 (lower word) 40320 Communication input data of C110 (upper word) 40321 Communication input data of C11 (lower word) 40322 Communication input data of C11 (upper word) 40323 Communication input data of C12 (upper word) 40324 Communication input data of C12 (upper word) 40325 Communication input data of C13 (lower word) 40326 Communication input data of C13 (upper word) 40327 Communication input data of C14 (lower word) 40328 Communication input data of C14 (upper word) 40329 Communication input data of C15 (lower word) 40330 Communication input data of C15 (upper word) 40331 Communication input data of C16 (lower word) 40332 Communication input data of C16 (lower word) 40333 Communication input data of C17 (lower word) 40334 Communication input data of C17 (upper word) 40335 Communication input data of C17 (upper word) 40336 Communication input data of C18 (lower word) 40337 Communication input data of C18 (upper word) 40338 Communication input data of C19 (lower word) 40339 Communication input data of C19 (upper word) 40330 Communication input data of C19 (lower word) 40331 Communication input data of C19 (upper word) 40332 Communication input data of C19 (lower word) 40334 Communication input data of C19 (lower word) 40340 Communication input data of C19 (upper word) 40341 Communication input data of C19 (upper word) 40342 Communication input data of C20 (lower word) 40343 Communication input data of C21 (upper word) 40344 Communication input data of C22 (upper word) 40345 Communication input data of C22 (upper word) 40346 Communication input data of C23 (lower word) 40347 Communication input data of C24 (upper word) 40348 Communication input data of C24 (upper word) | Hold registers | Data                                         |  |  |
|----------------------------------------------------------------------------------------------------|----------------|----------------------------------------------|--|--|
| 40320 Communication input data of C10 (upper word) 40321 Communication input data of C11 (lower word) 40322 Communication input data of C11 (upper word) 40323 Communication input data of C12 (lower word) 40324 Communication input data of C12 (upper word) 40325 Communication input data of C13 (lower word) 40326 Communication input data of C13 (lower word) 40327 Communication input data of C13 (upper word) 40328 Communication input data of C14 (lower word) 40329 Communication input data of C15 (lower word) 40330 Communication input data of C15 (lower word) 40331 Communication input data of C16 (lower word) 40332 Communication input data of C16 (lower word) 40333 Communication input data of C17 (lower word) 40334 Communication input data of C17 (lower word) 40335 Communication input data of C18 (lower word) 40336 Communication input data of C18 (lower word) 40337 Communication input data of C19 (lower word) 40338 Communication input data of C19 (lower word) 40339 Communication input data of C19 (lower word) 40340 Communication input data of C20 (lower word) 40341 Communication input data of C20 (lower word) 40342 Communication input data of C21 (lower word) 40343 Communication input data of C21 (lower word) 40344 Communication input data of C21 (lower word) 40345 Communication input data of C22 (lower word) 40346 Communication input data of C23 (lower word) 40346 Communication input data of C23 (lower word) 40347 Communication input data of C23 (lower word)                                                                                                    | 40318          | Communication input data of C09 (upper word) |  |  |
| 40321 Communication input data of C11 (lower word) 40322 Communication input data of C11 (upper word) 40323 Communication input data of C12 (lower word) 40324 Communication input data of C12 (upper word) 40325 Communication input data of C13 (lower word) 40326 Communication input data of C13 (lower word) 40327 Communication input data of C14 (lower word) 40328 Communication input data of C14 (lower word) 40329 Communication input data of C15 (lower word) 40330 Communication input data of C15 (lower word) 40331 Communication input data of C16 (lower word) 40332 Communication input data of C16 (lower word) 40333 Communication input data of C17 (lower word) 40334 Communication input data of C17 (lower word) 40335 Communication input data of C18 (lower word) 40336 Communication input data of C18 (lower word) 40337 Communication input data of C19 (lower word) 40338 Communication input data of C19 (lower word) 40339 Communication input data of C19 (lower word) 40340 Communication input data of C20 (lower word) 40341 Communication input data of C21 (lower word) 40342 Communication input data of C21 (lower word) 40343 Communication input data of C21 (lower word) 40344 Communication input data of C21 (lower word) 40345 Communication input data of C22 (lower word) 40346 Communication input data of C23 (lower word) 40346 Communication input data of C23 (lower word) 40347 Communication input data of C24 (lower word)                                                                                                    | 40319          | Communication input data of C10 (lower word) |  |  |
| 40322 Communication input data of C11 (upper word) 40323 Communication input data of C12 (lower word) 40324 Communication input data of C12 (upper word) 40325 Communication input data of C13 (lower word) 40326 Communication input data of C13 (upper word) 40327 Communication input data of C14 (lower word) 40328 Communication input data of C14 (upper word) 40329 Communication input data of C15 (lower word) 40330 Communication input data of C15 (lower word) 40331 Communication input data of C16 (lower word) 40332 Communication input data of C16 (lower word) 40333 Communication input data of C16 (upper word) 40334 Communication input data of C17 (lower word) 40335 Communication input data of C17 (upper word) 40336 Communication input data of C18 (lower word) 40337 Communication input data of C18 (upper word) 40338 Communication input data of C19 (lower word) 40339 Communication input data of C19 (upper word) 40340 Communication input data of C20 (upper word) 40341 Communication input data of C20 (upper word) 40342 Communication input data of C21 (upper word) 40343 Communication input data of C21 (upper word) 40344 Communication input data of C22 (upper word) 40345 Communication input data of C22 (upper word) 40346 Communication input data of C23 (upper word) 40347 Communication input data of C24 (lower word)                                                                                                    | 40320          | Communication input data of C10 (upper word) |  |  |
| 40323 Communication input data of C12 (lower word) 40324 Communication input data of C12 (upper word) 40325 Communication input data of C13 (lower word) 40326 Communication input data of C13 (upper word) 40327 Communication input data of C14 (lower word) 40328 Communication input data of C14 (upper word) 40329 Communication input data of C15 (lower word) 40330 Communication input data of C15 (lower word) 40331 Communication input data of C16 (lower word) 40332 Communication input data of C16 (lower word) 40333 Communication input data of C17 (lower word) 40334 Communication input data of C17 (lower word) 40335 Communication input data of C18 (lower word) 40336 Communication input data of C18 (lower word) 40337 Communication input data of C19 (lower word) 40338 Communication input data of C19 (lower word) 40339 Communication input data of C20 (lower word) 40340 Communication input data of C20 (lower word) 40341 Communication input data of C21 (lower word) 40342 Communication input data of C21 (lower word) 40343 Communication input data of C21 (lower word) 40344 Communication input data of C22 (lower word) 40345 Communication input data of C23 (lower word) 40346 Communication input data of C23 (upper word) 40347 Communication input data of C24 (lower word)                                                                                                    | 40321          | Communication input data of C11 (lower word) |  |  |
| 40324 Communication input data of C12 (upper word) 40325 Communication input data of C13 (lower word) 40326 Communication input data of C13 (upper word) 40327 Communication input data of C14 (lower word) 40328 Communication input data of C14 (upper word) 40329 Communication input data of C15 (lower word) 40330 Communication input data of C15 (upper word) 40331 Communication input data of C16 (lower word) 40332 Communication input data of C16 (lower word) 40333 Communication input data of C17 (lower word) 40334 Communication input data of C17 (upper word) 40335 Communication input data of C18 (lower word) 40336 Communication input data of C18 (upper word) 40337 Communication input data of C19 (lower word) 40338 Communication input data of C19 (lower word) 40339 Communication input data of C20 (lower word) 40340 Communication input data of C20 (lower word) 40341 Communication input data of C21 (lower word) 40342 Communication input data of C21 (lower word) 40343 Communication input data of C21 (lower word) 40344 Communication input data of C22 (lower word) 40345 Communication input data of C22 (lower word) 40346 Communication input data of C23 (lower word) 40347 Communication input data of C24 (lower word)                                                                                                    | 40322          | Communication input data of C11 (upper word) |  |  |
| 40325 Communication input data of C13 (lower word) 40326 Communication input data of C13 (upper word) 40327 Communication input data of C14 (lower word) 40328 Communication input data of C14 (upper word) 40329 Communication input data of C15 (lower word) 40330 Communication input data of C15 (upper word) 40331 Communication input data of C16 (lower word) 40332 Communication input data of C16 (upper word) 40333 Communication input data of C17 (lower word) 40334 Communication input data of C17 (upper word) 40335 Communication input data of C18 (lower word) 40336 Communication input data of C18 (upper word) 40337 Communication input data of C19 (lower word) 40338 Communication input data of C19 (upper word) 40339 Communication input data of C20 (lower word) 40340 Communication input data of C20 (upper word) 40341 Communication input data of C21 (lower word) 40342 Communication input data of C21 (upper word) 40343 Communication input data of C21 (upper word) 40344 Communication input data of C22 (lower word) 40345 Communication input data of C22 (upper word) 40346 Communication input data of C23 (upper word) 40346 Communication input data of C24 (lower word) 40347 Communication input data of C24 (lower word)                                                                                                    | 40323          | Communication input data of C12 (lower word) |  |  |
| 40326 Communication input data of C13 (upper word) 40327 Communication input data of C14 (lower word) 40328 Communication input data of C14 (upper word) 40329 Communication input data of C15 (lower word) 40330 Communication input data of C15 (upper word) 40331 Communication input data of C16 (lower word) 40332 Communication input data of C16 (upper word) 40333 Communication input data of C17 (lower word) 40334 Communication input data of C17 (upper word) 40335 Communication input data of C18 (lower word) 40336 Communication input data of C18 (upper word) 40337 Communication input data of C19 (lower word) 40338 Communication input data of C19 (upper word) 40339 Communication input data of C20 (lower word) 40340 Communication input data of C20 (upper word) 40341 Communication input data of C21 (lower word) 40342 Communication input data of C21 (upper word) 40343 Communication input data of C22 (lower word) 40344 Communication input data of C22 (upper word) 40345 Communication input data of C23 (lower word) 40346 Communication input data of C23 (upper word) 40347 Communication input data of C24 (lower word) 40347 Communication input data of C24 (lower word)                                                                                                    | 40324          | Communication input data of C12 (upper word) |  |  |
| 40327 Communication input data of C14 (lower word) 40328 Communication input data of C14 (upper word) 40329 Communication input data of C15 (lower word) 40330 Communication input data of C15 (upper word) 40331 Communication input data of C16 (lower word) 40332 Communication input data of C16 (upper word) 40333 Communication input data of C17 (lower word) 40334 Communication input data of C17 (upper word) 40335 Communication input data of C18 (lower word) 40336 Communication input data of C18 (upper word) 40337 Communication input data of C19 (lower word) 40338 Communication input data of C19 (upper word) 40339 Communication input data of C20 (lower word) 40340 Communication input data of C20 (upper word) 40341 Communication input data of C21 (lower word) 40342 Communication input data of C21 (upper word) 40343 Communication input data of C22 (upper word) 40344 Communication input data of C22 (upper word) 40345 Communication input data of C23 (lower word) 40346 Communication input data of C23 (upper word) 40347 Communication input data of C23 (upper word) 40347 Communication input data of C23 (upper word)                                                                                                    | 40325          | Communication input data of C13 (lower word) |  |  |
| 40328 Communication input data of C14 (upper word) 40329 Communication input data of C15 (lower word) 40330 Communication input data of C15 (upper word) 40331 Communication input data of C16 (lower word) 40332 Communication input data of C16 (upper word) 40333 Communication input data of C17 (lower word) 40334 Communication input data of C17 (upper word) 40335 Communication input data of C18 (lower word) 40336 Communication input data of C18 (upper word) 40337 Communication input data of C19 (lower word) 40338 Communication input data of C19 (upper word) 40339 Communication input data of C20 (lower word) 40340 Communication input data of C20 (upper word) 40341 Communication input data of C21 (lower word) 40342 Communication input data of C21 (upper word) 40343 Communication input data of C22 (lower word) 40344 Communication input data of C22 (upper word) 40345 Communication input data of C23 (lower word) 40346 Communication input data of C23 (upper word) 40347 Communication input data of C24 (lower word)                                                                                                    | 40326          | Communication input data of C13 (upper word) |  |  |
| 40329 Communication input data of C15 (lower word) 40330 Communication input data of C15 (upper word) 40331 Communication input data of C16 (lower word) 40332 Communication input data of C16 (upper word) 40333 Communication input data of C17 (lower word) 40334 Communication input data of C17 (upper word) 40335 Communication input data of C18 (lower word) 40336 Communication input data of C18 (upper word) 40337 Communication input data of C19 (lower word) 40338 Communication input data of C19 (upper word) 40339 Communication input data of C20 (lower word) 40340 Communication input data of C20 (upper word) 40341 Communication input data of C21 (lower word) 40342 Communication input data of C21 (upper word) 40343 Communication input data of C22 (lower word) 40344 Communication input data of C22 (upper word) 40345 Communication input data of C23 (lower word) 40346 Communication input data of C23 (upper word) 40347 Communication input data of C24 (lower word)                                                                                                    | 40327          | Communication input data of C14 (lower word) |  |  |
| 40330 Communication input data of C15 (upper word) 40331 Communication input data of C16 (lower word) 40332 Communication input data of C16 (upper word) 40333 Communication input data of C17 (lower word) 40334 Communication input data of C17 (upper word) 40335 Communication input data of C18 (lower word) 40336 Communication input data of C18 (upper word) 40337 Communication input data of C19 (lower word) 40338 Communication input data of C19 (upper word) 40339 Communication input data of C20 (lower word) 40340 Communication input data of C20 (upper word) 40341 Communication input data of C21 (lower word) 40342 Communication input data of C21 (upper word) 40343 Communication input data of C22 (lower word) 40344 Communication input data of C22 (upper word) 40345 Communication input data of C23 (lower word) 40346 Communication input data of C24 (lower word) 40347 Communication input data of C24 (lower word)                                                                                                    | 40328          | Communication input data of C14 (upper word) |  |  |
| 40331 Communication input data of C16 (lower word) 40332 Communication input data of C16 (upper word) 40333 Communication input data of C17 (lower word) 40334 Communication input data of C17 (upper word) 40335 Communication input data of C18 (lower word) 40336 Communication input data of C18 (upper word) 40337 Communication input data of C19 (lower word) 40338 Communication input data of C19 (upper word) 40339 Communication input data of C20 (lower word) 40340 Communication input data of C20 (upper word) 40341 Communication input data of C21 (lower word) 40342 Communication input data of C21 (upper word) 40343 Communication input data of C22 (lower word) 40344 Communication input data of C22 (upper word) 40345 Communication input data of C23 (lower word) 40346 Communication input data of C23 (upper word) 40347 Communication input data of C24 (lower word)                                                                                                    | 40329          | Communication input data of C15 (lower word) |  |  |
| 40332 Communication input data of C16 (upper word) 40333 Communication input data of C17 (lower word) 40334 Communication input data of C17 (upper word) 40335 Communication input data of C18 (lower word) 40336 Communication input data of C18 (upper word) 40337 Communication input data of C19 (lower word) 40338 Communication input data of C19 (upper word) 40339 Communication input data of C20 (lower word) 40340 Communication input data of C20 (upper word) 40341 Communication input data of C21 (lower word) 40342 Communication input data of C21 (upper word) 40343 Communication input data of C22 (lower word) 40344 Communication input data of C22 (upper word) 40345 Communication input data of C23 (lower word) 40346 Communication input data of C23 (upper word) 40347 Communication input data of C24 (lower word)                                                                                                    | 40330          | Communication input data of C15 (upper word) |  |  |
| 40333 Communication input data of C17 (lower word) 40334 Communication input data of C17 (upper word) 40335 Communication input data of C18 (lower word) 40336 Communication input data of C18 (upper word) 40337 Communication input data of C19 (lower word) 40338 Communication input data of C19 (upper word) 40339 Communication input data of C20 (lower word) 40340 Communication input data of C20 (upper word) 40341 Communication input data of C21 (lower word) 40342 Communication input data of C21 (upper word) 40343 Communication input data of C22 (lower word) 40344 Communication input data of C22 (upper word) 40345 Communication input data of C23 (lower word) 40346 Communication input data of C23 (upper word) 40347 Communication input data of C24 (lower word)                                                                                                    | 40331          | Communication input data of C16 (lower word) |  |  |
| 40334 Communication input data of C17 (upper word) 40335 Communication input data of C18 (lower word) 40336 Communication input data of C18 (upper word) 40337 Communication input data of C19 (lower word) 40338 Communication input data of C19 (upper word) 40339 Communication input data of C20 (lower word) 40340 Communication input data of C20 (upper word) 40341 Communication input data of C21 (lower word) 40342 Communication input data of C21 (upper word) 40343 Communication input data of C22 (lower word) 40344 Communication input data of C22 (upper word) 40345 Communication input data of C23 (lower word) 40346 Communication input data of C23 (upper word) 40347 Communication input data of C24 (lower word)                                                                                                    | 40332          | , , ,                                        |  |  |
| 40335 Communication input data of C18 (lower word) 40336 Communication input data of C18 (upper word) 40337 Communication input data of C19 (lower word) 40338 Communication input data of C19 (upper word) 40339 Communication input data of C20 (lower word) 40340 Communication input data of C20 (upper word) 40341 Communication input data of C21 (lower word) 40342 Communication input data of C21 (upper word) 40343 Communication input data of C22 (lower word) 40344 Communication input data of C22 (upper word) 40345 Communication input data of C23 (lower word) 40346 Communication input data of C23 (upper word) 40347 Communication input data of C24 (lower word)                                                                                                    | 40333          | Communication input data of C17 (lower word) |  |  |
| 40336 Communication input data of C18 (upper word) 40337 Communication input data of C19 (lower word) 40338 Communication input data of C19 (upper word) 40339 Communication input data of C20 (lower word) 40340 Communication input data of C20 (upper word) 40341 Communication input data of C21 (lower word) 40342 Communication input data of C21 (upper word) 40343 Communication input data of C22 (lower word) 40344 Communication input data of C22 (upper word) 40345 Communication input data of C23 (lower word) 40346 Communication input data of C23 (upper word) 40347 Communication input data of C24 (lower word)                                                                                                    | 40334          | Communication input data of C17 (upper word) |  |  |
| 40337 Communication input data of C19 (lower word) 40338 Communication input data of C19 (upper word) 40339 Communication input data of C20 (lower word) 40340 Communication input data of C20 (upper word) 40341 Communication input data of C21 (lower word) 40342 Communication input data of C21 (upper word) 40343 Communication input data of C22 (lower word) 40344 Communication input data of C22 (upper word) 40345 Communication input data of C23 (lower word) 40346 Communication input data of C23 (upper word) 40347 Communication input data of C24 (lower word)                                                                                                    | 40335          | Communication input data of C18 (lower word) |  |  |
| 40338 Communication input data of C19 (upper word) 40339 Communication input data of C20 (lower word) 40340 Communication input data of C20 (upper word) 40341 Communication input data of C21 (lower word) 40342 Communication input data of C21 (upper word) 40343 Communication input data of C22 (lower word) 40344 Communication input data of C22 (upper word) 40345 Communication input data of C23 (lower word) 40346 Communication input data of C23 (upper word) 40347 Communication input data of C24 (lower word)                                                                                                    | 40336          | Communication input data of C18 (upper word) |  |  |
| 40339 Communication input data of C20 (lower word) 40340 Communication input data of C20 (upper word) 40341 Communication input data of C21 (lower word) 40342 Communication input data of C21 (upper word) 40343 Communication input data of C22 (lower word) 40344 Communication input data of C22 (upper word) 40345 Communication input data of C23 (lower word) 40346 Communication input data of C23 (upper word) 40347 Communication input data of C24 (lower word)                                                                                                    | 40337          | Communication input data of C19 (lower word) |  |  |
| 40340 Communication input data of C20 (upper word) 40341 Communication input data of C21 (lower word) 40342 Communication input data of C21 (upper word) 40343 Communication input data of C22 (lower word) 40344 Communication input data of C22 (upper word) 40345 Communication input data of C23 (lower word) 40346 Communication input data of C23 (upper word) 40347 Communication input data of C24 (lower word)                                                                                                    | 40338          |                                              |  |  |
| 40341 Communication input data of C21 (lower word) 40342 Communication input data of C21 (upper word) 40343 Communication input data of C22 (lower word) 40344 Communication input data of C22 (upper word) 40345 Communication input data of C23 (lower word) 40346 Communication input data of C23 (upper word) 40347 Communication input data of C24 (lower word)                                                                                                    | 40339          | Communication input data of C20 (lower word) |  |  |
| 40342 Communication input data of C21 (upper word) 40343 Communication input data of C22 (lower word) 40344 Communication input data of C22 (upper word) 40345 Communication input data of C23 (lower word) 40346 Communication input data of C23 (upper word) 40347 Communication input data of C24 (lower word)                                                                                                    | 40340          | Communication input data of C20 (upper word) |  |  |
| 40343 Communication input data of C22 (lower word) 40344 Communication input data of C22 (upper word) 40345 Communication input data of C23 (lower word) 40346 Communication input data of C23 (upper word) 40347 Communication input data of C24 (lower word)                                                                                                    | 40341          | Communication input data of C21 (lower word) |  |  |
| 40344 Communication input data of C22 (upper word) 40345 Communication input data of C23 (lower word) 40346 Communication input data of C23 (upper word) 40347 Communication input data of C24 (lower word)                                                                                                    | 40342          | Communication input data of C21 (upper word) |  |  |
| 40345 Communication input data of C23 (lower word) 40346 Communication input data of C23 (upper word) 40347 Communication input data of C24 (lower word)                                                                                                    | 40343          | Communication input data of C22 (lower word) |  |  |
| 40346 Communication input data of C23 (upper word) 40347 Communication input data of C24 (lower word)                                                                                                    | 40344          | Communication input data of C22 (upper word) |  |  |
| 40347 Communication input data of C24 (lower word)                                                                                                    | 40345          | Communication input data of C23 (lower word) |  |  |
| i i i                                                                                                    | 40346          |                                              |  |  |
| 40348 Communication input data of C24 (upper word)                                                                                                    | 40347          | Communication input data of C24 (lower word) |  |  |
|                                                                                                    | 40348          | Communication input data of C24 (upper word) |  |  |

- Registers corresponding to models with the /M1 computation function option.
- Pen model: C01 to C08; Dot model: C01 to C12 (μR10000), C01 to C24 (μR20000)
- The data is a floating point.
- When writing to the register: The values that can be input are -9.9999E29 to -1E-30, 0, and 1E-30 to 9.9999E29.

If a value exceeding this range is input, a computation error will occur when using the value on computation channels.

# **Modbus Error Response**

The recorder returns the following error codes to the master device. For the error messages related to communications that the recorder displays, see appendix 4.

| Code | Meaning                 | Cause                                                                                                    |
|------|-------------------------|----------------------------------------------------------------------------------------------------|
| 1    | Bad function code       | Unsupported function request.                                                                                                   |
| 2    | Bad register number     | Attempted to read/write to a register that has no corresponding channel.                                                        |
| 3    | Bad number of registers | The specified number of registers is less than or equal to 0 or greater than or equal to 126 (when reading)/124 (when writing). |

However, no response is returned for the following cases.

- · CRC error
- Errors other than those in the table above.

IM 04P01B01-17E 3-13

# 3.5 Setting the Serial Interface

The serial interface must be configured.

#### Setup Items

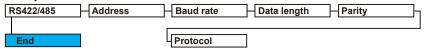

#### **Procedure**

For a description of the basic operations, see "Basic Key Operations" on page vi.

### **Entering Basic Setting Mode**

Hold down the MENU key for 3 seconds to display the Setting mode screen. Next, hold down both the  $\nabla \triangle$  (DISP) key and the  $\triangleleft \triangleright$  (FUNC) key for 3 seconds to display the Basic Setting mode screen.

#### Note.

To cancel an operation, press the ESC key.

```
Basic=RS422/485
```

2. Press the  $\nabla \triangle$  key to select the recorder's address and then press the  $\triangleleft$  key.

```
Address=1
```

3. Press the ¬△ key to select the **Baud rate** value and then press the ← key.

```
Baud rate=38400
```

**4** Press the ∇△ key to select the **Data length** value and then press the <⊨ key.

```
Data length=8
```

**5** Press the **▽△** key to select the **Parity** value and then press the **<** key.

```
Parity=Even
```

The setting complete screen appears.

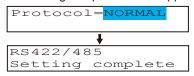

#### Saving the Settings

- 1. Press the ESC key to return to the Basic= screen.
- **2.** Press the  $\nabla \triangle$  key to select **End** and then press the  $\Leftrightarrow$  key.

3-14 IM 04P01B01-17E

When the **◁** ▷ key or ∇♠ key is pressed while holding down the **SHIFT** key, the operation is reversed as when the respective key is pressed by itself.

# **Explanation**

#### Address

Select the address from the following range.

01 to 32

#### · Baud rate

Select the baud rate from the following: 1200, 2400, 4800, 9600, 19200, or 38400

#### Data length

Select the data length from below. To output data in BINARY format, be sure to set the data length to 8 bits.

7 or 8

### • Parity (Parity check method)

Select the parity check from the following:

Odd, Even, or None

#### Protocol

Select the protocol when using the Modbus slave protocol.

NORMAL: Standard protocol MODBUS: Modbus slave protocol

### Saving the Settings

To activate the settings made in the Basic Setting mode, the settings must be saved.

IM 04P01B01-17E 3-15

# 4.1 Command Syntax

The syntax of the setting/basic setting/output commands (see sections 4.4 to 4.7) of the instrument is given below. ASCII codes (see appendix 1) are used for the character codes. For the Maintenance/Test command syntax, see section 4.9.

For the Instrument Information server command syntax, see section 4.10.

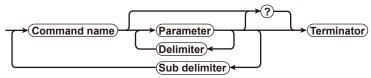

#### Command example

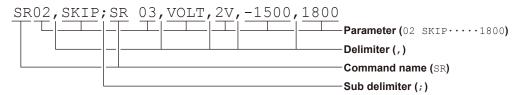

#### Command Name

Defined using two alphabet characters.

#### Parameter

- · Command parameters.
- · Set using alphabet characters or numerical values.
- Parameters are separated by delimiters (commas).
- When the parameter is a numerical value, the valid range varies depending on the command.
- Spaces before and after of the parameter are ignored (except for parameters that are specified using an ASCII character string (unit, tag, and message string), when spaces are valid.)
- You can omit the parameters that do not need to be changed from their current settings. However, delimiters cannot be omitted.

Example SR01,,2V<terminator>

If multiple parameters are omitted and delimiters occur at the end of the command, those delimiters can be omitted.

**Example** SR01, VOLT, , , <terminator>  $\rightarrow$  SR 01, VOLT<terminator>

- The number of digits of the parameters below is fixed. If the number of digits is not correct when entering the command, a syntax error results.
  - Date YY/MM/DD (8 characters)

YY: Year (Enter the lower two digits of the year.)

MM: Month

DD: Day

Time HH:MM:SS (8 characters)

HH: Hour

MM: Minute

 ${\tt SS:} \, \textbf{Second}$ 

- Channel number: 2 characters (Example: 01, 0A)
- Relay number: 3 characters (Example: I01)
- Communication input data: 3 characters (Example: C02)
- Constants used in the computation function (/M1 option): 3 characters (Example: K03)
- Remote control (/R1 option) input terminal status: 3 characters (Example: D04)

M 04P01B01-17E 4-1

#### Query

- · A question mark is used to specify a query.
- By placing a query after a command or parameter, the setting information of the corresponding command can be queried. Some commands cannot execute queries. For the query syntax of each command, see sections 4.4 to 4.7.

**Example 1** SR[p1]? SR? or SRp1? can be executed.

**Example 2** SA[p1[,p2]]? SA?, SAp1?, or SAp1, p2? can be executed.

#### Delimiter

- · A comma is used as a delimiter.
- · Parameters are separated by delimiters.

#### Sub Delimiter

- · A semicolon is used as a sub delimiter.
- By separating each command with a sub delimiter, up to 10 commands can be specified one after another. However, the following commands and queries cannot be specified one after another. Use them independently.
  - Output commands other than BO, CS, and IF commands.
  - YE command
  - · Queries
- \* If there are consecutive sub delimiters, they are considered to be single. In addition, sub delimiters at the front and at the end are ignored.

**Example** ;SR01,VOLT;;;SR02,VOLT;<terminator> is taken to be SR01,VOLT;SR02,VOLT<terminator>.

### • Terminator (Terminating Character)

Use either of the following two characters for the terminator.

- CR + LF (ODH OAH in ASCII code.)
- LF (OAH in ASCII code.)

#### Note:

- The total data length from the first character to the terminator must be less than 2047 bytes. In addition, the character string length of 1 command must be less than 512 bytes.
- · Commands are not case sensitive (with the exception of user-specified character strings).
- All the commands that are listed using sub delimiters are executed even if one of the commands is erroneous.
- Spaces that are inserted before and after a parameter are ignored. However, if spaces are inserted before a command, after a sub delimiter, or after a query, an error occurs.

#### Response

The recorder returns a response (affirmative/negative response) to a command that is separated by a single terminator.\* The controller should follow the one command to one response format. When the command-response rule is not followed, the operation is not guaranteed.

For the response syntax, see section 5.1.

\* The exceptions are the RS-422A/485 dedicated commands (see section 4.8).

#### Note.

When using the RS-422A/485 interface, allow at least 1 ms before sending the next command after receiving a response. Otherwise, the command may not be processed correctly.

4-2 IM 04P01B01-17E

# 4.2 A List of Commands

# **Execution Modes and User Levels**

#### **Execution Modes**

The recorder has two execution modes. Each command is specified to be used in a particular execution mode. If you attempt to execute a command in a mode that is different from the specification, a syntax error occurs. Use the DS command to switch to the appropriate mode, and then execute the command. Query commands can be executed in either mode.

- · Basic Setting mode
  - Measurement/computation is stopped and settings are changed in this mode.
- Run mode

Run mode collectively refers to Operation mode and Setting mode of the recorder.

#### **User Levels**

The administrator and user specifications in the table indicate the user level that is specified using the login function for Ethernet communications. For details, see section 1.1.

# **Setting Commands**

Note .

Settings cannot be changed when data is being replayed from the SD memory card.

| Command | Function                                                                            | Execution Mode | Administrator | User | Page |
|---------|-------------------------------------------------------------------------------------|----------------|---------------|------|------|
| Name    |                                                                                     |                |               |      | . 3  |
| SR      | Sets the input range.                                                               | Run mode       | Yes           | No   | 4-10 |
| VB      | Sets the bias.                                                                      | Run mode       | Yes           | No   | 4-11 |
| VL      | Sets the calibration correction (/CC1 option).                                      | Run mode       | Yes           | No   | 4-11 |
| SA      | Sets the alarm.                                                                     | Run mode       | Yes           | No   | 4-11 |
| SN      | Sets the unit.                                                                      | Run mode       | Yes           | No   | 4-12 |
| SC      | Sets the chart speed.                                                               | Run mode       | Yes           | No   | 4-13 |
| SD      | Sets the date and time.                                                             | Run mode       | Yes           | No   | 4-13 |
| VT      | Sets the dot printing interval (dot model).                                         | Run mode       | Yes           | No   | 4-13 |
| SZ      | Sets zone recording.                                                                | Run mode       | Yes           | No   | 4-13 |
| SP      | Sets the partial expanded recording.                                                | Run mode       | Yes           | No   | 4-13 |
| VR      | Turns ON/OFF the recording on each channel.                                         | Run mode       | Yes           | No   | 4-14 |
| ST      | Sets the tag.                                                                       | Run mode       | Yes           | No   | 4-14 |
| SG      | Sets the message.                                                                   | Run mode       | Yes           | No   | 4-14 |
| SE      | Sets the secondary chart speed                                                      | Run mode       | Yes           | No   | 4-14 |
|         | (used by the remote control function (/R1 option)).                                 |                |               |      |      |
| SV      | Sets the moving average (dot model).                                                | Run mode       | Yes           | No   | 4-14 |
| SF      | Sets the input filter (pen model).                                                  | Run mode       | Yes           | No   | 4-14 |
| BD      | Sets the alarm delay time.                                                          | Run mode       | Yes           | No   | 4-14 |
| VF      | Sets the brightness of the display (VFD) and internal                               | Run mode       | Yes           | No   | 4-14 |
|         | illumination.                                                                       |                |               |      |      |
| TD      | Sets the DST.                                                                       | Run mode       | Yes           | No   | 4-15 |
| SS      | Sets the DST. (Can be used on the $\mu$ R10000 with system version 1.02 or earlier) | Run mode       | Yes           | No   | 4-15 |
| SO      | Sets the computing equation (/M1 option).                                           | Run mode       | Yes           | No   | 4-15 |
| SK      | Sets the computation constant (/M1 option).                                         | Run mode       | Yes           | No   | 4-15 |
| SJ      | Sets the timer used in TLOG computation (/M1 option).                               | Run mode       | Yes           | No   | 4-15 |
| VD      | Sets the data display screen.                                                       | Run mode       | Yes           | No   | 4-16 |
| CM      | Sets the communication input data (/M1 option).                                     | Run mode       | Yes           | No   | 4-18 |
| FR      | Sets the acquiring interval to the FIFO buffer.                                     | Run mode       | Yes           | No   | 4-18 |
| VH      | Sets the batch number and lot number (/BT1 option).                                 | Run mode       | Yes           | No   | 4-18 |
| VC      | Sets the batch comment (/BT1 option).                                               | Run mode       | Yes           | No   | 4-18 |
| VP      | Turns Start printout/End printout ON/OFF (/BT1 option).                             | Run mode       | Yes           | No   | 4-18 |
| VA      | Sets the Start printout/End printout action (/BT1 option).                          | Run mode       | Yes           | No   | 4-19 |
| VM      | Sets the message format (/BT1 option).                                              | Run mode       | Yes           | No   | 4-19 |
| VE      | Sets data saving start and stop settings (/EM1 option).                             | Run mode       | Yes           | No   | 4-20 |
| VJ      | Selects the settings for data replay (/EM1 option).                                 | Run mode       | Yes           | No   | 4-20 |

Yes: Command usable No: Command not usable

IM 04P01B01-17E 4-3

# **Basic Setting Commands**

#### Note

- The settings that are returned in response to a query in the basic setting mode will contain the new settings even if they are not saved.
- In order to activate the settings that are changed using the basic setting commands, the settings must be saved using the YE or XE command.
- If the settings are saved with the XE command, communication is not dropped. If saved
  with the XE command, the settings that are changed using the YS/YB/YA/YN/YD/YQ/YK
  command are activated after power-cycling the recorder.
- When the YE command is executed, communication is dropped. The response to the YE command is not returned.
- The following settings cannot be changed.
   Key lock, enabling/disabling of the customized menu function, user registration for Ethernet communication.

| Command | Function                                                                                 | Execution Mode     | Administrator | User | Page |
|---------|------------------------------------------------------------------------------------------|--------------------|---------------|------|------|
| Name    | 0.4.1.1.1.11                                                                             | D : 0 !!!          |               |      | 4.04 |
| XA      | Sets alarm related settings.                                                             | Basic Setting mode | Yes           | No   | 4-21 |
| XI      | Sets the A/D integral time.                                                              | Basic Setting mode | Yes           | No   | 4-21 |
| XB      | Sets the burnout detection.                                                              | Basic Setting mode | Yes           | No   | 4-22 |
| XJ      | Sets the RJC.                                                                            | Basic Setting mode | Yes           | No   | 4-22 |
| UC      | Changes the dot color (dot model).                                                       | Basic Setting mode | Yes           | No   | 4-22 |
| UO<br>  | Sets the pen offset compensation (pen model).                                            | Basic Setting mode | Yes           | No   | 4-22 |
| UP      | Sets the items to be printed.                                                            | Basic Setting mode | Yes           | No   | 4-22 |
| UR      | Sets the periodic printout interval.                                                     | Basic Setting mode | Yes           | No   | 4-22 |
| UM      | Sets the types of report data that are output to the periodic printout.                  | Basic Setting mode | Yes           | No   | 4-23 |
| UB      | Sets the display mode of the bar graph.                                                  | Basic Setting mode | Yes           | No   | 4-23 |
| UI      | Sets whether to use moving average (dot model).                                          | Basic Setting mode | Yes           | No   | 4-23 |
| UJ      | Sets whether to use the input filter (pen model).                                        | Basic Setting mode | Yes           | No   | 4-23 |
| UK      | Sets whether to use of partial expanded recording.                                       | Basic Setting mode | Yes           | No   | 4-23 |
| UL      | Selects the display/printout language.                                                   | Basic Setting mode | Yes           | No   | 4-23 |
| XN      | Selects the date format.                                                                 | Basic Setting mode | Yes           | No   | 4-23 |
| XT      | Selects the temperature unit.                                                            | Basic Setting mode | Yes           | No   | 4-24 |
| UF      | Sets whether to use the extended functions.                                              | Basic Setting mode | Yes           | No   | 4-24 |
| UT      | Selects the time printout format.                                                        | Basic Setting mode | Yes           | No   | 4-24 |
| XR      | Sets the remote control input (/R1 option).                                              | Basic Setting mode | Yes           | No   | 4-24 |
| YS      | Sets the RS-422A/485 interface (/C3 option).                                             | Basic Setting mode | Yes           | No   | 4-25 |
| XQ      | Sets the TLOG timer (/M1 option).                                                        | Basic Setting mode | Yes           | No   | 4-25 |
| UN      | Changes the assignment of channels to the recording pen (pen model, /M1 option).         | Basic Setting mode | Yes           | No   | 4-25 |
| US      | Sets the computation error procedure (/M1 option).                                       | Basic Setting mode | Yes           | No   | 4-25 |
| YB      | Sets the host name and domain name (/C7 option).                                         | Basic Setting mode | Yes           | No   | 4-26 |
| YA      | Sets the IP address (/C7 option).                                                        | Basic Setting mode | Yes           | No   | 4-26 |
| YN      | Sets the DNS (/C7 option).                                                               | Basic Setting mode | Yes           | No   | 4-26 |
| YD      | Sets whether to use the login function via communication (/C7 option).                   | Basic Setting mode | Yes           | No   | 4-26 |
| YQ      | Sets the communication timeout (/C7 option)                                              | Basic Setting mode | Yes           | No   | 4-26 |
| YK      | Sets keepalive (/C7 option).                                                             | Basic Setting mode | Yes           | No   | 4-26 |
| UQ      | Sets the calibration correction mode and the number of set points (/CC1 option).         | Basic Setting mode | Yes           | No   | 4-26 |
| UA      | Sets the record position.                                                                | Basic Setting mode | Yes           | No   | 4-27 |
| UG      | Sets the Setting mode menu selection.                                                    | Basic Setting mode | Yes           | No   | 4-27 |
| UH      | Sets the FUNC key menu selection.                                                        | Basic Setting mode | Yes           | No   | 4-27 |
| UE      | Selects enable/disable for Start printout/End printout and message format (/BT1 option). | Basic Setting mode | Yes           | No   | 4-28 |
| YE      | Exits from Basic Setting mode.                                                           | Basic Setting mode | Yes           | No   | 4-28 |
| XE      | Exits from Basic Setting mode.                                                           | Basic Setting mode | Yes           | No   | 4-28 |

Yes: Command usable No: Command not usable

4-4 IM 04P01B01-17E

# **Control Commands**

# Note -

You can only use the CC and JU command when data is being replayed from the SD memory card.

| Key  | Command<br>Name | Function                                                                               | Execution Mode     | Administrator | User | Page |
|------|-----------------|----------------------------------------------------------------------------------------|--------------------|---------------|------|------|
| -    | DS              | Switches the execution mode.                                                           | All modes          | Yes           | No   | 4-29 |
| RCD  | PS              | Starts/Stops recording.                                                                | Run mode           | Yes           | No   | 4-29 |
| DISP | UD              | Switches the screen/switches the channel.                                              | Run mode           | Yes           | No   | 4-29 |
| FUNC | AK              | Executes alarm acknowledge (AlarmACK)                                                  | Run mode           | Yes           | No   | 4-29 |
| FUNC | TL              | Starts/stops/resets computation (/M1 option).                                          | Run mode           | Yes           | No   | 4-29 |
| FUNC | MP              | Starts/Stops manual print.                                                             | Run mode           | Yes           | No   | 4-29 |
| FUNC | LS              | Starts/Stops the list (setting information) printout.                                  | Run mode           | Yes           | No   | 4-29 |
| FUNC | SU              | Starts/Stops the setup list (basic setting information) Run mode Yes printout.         |                    | Yes           | No   | 4-29 |
| FUNC | MS              | Executes the message printout.                                                         | Run mode           | Yes           | No   | 4-29 |
| FUNC | AC              | Clears the alarm printout buffer.                                                      | Run mode           | Yes           | No   | 4-29 |
| FUNC | MC              | Clears the message printout buffer.                                                    | Run mode           | Yes           | No   | 4-30 |
| FUNC | VG              | Resets the report data of the periodic printout.                                       | Run mode           | Yes           | No   | 4-30 |
| FUNC | JK              | Starts/Stops data saving (/EM1 option).                                                | Run mode           | Yes           | No   | 4-30 |
| FUNC | JU              | Starts/Stops data replay (/EM1 option).                                                | Run mode           | Yes           | No   | 4-30 |
| -    | YC              | Initializes the settings.                                                              | Basic Setting mode | Yes           | No   | 4-30 |
| -    | CC              | Disconnects the Ethernet connection (can be used for Ethernet communications).         | All modes          | Yes           | Yes  | 4-30 |
| -    | JI              | Formats the SD memory card (/EM1 option).                                              | Basic Setting mode | Yes           | No   | 4-30 |
| -    | LI              | Saves setup data (/EM1 option).                                                        | Run mode           | Yes           | No   | 4-30 |
| -    | LO              | Loads setup data for Setting mode (/EM1 option).                                       | Run mode           | Yes           | No   | 4-30 |
| -    | YO              | Loads setup data for Setting mode including those of Basic Setting mode (/EM1 option). | Basic Setting mode | Yes           | No   | 4-30 |
| -    | UY              | Stops the record position adjustment.                                                  | Basic Setting mode | Yes           | No   | 4-31 |
|      | UA              | Adjusts the recording position.                                                        | Basic Setting mode | Yes           | No   | 4-31 |
|      |                 |                                                                                        |                    |               |      |      |

Yes: Command usable No: Command not usable

# **Output Commands**

### Note -

Output using the FD, FY, and FF commands is not possible when data is being replayed from the SD memory card.

| Comman    | d Command    | Function                                          | <b>Execution Mode</b> | Administrator | User | Page |
|-----------|--------------|---------------------------------------------------|-----------------------|---------------|------|------|
| Type      | Name         |                                                   |                       |               |      |      |
| Control   |              |                                                   |                       |               |      |      |
|           | BO           | Sets the byte output order.                       | All modes             | Yes           | Yes  | 4-31 |
|           | CS           | Sets the check sum                                | All modes             | Yes           | Yes  | 4-31 |
|           |              | (usable only during serial communications).       |                       |               |      |      |
|           | IF           | Sets the status filter                            | All modes             | Yes           | Yes  | 4-31 |
| Setup, me | asurement, a | and computation data output                       | '                     |               |      |      |
|           | FE           | Outputs decimal point position, unit information, | All modes             | Yes           | Yes  | 4-32 |
|           |              | and setup data.                                   |                       |               |      |      |
|           | FD           | Outputs the most recent measured/computed data.   | Run mode              | Yes           | Yes  | 4-32 |
|           | FY           | Outputs the statistical computation results.      | Run mode              | Yes           | Yes  | 4-32 |
|           | FF           | Outputs FIFO data.                                | Run mode              | Yes           | Yes  | 4-32 |
|           | IS           | Outputs status information.                       | All modes             | Yes           | Yes  | 4-33 |
|           | FU           | Outputs user information.                         | All modes             | Yes           | Yes  | 4-33 |

Yes: Command usable No: Command not usable

# RS-422A/485 Dedicated Commands

| <b>Command Name</b> | Function               | Execution Mode | Administrator | User    | Page     |
|---------------------|------------------------|----------------|---------------|---------|----------|
| Esc O               | Opens the instrument.  | All modes      | Yes           | Yes     | 4-33     |
| Esc C               | Closes the instrument. | All modes      | Yes           | Yes     | 4-33     |
|                     |                        |                | Yes: Command  | usable  | <b>;</b> |
|                     |                        |                | No: Command   | not usa | able     |

IM 04P01B01-17E 4-5

# **Maintenance/Test Commands**

These commands can be used only when using Ethernet communications.

| <b>Command Name</b> | Function                                                     | <b>Execution Mode</b> | Administrator | User | Page |
|---------------------|--------------------------------------------------------------|-----------------------|---------------|------|------|
| close               | Disconnects the connection between other instruments.        | All modes             | Yes           | No   | 4-34 |
| con                 | Outputs connection information.                              | All modes             | Yes           | Yes  | 4-34 |
| eth                 | Output Ethernets statistical information.                    | All modes             | Yes           | Yes  | 4-34 |
| help                | Outputs help.                                                | All modes             | Yes           | Yes  | 4-34 |
| net                 | Outputs network statistical information.                     | All modes             | Yes           | Yes  | 4-34 |
| quit                | Disconnects the connection of the instrument being operated. | All modes             | Yes           | Yes  | 4-35 |

Yes: Command usable
No: Command not usable

# **Instrument Information Output Commands**

These commands can be used only when using Ethernet communications.

| Parameter | Function                   | Page |
|-----------|----------------------------|------|
| serial    | Outputs the serial number. | 4-35 |
| host      | Outputs the host name.     | 4-35 |
| ip        | Outputs the IP address.    | 4-35 |

4-6 IM 04P01B01-17E

# **Parameter Values**

This section explains frequently used parameters.

# **Input Range**

The following tables show the input types (VOLT, TC, RTD, DI, and 1-5V), range types, and the ranges for the leftmost and rightmost values of the span.

# • DC Voltage (VOLT), Square Root (SQRT), Difference between Channels (DELTA)

| Range Type | Parameter for the SR Command | Range of Leftmost and<br>Rightmost Values of Span | Range of Leftmost and<br>Rightmost Values of Span<br>of the SR Command |
|------------|------------------------------|---------------------------------------------------|------------------------------------------------------------------------|
| 20 mV      | 20 mV                        | –20.00 to 20.00 mV                                | -2000 to 2000                                                          |
| 60 mV      | 60 mV                        | -60.00 to 60.00 mV                                | -6000 to 6000                                                          |
| 200 mV     | 200 mV                       | -200.0 to 200.0 mV                                | -2000 to 2000                                                          |
| 2 V        | 2 V                          | -2.000 to 2.000 V                                 | -2000 to 2000                                                          |
| 6 V        | 6 V                          | -6.000 to 6.000 V                                 | -6000 to 6000                                                          |
| 20 V       | 20 V                         | -20.00 to 20.00 V                                 | -2000 to 2000                                                          |
| 50 V       | 50 V                         | -50.00 to 50.00 V                                 | -5000 to 5000                                                          |

#### • 1-5V

| Range Type | Parameter for the SR Command | Range of Leftmost and Rightmost Values of Span | Range of Leftmost and<br>Rightmost Values of Span<br>of the SR Command |
|------------|------------------------------|------------------------------------------------|------------------------------------------------------------------------|
| 1-5V       | 1-5V                         | Leftmost value:                                | 800 to 1200                                                            |
|            |                              | 0.8000 to 1.200 V                              |                                                                        |
|            |                              | Rightmost value:                               | 4800 to 5200                                                           |
|            |                              | 4.8000 to 5.200 V                              |                                                                        |

# • Thermocouple (TC)

| Range Type    | Parameter for       | Ran                 | ge of Leftmost and | Rightmost Values of Sp | pan             |
|---------------|---------------------|---------------------|--------------------|------------------------|-----------------|
|               | the SR Command      | °C                  | SR Command         | °F                     | SR Command      |
| R             | R                   | 0.0 to 1760.0°C     | 0 to 17600         | 32 to 3200°F           | 32 to 3200      |
| S             | S                   | 0.0 to 1760.0°C     | 0 to 17600         | 32 to 3200°F           | 32 to 3200      |
| В             | В                   | 0.0 to 1820.0°C     | 0 to 18200         | 32 to 3308°F           | 32 to 3308      |
| K             | K                   | -200.0 to 1370.0°C  | -2000 to 13700     | -328 to 2498°F         | -328 to 2498    |
| E             | E                   | –200.0 to 800.0°C   | -2000 to 8000      | -328.0 to 1472.0°F     | -3280 to 14720  |
| J             | J                   | –200.0 to 1100.0°C  | -2000 to 11000     | -328.0 to 2012.0°F     | -3280 to 20120  |
| T             | T                   | –200.0 to 400.0°C   | -2000 to 4000      | -328.0 to 752.0°F      | -3280 to 7520   |
| N             | N                   | 0.0 to 1300.0°C     | 0 to 13000         | 32 to 2372°F           | 32 to 2372      |
| W             | W                   | 0.0 to 2315.0°C     | 0 to 23150         | 32 to 4199°F           | 32 to 4199      |
| L             | L                   | -200.0 to 900.0°C   | -2000 to 9000      | -328.0 to 1652.0°F     | -3280 to 16520  |
| U             | U                   | -200.0 to 400.0°C   | -2000 to 4000      | -328.0 to 752.0°F      | -3280 to 7520   |
| WRe           | WRe                 | 0.0 to 2400.0°C     | 0 to 24000         | 32 to 4352°F           | 32 to 4352      |
| Difference be | tween channels (DEI | LTA)                |                    |                        |                 |
| R             | -                   | -1760.0 to 1760.0°C | -17600 to 17600    | -3168 to 3168°F        | -3168 to 3168   |
| S             | -                   | -1760.0 to 1760.0°C | -17600 to 17600    | -3168 to 3168°F        | -3168 to 3168   |
| В             | -                   | -1820.0 to 1820.0°C | -18200 to 18200    | -3276 to 3276°F        | -3276 to 3276   |
| K             | -                   | -1570.0 to 1570.0°C | -15700 to 15700    | -2826 to 2826°F        | -2826 to 2826   |
| E             | -                   | -1000.0 to 1000.0°C | -10000 to 10000    | -1800.0 to 1800.0°F    | -18000 to 18000 |
| J             | -                   | -1300.0 to 1300.0°C | -13000 to 13000    | -1999.9 to 2340.0°F    | -19999 to 23400 |
| T             | -                   | -600.0 to 600.0°C   | -6000 to 6000      | -1080.0 to 1080.0°F    | -10800 to 10800 |
| N             | -                   | -1300.0 to 1300.0°C | -13000 to 13000    | -2340 to 2340°F        | -2340 to 2340   |
| W             | -                   | -1999.9 to 2315.0°C | -19999 to 23150    | –4167 to 4167°F        | -4167 to 4167   |
| L             | -                   | -1100.0 to 1100.0°C | -11000 to 11000    | -1980.0 to 1980.0°F    | -19800 to 19800 |
| U             | -                   | -600.0 to 600.0°C   | -6000 to 6000      | -1080.0 to 1080.0°F    | -10800 to 10800 |
| WRe           | -                   | -1999.9 to 2400.0°C | -19999 to 24000    | -4320 to 4320°F        | -4320 to 4320   |

4-7 IM 04P01B01-17E

# • Resistance Temperature Detector (RTD)

| Range Type    | Parameter for                       | Range of Leftmost and Rightmost Values of Span |               |                   | of Span         |  |
|---------------|-------------------------------------|------------------------------------------------|---------------|-------------------|-----------------|--|
|               | the SR Command                      | °C                                             | SR Command    | °F                | SR Command      |  |
| Pt100         | PT                                  | -200.0 to 600.0                                | -2000 to 6000 | -328.0 to 1112.0  | -3280 to 11120  |  |
| JPt100        | JPT                                 | -200.0 to 550.0                                | -2000 to 5500 | -328.0 to 1022.0  | -3280 to 10220  |  |
| Difference be | Difference between channels (DELTA) |                                                |               |                   |                 |  |
| Pt100         | -                                   | -800.0 to 800.0                                | -8000 to 8000 | -1440.0 to 1440.0 | -14400 to 14400 |  |
| JPt100        | -                                   | -750.0 to 750.0                                | -7500 to 7500 | -1350.0 to 1350.0 | -13500 to 13500 |  |

## • ON/OFF input (DI)

| Range<br>Type | Parameter for the SR Command | Range of Leftmost and<br>Rightmost Values of Span | Range of Leftmost and<br>Rightmost Values of Span<br>of the SR Command |
|---------------|------------------------------|---------------------------------------------------|------------------------------------------------------------------------|
| Level         | LEVEL                        | 0 to 1 <sup>†</sup>                               | 0 to 1                                                                 |
| Contact       | CONT                         | 0 to 1 <sup>††</sup>                              | 0 to 1                                                                 |

<sup>† &</sup>quot;0" when less than 2.4 V, "1" when greater than or equal to 2.4 V.

# • Cu10, Cu25 RTD input (/N1 Option)

| Range Type              | Parameter for the SR Command |
|-------------------------|------------------------------|
| Cu10(GE)                | CU1                          |
| Cu10(L&N)               | CU2                          |
| Cu10(WEED)              | CU3                          |
| Cu10(BAILEY)            | CU4                          |
| Cu10: α=0.00392 at 20°C | CU5                          |
| Cu10: α=0.00393 at 20°C | CU6                          |
| Cu25: α=0.00425 at 0°C  | CU25                         |

# • Expansion inputs (/N3 Option)

| Range Type    | Parameter for the SR Command |  |  |  |
|---------------|------------------------------|--|--|--|
| Kp vs Au7Fe   | Кр                           |  |  |  |
| PLATINEL      | PLATI                        |  |  |  |
| PR40 - 20     | PR                           |  |  |  |
| NiNiMo        | NiMo                         |  |  |  |
| W/WRe26       | W/WRe                        |  |  |  |
| Type N(AWG14) | N2                           |  |  |  |
| Pt50          | PT3                          |  |  |  |
| Ni100(SAMA)   | Ni1                          |  |  |  |
| Ni100(DIN)    | Ni2                          |  |  |  |
| Ni120         | Ni3                          |  |  |  |
| J263*B        | J263                         |  |  |  |
| Cu53          | CU8                          |  |  |  |
| Cu100         | CU9                          |  |  |  |
| Pt25          | PT4                          |  |  |  |

4-8 IM 04P01B01-17E

<sup>\*\* &</sup>quot;0" when contact is OFF, "1" when contact is ON.

### **Miscellaneous**

#### **Channel Number**

#### Pen model

Measurement channel: 01 to 04

Computation channel: 0A, 0B, 0C, 0D, 0E, 0F, 0G, 0J

#### Dot model

Measurement channel:  $\mu$ R10000: 01 to 06  $\mu$ R20000: 01 to 24

Computation channel:

μR10000: 0A, 0B, 0C, 0D, 0E, 0F, 0G, 0J, 0K, 0M, 0N, 0P μR20000: 0A, 0B, 0C, 0D, 0E, 0F, 0G, 0J, 0K, 0M, 0N, 0P, 1A, 1B, 1C, 1D, 1E, 1F, 1G, 1J, 1K, 1M, 1N, 1P

### Relay Number (/A1, /A2, /A3, /A4, and /A5 Options)

- Models with the /A1 option: I01, I02
- Models with the /A2 option: I01 to I04
- Models with the /A3 option: I01 to I06
- Models with the /A4 option: I01 to I06, I11 to I16 (μR20000)
- Models with the /A5 option: I01 to I06, I11 to I16, I21 to I26, I31 to I36 (μR20000)

#### **Communication Input Data**

 $\mu$ R10000 Pen model: C01 to C08, dot model: C01 to C12  $\mu$ R20000 Pen model: C01 to C08, dot model: C01 to C24

### **Computation Constant (/M1 Option)**

K01 to K30

### Remote Control Input Terminal (/R1 Option)

D01 to D05

### **Chart Speed on the Pen Model**

|       |       |      |      |      |      |      |      |      | mm/h |
|-------|-------|------|------|------|------|------|------|------|------|
| 5     | 6     | 8    | 9    | 10   | 12   | 15   | 16   | 18   | 20   |
| 24    | 25    | 30   | 32   | 36   | 40   | 45   | 48   | 50   | 54   |
| 60    | 64    | 72   | 75   | 80   | 90   | 96   | 100  | 120  | 125  |
| 135   | 150   | 160  | 180  | 200  | 225  | 240  | 250  | 270  | 300  |
| 320   | 360   | 375  | 400  | 450  | 480  | 500  | 540  | 600  | 675  |
| 720   | 750   | 800  | 900  | 960  | 1000 | 1080 | 1200 | 1350 | 1440 |
| 1500  | 1600  | 1800 | 2000 | 2160 | 2250 | 2400 | 2700 | 2880 | 3000 |
| 3600  | 4000  | 4320 | 4500 | 4800 | 5400 | 6000 | 7200 | 8000 | 9000 |
| 10800 | 12000 |      |      |      | •    |      |      |      | •    |

IM 04P01B01-17E 4-9

# 4.4 Setting Commands

### SR Sets the input range.

#### When setting channels to skip

Syntax SR p1,p2<terminator>

p1 Channel number

p2 Measurement mode (SKIP)

Query SR[p1]?

Example Set channel 01 to skip.

SR01, SKIP

Description • This command cannot be specified while

computation is in progress.

· Measurements are not made on channels that

are set to SKIP.

# When setting channels to voltage, TC, RTD, or ON/OFF input

Syntax SR p1,p2,p3,p4,p5<terminator>

p1 Channel number

p2 Measurement mode (Input type)

VOLT DC voltage
TC Thermocouple

RTD Resistance temperature

detector ON/OFF input

p3 Range type

p4 Leftmost value of span

p5 Rightmost value of span

Query SR[p1]?

Example Measure 0°C to 1760.0°C on channel 01 using

thermocouple type R.

SR01,TC,R,0,17600

Description • This command cannot be specified while computation is in progress.

• Set p3 according to the table in section 4.3.

 For p4 and p5, enter an integer value of 5 digits or less according to the table in section 4.3. The decimal place is fixed to the position indicated in the table in section 4.3.

#### When setting channels to 1-5V range

Syntax SR p1,p2,p3,p4,p5,p6,p7,p8<terminator>

p1 Channel number

p2 Measurement mode (Input type) (1-5V)

p3 Leftmost value of span

p4 Rightmost value of span

p5 Leftmost value of scaling (-20000 to 30000)

p6 Rightmost value of scaling (-20000 to 30000)

p7 Scale decimal point position (0 to 4)

p8 Whether to use 1-5V low-cut function (ON, OFF)

Query SR[p1]?

Example Set channel 01 to 1-5V range and scale the input

value in the range 0.0 to 1200.0. Do not use the

low-cut function.

SR01,1-5V,1000,5000,0,12000,1,OFF

Description • This command cannot be specified while

computation is in progress.

 For p3 and p4, enter an integer value of 5 digits or less according to the table in section 4.3. The decimal place is fixed to the position

indicated in the table in section 4.3.

· Be sure that p6 is greater than p5.

 Parameter p8 is valid only when the low-cut function is enabled (see the UF command).

#### When computing the difference between channels

Syntax SR p1, p2, p3, p4, p5<terminator>

p1 Channel number

p2 Measurement mode (DELTA)

p3 Reference channel

p4 Leftmost value of span

p5 Rightmost value of span

Query SR[p1]?

Example Set channel 03 to channel difference

computation with respect to channel 01 (reference channel). Set the leftmost and rightmost values of span to −200.0 and 200.0,

respectively.

SR03, DELTA, 01, -2000, 2000

Description • This command cannot be specified while computation is in progress.

The reference channel must be a channel that

is smaller in channel number than itself.The range type is the same as that of the reference channel.

 For p4 and p5, enter an integer value of 5 digits or less according to the table in section 4.3. The decimal place is fixed to the position indicated in the table in section 4.3.

#### When setting the linear scaling

Syntax SR p1,p2,p3,p4,p5,p6,p7,p8,p9

<terminator>

p1 Channel number

p2 Measurement mode (SCALE)

p3 Input type

VOLT DC voltage

TC Thermocouple

RTD Resistance temperature

detector

DI ON/OFF input

p4 Range type

p5 Leftmost value of span

p6 Rightmost value of span

p7 Leftmost value of scaling (-20000 to 30000)

p8 Rightmost value of scaling (-20000 to 30000)

p9 Scaling decimal point position (0 to 4)

Query SR[p1]?

Example Scale channel 02 whose input range is 0 to 10 V

to -100.0 to 500.0.

SR02, SCALE, VOLT, 20V, 0, 1000, -1000,

5000,1

4-10 IM 04P01B01-17E

Description • This command cannot be specified while computation is in progress.

- Set p4 according to the table in section 4.3.
- · For p5 and p6, enter an integer value of 5 digits or less according to the table in section 4.3. The decimal place is fixed to the position indicated in the table in section 4.3.
- · Be sure that p8 is greater than p7.

#### When setting the square root

Syntax SR p1,p2,p3,p4,p5,p6,p7,p8,p9,p10 <terminator>

p1 Channel number

p2 Measurement mode (SQRT)

p3 Range type

p4 Leftmost value of span

p5 Rightmost value of span

p6 Leftmost value of scaling (-20000 to 30000)

p7 Rightmost value of scaling (-20000 to

p8 Scaling decimal point position (0 to 4)

p9 Low-cut function (ON, OFF)

p10 Low-cut value

Query

SR[p1]? Example

Given channel 01 whose input range is 0 to 10 V, take the square root of the input value and scale the result in the range 0.00 (m<sup>3</sup>/s) to 100.00 (m<sup>3</sup>/s). When the input value is less than or equal to 5.0% of the recording span, use the low-cut function.

SR01, SQRT, 20V, 0, 1000, 0, 10000, 2, ON, 50

- Description This command cannot be specified while computation is in progress.
  - Set p3 according to the table in section 4.3.
  - · For p4 and p5, enter an integer value of 5 digits or less according to the table in section 4.3. The decimal place is fixed to the position indicated in the table in section 4.3.
  - · Be sure that p7 is greater than p6.
  - Parameters p9 and p10 is valid only when the low-cut function is enabled (see the UF command)
  - · Settings cannot be changed while data is being saved to the SD memory card (/EM1 option).

#### VB Sets the bias.

VB p1,p2,p3<terminator> Syntax

p1 Channel number

p2 Bias ON/OFF (ON, OFF)

р3 Bias value

Query VB[p1]?

Example Given channel 03 whose range type is 2V

(measurable range: -2.000 to 2.000 V), add a

bias of 0.1 V VB03, ON, 100

Description • Set p3 in the range of ±10% of the span of the measurable range at the range type or ±10% of the scaling span. Specify the value with an

integer (see section 4.3).

• The bias setting is valid only when the bias function is enabled (see the UF command).

#### ٧L Sets the calibration correction (/ CC1 option).

VL,p1,p2,p3,p4,···, p33,p34 Syntax

<terminator>

p1 Channel number

Calibration correction function (ON, OFF)

Correction point р3

р4 Correction value

p33 Correction point

p34 Correction value

Query VL[p1]?

Example

Set three sets of correction point and correction values when channel 02 is set to 2 V range (measurable range: -2.000 V to 2.000 V) and the calibration correction mode is set to Revise Value. (0.000 and 0.001), (1.000 and -0.002),

and (2.000 and 0.001)

VL 02, ON, 0, 1, 1000, -2, 2000, 1

Set three sets of correction point and correction values when channel 02 is set to 2 V range (measurable range: -2.000 V to 2.000 V) and the calibration correction mode is set to Abs. Value.

VL02, ON, 0, 1, 1000, 998, 2000, 2001

- Description The number of parameters p3 to p34 varies depending on the number of points specified by the basic setting command UQ.
  - · If the input type of the source channel is VOLT, TC, or RTD, the range of the correction point and correction values is the same as the range of the range type (see section 4.3).
  - · If the measurement mode of the source channel is SCALE or 1-5V, the range of the correction point and correction values is -5% to 105% of the scaling range or -20000 to 30000.
    - · The following limitations exist.  $p3 < p5 \le \ldots \le p31 \le p33$
    - · During revise value mode p3+p4 < p5+p6 < ... < p33+p34
    - · During absolute value mode p4 < p6 < ... < p32 < p34

#### SA Sets the alarm.

#### When not using the alarm

Syntax SA p1,p2,p3<terminator>

p1 Channel number

p2 Alarm number (1 to 4)

p3 Alarm ON/OFF state (OFF)

Query SA[p1[,p2]]?

Example Do not use alarm number 4 of channel 01.

SA01,4,OFF

#### When using the alarm

Syntax SA p1,p2,p3,p4,p5,p6,p7<terminator>

p1 Channel number

p2 Alarm number (1 to 4)

4-11 IM 04P01B01-17E

#### 4.4 Setting Commands

- p3 Alarm ON/OFF state (ON)
- p4 Alarm type
  - H High limit alarm
  - Low limit alarm
  - Difference high limit alarm
  - Difference low limit alarm 1
  - R High limit on rate-of-change alarm
  - r Low limit on rate-of-change alarm
  - T Delay high limit alarm
  - t Delay low limit alarm

(Characters are case-sensitive.)

- p5 Alarm value
- p6 Relay output

Relay ON ON

Relay OFF OFF

p7 Relay number (µR10000: I01 to I06, µR20000: I01 to I06, I11 to I16, I21 to I26, 131 to 136)

Query SA[p1[,p2]]?

Example Set a high limit alarm (alarm value = 1000) on alarm number 1 of channel 02 and output to relay 101.

SA02,1,ON,H,1000,ON,I01

Description • When the input range is set to SKIP (SR command), p3 cannot be turned ON.

- · The alarm settings are all turned OFF for the following cases.
  - · When the input type is changed (VOLT, TC, etc).
  - When the range type is changed.
  - · When the span and scaling values are changed during linear scaling (includes changing the decimal place).
- The h and I settings of p4 are valid only when the measurement range is set to computation between channels.
- The hysteresis of alarm ON/OFF (valid when p4 is H or L) is set using the XA command.
- If p4 is set to R or r, set the interval for the high/low limit on the rate-of-change using the XA command.
- · The T and t settings of p4 can be specified when the alarm delay function is enabled (UF command)
- If p4 is set to T or t, set the alarm delay time for the delay high/low limit alarm using the BD
- Parameter p5 for the high limit alarm/low limit alarm and delay high limit alarm/delay lowlimit alarm
  - · For DC voltage, TC, and RTD input: Values within the measurable range in the specified range (example: -2.000 to 2.000 V for the 2 V range).
  - For ON/OFF input (DI): 0 or 1.
  - For scaling (1-5V, scaling, and square root): -5 to 105% of the scale span (except within -20000 to 30000).
- · Parameter p5 for the difference high limit

- alarm/difference low limit alarm: Values in the measurable range can be specified (example: -1760.0 to 1760.0°C for the TC type R).
- · Parameter p5 for the high limit on rate-ofchange alarm/low limit on rate-of-change alarm: A value greater than or equal to 1 digit can be specified. For example, 1 digit corresponds 0.001 for the 2 V range (measurable range: -2.000 to 2.000 V). The maximum value that can be specified is the width of the measurable range (4.000 V for 2 V range). For ON/OFF input, only "1" can be specified.
- On models with the computation function (/ M1 option), alarms can be set on computation channels.
  - When the computation equation setting (SO command) is turned OFF, p3 cannot be turned ON.
  - · For computation channels, the alarm types that can be specified are H (high limit alarm), L (low limit alarm), T (delay high limit alarm), and t (delay low limit alarm). T and t can be specified when the alarm delay function is enabled (UF command).
  - · If p4 is set to T or t, set the alarm delay time for the delay high/low limit alarm using the BD command.
  - Set p5 within the range -9999999 to 9999999 excluding the decimal using an integer.
  - The alarm ON/OFF hysteresis is set using the XA command
  - If the computation channel ON/OFF state, the computing equation, or the span value is changed, all alarm settings of that channel are turned OFF.

#### SN Sets the unit.

Syntax

SN p1,p2<terminator>

p1 Channel number

p2 Unit string (up to 6 characters)

Query

SN[p1]?

Example

Set the unit of channel 02 to M/H.

SN02,M/H

- Description The unit setting is valid on channels set to 1-5V, scaling, or square root.
  - · For the characters that can be used for the units, see appendix 1, "ASCII Character Codes."
  - · On models with the computation function (/ M1 option), unit can be set on computation channels.
  - Settings cannot be changed while data is being saved to the SD memory card (/EM1 option).

4-12 IM 04P01B01-17E

#### SC Sets the chart speed.

Syntax SC p1<terminator>

p1 Chart speed

Query SC?

Example Set the chart speed to 25 mm/h.

Description Select the chart speed from the list of choices

below Pen model

5 to 12000 mm/h (82 levels, see section 4.3)

Dot model

1 to 1500 mm/h (1 mm steps)

#### Sets the date and time. SD

Syntax

SD p1<terminator>

p1 Date and time (fixed to the YY/MM/DD\_HH: MM:SS format)

> ΥY Year (00 to 99, the lower 2

> > digits)

Month (01 to 12) MM

חח Day (01 to 31)

Space ΗН Hour (00 to 23) MM Minute (00 to 59)

Second (00 to 59)

Query

Example Set the recorder clock to 13:00:00, December 1,

SS

SD04/12/01 13:00:00

Description • The format of p1 is fixed to 17 characters. An error results if a space is inserted in positions other than the specified positions.

> • On the μR10000 with system version 1.02 or earlier, the parameter p2 can be used.

p2 Standard time or DST (winter, summer)

Winter Standard time Summer DST

#### VT Sets the dot printing interval (dot model).

Syntax

VT p1<terminator>

FIX

p1 Dot printing interval setting.

Automatically adjust the dot printing interval according to

> the chart speed. Record at the fastest printing

interval.

VT? Query

Example Record at the fastest printing interval.

Description When trend recording is performed on 6

channels, the fastest printing interval is 10

seconds.

#### SZ Sets zone recording.

Syntax

SZ p1,p2,p3<terminator>

p1 Channel number

p2 Leftmost position of the zone ( $\mu$ R10000: 0 to

95, µR20000: 0 to 175) [mm]

Rightmost position of the zone (µR10000: 5

to 100, µR20000: 0 to 180) [mm]

Query SZ[p1]?

Example

Display channel 02 in a zone between 30 and 50

SZ02,30,50

Description • Be sure that p3 is greater than p2 and that the zone width (p3 - p2) is greater than or equal

- On models with the computation function (/ M1 option), computation channels can be specified.
- Settings cannot be changed while data is being saved to the SD memory card (/EM1 option).

#### SP Sets the partial expanded recording.

Syntax

SP p1,p2,p3,p4<terminator>

p1 Channel number

p2 Partial expanded recording ON/OFF (ON, OFF)

Boundary position (1 to 99) [%]

p4 Boundary value

Querv SP[p1]?

Set the 25% position of channel 01 to 1.000 V. Example

SP01, ON, 25, 1000

Description • When the input range is set to SKIP (SR command), p2 cannot be turned ON.

- Set p3 as a percentage where 100 mm is assumed to be 100%.
- Parameter p4 can be set in the range (leftmost value of span + 1) to (rightmost value of span - 1). If scaling is enabled, the range is (leftmost value of scaling - 1) to (rightmost value of scaling + 1). Set the parameter using an integer.
- This setting is possible when partial expanded recording is enabled (UK command).
- This command cannot be used if the partial expanded recording range does not exist (when the span width is set to 1, for example).
- On models with the computation function (/M1 option), computation channels can be specified.
- When the computation equation setting (SO command) is turned OFF, p2 cannot be turned
- Settings cannot be changed while data is being saved to the SD memory card (/EM1 option).

4-13 IM 04P01B01-17E

# VR Turns ON/OFF the recording on each channel.

#### Dot model

Syntax VR p1,p2,p3<terminator>

p1 Channel number

p2 Trend recording ON/OFF (ON, OFF)p3 Periodic printout ON/OFF (ON, OFF)

ps Periodic printout ON/OF

Query VR[p1]?

Example Turn trend recording ON and turn periodic

printout OFF on channel 06.

VR06, ON, OFF

Description On models with the computation function (/M1 option), computation channels can be specified.

#### Pen model

Syntax VR p1, p2<terminator>

p1 Channel number

p2 Periodic printout ON/OFF (ON, OFF)

Query VR[p1]?

Example Turn periodic printing ON on channel 01.

VR01.ON

Description • On models with the computation function (/

M1 option), computation channels can be

specified.

 Settings cannot be changed while data is being saved to the SD memory card (/EM1

option).

### ST Sets the tag.

Syntax ST p1,p2<terminator>

p1 Channel number

p2 Tag string (up to 7 characters)

Query ST[p1]?

Example Set the tag of channel 02 to TI-2.

ST02,TI-2

Description • For the characters that can be used for the

tags, see appendix 1, "ASCII Character

Codes.'

 On models with the computation function (/ M1 option), computation channels can be

specified.

 Settings cannot be changed while data is being saved to the SD memory card (/EM1

option).

#### SG Sets the message.

Syntax SG p1, p2<terminator>

p1 Message number (1 to 5)

p2 Message string (up to 16 characters)

Query SG[p1]?

Example Set character string "START" in message

number 1.
SG1,START

Description For the characters that can be used for the

messages, see appendix 1, "ASCII Character

Codes."

# Sets the secondary chart speed (used by the remote control function (/R1 option)).

Syntax SE p1<terminator>

p1 Secondary chart speed See the explanation.

Query SE?

Example Set the chart speed to 50 mm/h.

SE50

Description Select the chart speed from the list of choices

below. Pen model

5 to 12000 mm/h (82 levels, see section 4.3)

Dot model

1 to 1500 mm/h (1 mm steps)

# Sets the moving average (dot model).

Syntax SV p1,p2<terminator>

p1 Channel number

p2 Number of samples for computing the moving average (OFF, 2 to 16) [times]

Query SV[p1]

Example Set the number of samples for computing the

moving average of channel 02 to 12.

SV02,12

Description • This setting is available on the dot model.

 This setting is possible when moving average is enabled (UI command).

# SF Sets the input filter (pen model).

Syntax SF p1,p2<terminator>

p1 Channel number

p2 Filter time constant (OFF, 2s, 5s, 10s)

Query SF[p1]?

Example Set the filter of channel 02 to 2 s.

SF02,2s

Description This setting is possible when the input filter is

enabled (UJ command).

# **BD** Sets the alarm delay time.

Syntax BD p1,p2<terminator>

p1 Channel number

p2 Alarm delay (1 to 3600) [s]

Query BD[p1]?

Example Set the alarm delay of channel 01 to 120 s.

BD01,120

Description • This setting is possible when the alarm delay function is enabled (UF command).

 On models with the computation function (/M1 option), computation channels can be specified.

# VF Sets the brightness of the display (VFD) and internal illumination.

Syntax VF p1, p2 < terminator>

4-14 IM 04P01B01-17E

p1 VFD brightness (1 to 8)

Internal illumination (OFF, 1 to 4)

Turns OFF the internal OFF

illumination

Querv VF?

Example Set the display (VFD) brightness to 2 and the

internal illumination to 1.

VF2.1

Description The brightness increases as the value increases.

#### TD Sets the DST.

Syntax

TD p1,p2,p3,p4,p5,p6,p7,p8,p9<terminator>

- p1 Use/Not use DST (USE, NOT)
- p2 DST start time: month (Jan, Feb, Mar, Apr, May, Jun, Jul, Aug, Sep, Oct, Nov, or Dec)
- p3 DST start time: number of the week in the month (1st, 2nd, 3rd, 4th, or Last)
- p4 DST start time: day of the week (Sun, Mon, Tue, Wed, Thu, Fri, or Sat)
- p5 DST start time: hour (0 to 23)
- p6 DST end time: month (Jan, Feb, Mar, Apr, May, Jun, Jul, Aug, Sep, Oct, Nov, or Dec)
- p7 DST end time: number of the week in the month (1st, 2nd, 3rd, 4th, or Last)
- p8 DST end time: day of the week (Sun, Mon, Tue, Wed, Thu, Fri, or Sat)
- p9 DST end time: hour (0 to 23)

Querv TD[p1]?

Example

Enable DST and set the DST start time to hour 0 on the 2nd Sunday of June and the DST end time to hour 0 on the 2nd Sunday of December. TDUse, Jun, 2nd, Sun, 0, Dec, 2nd, Sun, 0

Description • The DST start time and end time cannot be set to the same time.

> · The TD command can be used on the μR10000 and μR20000 with system version 1.11 or later. On the µR10000 with system version 1.02 or earlier, use the SS command.

#### SS Sets the DST.

Syntax

SS p1,p2,p3<terminator>

p1 Standard time/DST selection

Winter Standard time

Summer DST

- p2 Switch time setting ON/OFF (ON, OFF)
- p3 Date and time (fixed to the YY/MM/DD HH format)
  - ΥY Year (00 to 99, the lower 2 digits)
  - Month (01 to 12)
  - DD Day (01 to 31)
  - Hour (00 to 23) НН

SS[p1]? Querv

Switch to DST on 0 hour of June 1st, 2005. Example

SSSummer, ON, 05/06/01 00

Description • Parameter p3 is not available when p2 is OFF.

· The SS command can be used on the

µR10000 with system version 1.02 or earlier.

#### SO Sets the computing equation (/M1 option).

Syntax

- SO p1,p2,p3,p4,p5,p6<terminator>
- p1 Computation channel number
- p2 Turn ON/OFF the computing equation (ON, OFF)
- p3 Computing equation (up to 120 characters)
- p4 Leftmost value of span (-9999999 to 9999999)
- p5 Rightmost value of span (-9999999 to 99999999)
- p6 Span decimal point position (0 to 4)

Query S0[p1]?

Example

Calculate the sum of channel 01 and 02 on computation channel 0A. Set the leftmost and rightmost values of span to -10.00 and 15.00, respectively.

SOOA, ON, 01+02, -1000, 1500, 2

- Description This command cannot be specified while computation is in progress.
  - · For a description on the computing equations, see the µR10000 Recorder User's Manual or the µR20000 Recorder User's Manual.
  - For p4 and p5, enter a value using 7 digits or less ,excluding the decimal, for negative numbers and 8 digits or less for positive numbers.
  - Settings cannot be changed while data is being saved to the SD memory card (/EM1 option).

#### Sets the computation constant SK (/M1 option).

Syntax

SK p1,p2<terminator>

p1 Constant number (K01 to K30)

p2 Constant (up to 11 characters) The range is -9.9999E+29 to -1.0000E-30,

0, 1.0000E-30 to 9.9999E+29. (The + sign of "E+" can be omitted.)

Query SK[p1]?

Set 1.0000E-10 to constant K01. Example

SKK01,1.0000E-10

- Description This command cannot be specified while computation is in progress.
  - · Settings cannot be changed while data is being saved to the SD memory card (/EM1 option).

#### Sets the timer used in TLOG SJ computation (/M1 option).

Syntax

SJ p1,p2,p3<terminator>

- p1 Computation channel number
- p2 Timer number (Periodic, 1, 2)
- Sum scale (for TLOG.SUM)

Integrates the data per scan interval.

4-15 IM 04P01B01-17E

Query

VD

Syntax

System

Lights out

System display Batch name

Batch name (/BT1 option)

Example

Integrates the physical amount that are in unit of /s /min Integrates the physical amount that are in unit of /min. /h Integrates the physical amount that are in unit of /hour. /day Integrates the physical amount Query that are in unit of /day. Example SJ[p1]? Enable timer 1 on computation channel 0B. No sum scale designation. interval SJOB, 1, OFF Syntax Description • This command cannot be specified while computation is in progress. · About p3 The data for sum computation are sampled every scan interval. For data with units such as /s, /min, /h, and /day as in a flow rate, the data can be summed over the unit time as shown below. Parameter p3 is valid only for sum values. Σ (measured value) Σ (measured value) × scan interval /min  $\Sigma$  (measured value) × scan interval/ /h Σ (measured value) × scan interval/ 3600 /day Σ (measured value) × scan interval/ (3600×24) The unit of the scan interval is seconds. Settings cannot be changed while data is being saved to the SD memory card (/EM1 Sets the data display screen. On screens without detailed parameters VD p1,p2<terminator> p1 Screen number (01 to 15) p2 Display type 4CH bargraph 4-channel bar graph display (pen model) 6CH bargraph 6-channel bar graph display (µR10000 dot model) Channel alarm status Channel alarm status display Time/Chart speed Date/Time/Chart speed display DI/DO DI/DO status display STATUS Status display

Skip SD card info SD memory card status display (/EM1 option) VD[p1]? Assign the status display to screen 02. VD02,STATUS On screens with the displayed channel switching VD p1,p2,p3<terminator> p1 Screen number (01 to 15) p2 Display type 1CH digital 1-channel digital display 2CH digital 2-channel digital display 4CH digital 4-channel digital display 6CH digital 6-channel digital display (dot model) 12CH digital 12-channel digital display (µR20000 12, 18 and 24 dot model) 1CH digital+1CH bargraph 1-channel digital display + 1 channel bar graph display 1CH digital+4CH bargraph 1-channel digital display + 4 channel bar graph display (pen model) 2CH digital+2CH bargraph 2-channel digital display + 2 channel bar graph display Tag 1CH digital 1-channel digital display (tag) Tag 2CH digital 2-channel digital display (tag) Tag 1CH digital+1CH bargraph 1-channel digital display + 1 channel bar graph display (tag) Tag 1CH digital+4CH bargraph 1-channel digital display + 4 channel bar graph display (tag, pen model) p3 Displayed channel switching interval MANUAL Fixed display channels, data update rate (pen model): 2 s, data update rate (dot model): scan interval AUTO1S Switch the displayed channels and data every second. AUTO2S Switch the displayed channels and data every 2 seconds. AUTO3S Switch the displayed channels and data every 3 seconds. AUTO4S Switch the displayed channels and data every 4 seconds.

Screen OFF

SKIP

4-16 IM 04P01B01-17E AUTO5S Switch the displayed channels and data every 5 seconds.

Query VD[p1]?

Example Assign the 2-channel digital display to screen 04

and automatically switch the displayed channels every 5 seconds.

VD04,2CH digital,AUTO5S

### For flag display

VD p1,p2,p3<terminator> Syntax

p1 Screen number (01 to 15)

p2 Display type

FLAG Flag display (fixed)

p3 Display ON/OFF for each channel Specify the ON/OFF state of each channel with 1 or 0 (see the explanation).

VD[p1]? Querv

Example 1 On the 6-dot model, assign the flag display to screen 03 and display the flags of channel 01 and 02

VD 03, FLAG, 110000

Example 2 On the 2-pen model with the computation

function (/M1 option), assign the flag display to screen 03 and display the flags of measurement channel 02 and computation channels 0A, 0B, 0E, and 0F.

VD03, FLAG, 01-11001100

Description Use the format below to specify the display ON/ OFF state of each channel.

- · List the values one after another for all channels and separate the measurement channels and computation channels with a hyphen.
- Channels cannot be omitted.
- · The characters after the hyphen are valid only on models with the computation function (/M1 option).

### For multiple display (display in which different screens can be assigned to the top and bottom sections

Syntax

p1,p2,p3,p4,p5,p6,p7,p8,p9,p10,p11, p12<terminator>

p1 Screen number (01 to 15)

p2 Display type

Multiple display

Display in which different screens can be assigned to the top and bottom sections

p3 Top section display type

1CH digital

1-channel digital display

2CH digital

2-channel digital display

3CH digital

3-channel digital display (µR20000)

TIME

Date/Time (µR10000)

Chart speed

Chart speed (µR10000)

TIME/Chart speed

Date/Time/Chart speed (µR20000)

Channel alarm status

Channel alarm status display

STATUS

Status display

Lights out

Screen OFF

Tag 1CH digital

1-channel digital display (tag)

#### Note

Parameters that become invalid due to p3, p4, p8, or p9 setting are skipped, and the next parameter is brought forward.

> Displayed channel switching interval Condition: Set this parameter when p3 is

1CH digital or 2CH digital. MANIJAT. Fixed display channels, data update rate (pen model): 2 s,

scan interval

AUTO1S Switch the displayed channels

and data every 1 second.

data update rate (dot model):

AUTO2S Switch the displayed channels

and data every 2 seconds.

AUTO3S Switch the displayed channels

> and data every 3 seconds. Switch the displayed channels

and data every 4 seconds.

AUTO58 Switch the displayed channels

and data every 5 seconds.

p5 Channel number

AUTO4S

Condition: This parameter can be specified when p3 is 1CH digital, 2CH digital, or Tag 1CH digital and p4 is MANUAL.

p6 2nd channel number

Condition: This parameter is specified when p3 is 2CH digital and p4 is MANUAL.

p7 3rd channel number

Condition: This parameter is specified when p3 is 3CH digital and p4 is MANUAL.

p8 Bottom section display type Same as p3

p9 Displayed channel switching interval Same as p4

p10 Channel number

Same as p5

p11 2nd channel number

Same as p6

p12 3rd channel number

Same as p7

Query

VD[p1]?

4-17 IM 04P01B01-17E

#### 4.4 Setting Commands

Example

Assign the display in which different screens can be assigned to the top and bottom sections to screen 09. Set the top section to status display and the bottom section to 1-channel digital display. Switch the displayed channel every 3 seconds (parameters p5 to p7, p10, and p12 explained above are omitted).

VD09, Multiple display, STATUS, 1CH digital, AUTO3S

#### CM Sets the communication input data (/M1 option).

Syntax

CM p1, p2<terminator>

p1 Communication input data number (see section 4.3)

p2 Communication input data

The selectable range is -9.9999E+29 to -1.0000E-30, 0, 1.0000E-30 to 9.9999E+29.

(The + sign of "E+" can be omitted.)

Query CM?

Example

Set 1.0000E-10 to communication input data

number C01.

CMC01,1.0000E-10

#### FR Sets the interval for acquiring data to the FIFO buffer.

Syntax

FR p1<terminator>

p1 Pen model: 125ms, 250ms, 500ms, 1s, 2s,

2.5s, 5s, 10s

Dot model: 1s, 2s, 2.5s, 5s, 10s

Query

Set the acquiring interval to the FIFO buffer to 1 s. Example

- Description Set the acquiring interval to an integer multiple of the scan interval that is greater than the scan interval.
  - The scan interval on the pen model is 125 ms.
  - The scan interval on the dot model varies depends on the integration time of the A/D converter as follows:

When the integration time is 16.7 ms or 20 ms;

6 channels: 1 s

12, 18, or 24 channels: 2.5 s

When the integration time is 100 ms;

6 channels: 2.5 s 12 channels: 5 s

18 and 24 channels: 10 s

#### Sets the batch number and lot VH number (/BT1 option).

#### When setting the batch number

Svntax VH p1,p2<terminator>

p1 BATCH

p2 Batch number (up to 26 characters)

Query VH[p1]?

Set character string Product as a batch number. Example

VHBATCH, Product

Description • Valid with the header printout (/BT1 option) when set to use Start printout/End printout (see the UE command).

> · When the data saving start/stop conditions are set to Batch (see the VE command), settings cannot be changed while data is being saved to the SD memory card (/EM1 option).

#### When setting lot number for the 4 digits

Svntax VH p1,p2<terminator>

p1 **LOT** 

p2 0000-9999

Query 911q1HV

Set 0001 as the lot number. Example

VHLOT,0001

Description Valid with the header printout (/BT1 option)

when lot number is set to 4 digits (see the UE

command).

#### When setting lot number for the 6 digits

Syntax VH p1, p2<terminator>

pl IOT

p2 000000-999999

VH[p1]? Querv

Example Set 000001 as the lot number.

VHLOT, 000001

Description Valid with the header printout (/BT1 option)

when lot number is set to 6 digits (see the UE

command).

#### VC Sets the batch comment (/BT1 option).

Syntax

VC p1,p2,p3<terminator>

p1 Mode selection

START Start printout END End printout START2 Start printout 2 END2 End printout 2

p2 line number (up to 5)

p3 Batch comment

(μR10000: up to 32 chars., μR20000: up to

64 chars.)

Query VC[p1[,p2]]?

Example

Set the string Batch start to the first line of the

Start printout batch comment.

VCSTART, 1, Batch start

Description • Valid with the header printout (/BT1 option) when set to use Start printout/End printout (see the UE command).

> Start printout 2 and End printout 2 valid when set to use Start printout 2 and End printout 2 (see the UE command).

· When the data saving start/stop conditions are set to Batch (see the VE command), settings cannot be changed while data is being saved to the SD memory card (/EM1 option).

4-18 IM 04P01B01-17E

#### VP Turns Start printout/End printout ON/OFF (/BT1 option).

Syntax VP p1,p2,p3,p4<terminator>

p1 Mode selection

START Start printou END End printout START2 Start printout 2 End printout 2 END2

p2 Batch name printout ON/OFF (ON, OFF)

p3 Chart speed printout ON/OFF (ON, OFF)

p4 Date/time printout ON/OFF (ON, OFF)

Query

Example

Turn the Start printout batch name (batch number and lot number) ON, chart speed OFF, and date/time ON.

VPSTART, ON, OFF, ON

- Description Valid with the header printout (/BT1 option) when set to use Start printout/End printout (see the UE command).
  - Start printout 2 and End printout 2 valid when set to use Start printout 2 and End printout 2 (see the UE command).
  - · When the data saving start/stop conditions are set to Batch (see the VE command), settings cannot be changed while data is being saved to the SD memory card (/EM1 option).

#### VA Sets the Start printout/End printout action (/BT1 option).

### When setting Start printout

Syntax VA p1,p2<terminator>

p1 Mode selection

START Start printout START2 Start printout 2

p2 Feed amount before Start printout (0-50)

Query VA[p1]?

Example Set feed amount before Start printout to 10 mm. VASTART, 10

- Description Valid with the header printout (/BT1 option) when set to use Start printout/End printout (see the UE command).
  - · Start printout 2 valid when set to use Start printout 2 and End printout 2 (see the UE command).
  - When the data saving start/stop conditions are set to Batch (see the VE command), settings cannot be changed while data is being saved to the SD memory card (/EM1 option).

#### When setting End printout

Syntax VA p1,p2,p3,p4,p5<terminator>

p1 Mode selection

END End printout END2 End printout 2

p2 Feed amount after End printout (0-50) [mm]

- p3 Lot number automatic updating ON/OFF (ON, OFF)
- p4 Pen offset compensating recording ejection ON/OFF (ON, OFF)
- p5 Select chart speed when ejecting pen offset compensating record.

C.SPEED Chart speed setting 450mm/h Fixed to 450 mm/h

Query VA[p1]?

Example Set feed amount after End printout to 10 mm.

VAEND, 10

- Description Valid with the header printout (/BT1 option) when set to use Start printout/End printout (see the UE command).
  - · End printout 2 valid when set to use Start printout 2 and End printout 2 (see the UE command).
  - P3 valid when lot number is set to 4 or 6 digits (see the UE command).
  - P4 valid when POC is set to ON with the pen model (see the UE command).
  - P5 is valid when p4 is ON.
  - When the data saving start/stop conditions are set to Batch (see the VE command), settings cannot be changed while data is being saved to the SD memory card (/EM1 option).

#### VM Sets the message format (/BT1 option).

Syntax

VM p1,p2<terminator>

p1 Message number (1-5)

p2 Message format setting

(μR10000: up to 35 chars., μR20000: up to 69 chars.)

H:M Hours:minutes (5 characters) H:M:S Hours:minutes:seconds

(8 characters)

M/D H:M Month/day hours:minutes

(11 characters)

M/D H:M:S Month/day hours:minutes:

seconds (14 characters)

D/M H:M Day/month hours:minutes

(11 characters)

D/M H:M:S Day/month hours:minutes: seconds (14 characters)

D.M H:M Day.month hours:minutes (11 characters)

D.M H:M:S Day.month hours:minutes: seconds (14 characters)

M.D H:M Month.day hours:minutes (12 characters)

M.D H:M:S Month.day hours:minutes: seconds (15 characters)

Y/M/D H:M:S Year/month/day hours: minutes:seconds

(19 characters)

4-19 IM 04P01B01-17E

#### 4.4 Setting Commands

M/D/Y H:M:S Month/day/year:hours: minutes:seconds (19 characters) D/M/Y H:M:S Day/month/year hours: minutes:seconds (19 characters) D.M.Y H:M:S Day.month.year hours: minutes:seconds (19 characters) M.D.Y H:M:S Month/day/year hours: minutes:seconds (20 characters) 01 Measured value of CH01 (7 characters) 02 Measured value of CH02 (7 characters) 24 Measured value of CH24 (7 characters) (The valid range from 01-24 depends on the model). 0 A Computation channel 0A (9 characters)

OB Computation channel 0B (9 characters)

:

1P Computation channel 1P (9 characters)

(The valid range from 0A-1P depends on the model).

L01 Message 1 character (1 character)

Message 2 characters (2 characters)

:

L16 Message 16 characters (16 characters)

\_ Space (1 character)

Query VM[p1]?

Example Message 1 string: Process-1°C

Message 1 printout result:

06/30 10:10 Process-1 134.8°C

Message format 1:

VM1, M/D H:M L09 01L02

Description • Valid with the header printout (/BT1 option) when set to use message format (see the UE command).

- Prints out in the order for parameters specified by the message format.
- Message strings set with the standard function are specified as the first n number of characters from the start of the string. If a number of characters is specified more than once, the first instance is n number of characters from the start of the string, the second instance is n number of characters

immediately after the first instance, and so on. And, for example, the character string set for message 1 can only be used once for message format 1.

 The parentheses () indicate the number of characters used. Set the message format so that the total number of characters does not exceed the maximum number allowed.

# VE Sets data saving start and stop settings (/EM1 option).

Syntax VE p1, p2<Terminator>

p1 Start condition (FUNC menu, Record, Batch)

p2 Stop condition (FUNC menu, Record, Batch)

Query VE?

Example Start saving when recording is started and stop saving using the FUNC key menu.

VERecord, FUNC menu

Description • This command is valid on products with SD memory card (/EM1 option).

- Batch is valid on products with header printout (/BT1 option) when the message format is set to USE (see the UE command).
- When p1 is set to Batch, p2 is fixed to Batch.
- Settings cannot be changed while data is being saved.

# VJ Selects the settings for data replay (/EM1 option).

Syntax VJ p1<Terminator>

p1 Settings to use for data replay (Original, Current)

Example Replay data using the settings that were used

when the data was saved.

VJOriginal

Description This command is valid on dot models with SD memory card (/EM1 option).

4-20 IM 04P01B01-17E

#### 4.5 **Basic Setting Commands**

- · In order to activate the settings that are changed using the basic setting commands, the settings must be saved using the YE or XE command.
- · The settings that are returned in response to a query in the basic setting mode will contain the new settings even if they are not saved.

#### Note .

- The settings that are changed using the YS/YB/YA/YN/YD/YQ/ YK command and saved using the XE command are activated after power-cycling the recorder.
- When the YE command is executed, communication is dropped.

# Sets alarm related settings.

Syntax

XA p1,p2,p3,p4,p5,p6,p7,p8,p9,p10 <terminator>

- p1 Fault diagnosis output ON/OFF (ON, OFF)
- Reflash operation ON/OFF (ON, OFF)
- Relays that are to operate using AND logic

| NONE  | None (all relays operate using |
|-------|--------------------------------|
|       | OR logic)                      |
| T O 1 | 101                            |

I01-I02 101, 102

I01-I03 101 to 103 T01-T04

101 to 104 I01-I05

101 to 105

I01-I06 101 to 106

I01-I11 I01 to I11 (μR20000)

I01-I12 I01 to I12 ( $\mu$ R20000) I01-I13 I01 to I13 ( $\mu$ R20000)

I01-I15 **I01 to I15 (μR20000)** 

I01-I16 I01 to I16 ( $\mu$ R20000)

I01-I21 I01 to I21 (μR20000)

I01-I22 **I01 to I22 (μR20000)** 

I01-I23 I01 to I23 ( $\mu$ R20000)

I01-I25 **I01 to I25 (µR20000)** 

I01-I26 **I01 to I26 (μR20000)** 

I01-I31 I01 to I31 (μR20000)

I01-I32 I01 to I32 (μR20000)

I01-I33 I01 to I33 (µR20000)

I01 to I34 (μR20000) T01-T34 I01-I35 **I01 to I35 (μR20000)** 

p4 Energize/De-energize the relay

ENERGIZE Energize the relay when

an alarm is detected

DE ENERGIZE De-energize the relay

when an alarm is detected

p5 Hold/Not hold the relay

HOLD Hold the relay output until an alarm acknowledge operation is

executed

NONHOLD Reset the relay output when the alarm is cleared.

p6 Hold/Not hold the alarm status display

HOLD Hold the display until an alarm acknowledge operation is

executed

NONHOLD Clear the display output when

the alarm is cleared.

- Interval for the high limit on rate-of-change alarm (01 to 15)
- Interval for the low limit on rate-of-change alarm (01 to 15)
- p9 Alarm hysteresis on measurement channels (OFF, 0.1%, 0.2%, 0.3%, 0.4%, 0.5%, 0.6%, 0.7%, 0.8%, 0.9%, or 1.0%)
- p10 Alarm hysteresis on computation channels (OFF, 0.1%, 0.2%, 0.3%, 0.4%, 0.5%, 0.6%, 0.7%, 0.8%, 0.9%, or 1.0%)

Query

Example

Enable fault diagnosis output. Disable reflash and AND operations. Set the relay operation to energize and hold. Set the alarm status display to hold. Set the interval for the high limit of rate-of-change alarm to 10, the interval for the low limit of rate-of-change alarm to 12, the measurement alarm hysteresis to 0.5%, and the computation alarm hysteresis to OFF.

XAON, OFF, NONE, ENERGIZE, HOLD, HOLD,

10,12,0.5%,OFF

- Description The interval for the high limit of rate-of-change alarm is equal to "scan interval × p7" and the interval for the low limit of rate-of-change alarm is equal to "scan interval × p8."
  - Parameter p10 can be specified on models with the computation function (/M1 option).
  - For the details on the settings, see the μR10000 Recorder User's Manual or the μR20000 Recorder User's Manual.

# Sets the A/D integral time.

Syntax

ΧI

XI p1<terminator>

60HZ

p1 Integration time of the A/D converter

AUTO Automatically set in synch with the power supply frequency.

50HZ 20 ms

16.7 ms 100MS 100 ms (dot model)

Query XI2

Example Set the A/D integral time to 50 Hz.

Description • 100 ms is available only on the dot model.

· If Auto is specified when using the 24-VDC power supply on a recorder with the 24-VDC/ AC power supply (/P1 option), the integration

4-21 IM 04P01B01-17E

time is fixed to 20 ms (50 Hz).

#### Sets the burnout detection. XB

Syntax

XB p1,p2<terminator>

p1 Channel number

p2 The procedure taken when a sensor burnout is detected

OFF Disable the burnout detection.

UP Set the recording off the scale to the

right when a burnout is detected.

DOWN Set the recording off the scale to the

left when a burnout is detected.

Query XB[p1]?

Example Set the recording off the scale to the right when a

sensor burnout is detected on channel 01.

XB01,UP

#### Sets the RJC. XJ

#### When using the internal compensation circuit

Syntax

XJ p1,p2<terminator>

p1 Channel number

p2 Reference junction compensation selection (INTERNAL)

Query XJ[p1]?

Example Use the internal compensation circuit on channel

XJ01, INTERNAL

#### When using an external RJC

Syntax

XJ p1,p2,p3<terminator>

p1 Channel number

p2 Reference junction compensation selection (EXTERNAL)

p3 Compensation voltage (-20000 to 20000)

[µV]

Query XJ[p1]?

Example Set the reference junction compensation of

channel 02 to external and set the compensation

voltage to 0 µV. XJ02, EXTERNAL, 0

Description The unit of p3 is µV (microvolts).

#### UC Changes the dot color (dot model).

Syntax

UC p1,p2<terminator>

p1 Channel number

p2 Dot color

PURPLE

RED

GREEN

BLUE

BROWN

BLACK

Query UC[p1]?

Example Set the dot color of channel 06 to purple.

UC06, PURPLE

Description On models with the computation function (/M1

option), the dot color of computation channels

can be changed.

#### UO Sets the pen offset compensation (pen model).

Syntax

UO p1<terminator>

p1 Pen offset compensation ON/OFF (ON, OFF)

Query

Example Use the pen offset compensation.

#### UP Sets the items to be printed.

#### Pen model

Syntax

UP p1,p2,p3,p4,p5,p6<terminator>

p1 Channel number/tag selection

Print the channel number CHANNEL

TAG Print the tag

p2 Alarm printout

ON1 Print at alarm occurrence and release

ON2 Print at alarm occurrence

OFF Do not print

p3 Record start time printout ON/OFF (ON, OFF)

p4 New chart speed printout ON/OFF (ON, OFF)

p5 Scale printout ON/OFF (ON, OFF)

p6 Recording color printout ON/OFF (ON, OFF)

Query

Example Print tags. Print all items.

UPTAG, ON1, ON, ON, ON, ON

#### Dot model

Syntax

UP p1,p2,p3,p4,p5,p6<terminator>

p1 Channel number/tag selection

CHANNEL Print the channel number

Print the tag

p2 ON/OFF (ON, OFF) for the channel printout printed next to the analog recording

p3 Alarm printout

ON1 Print at alarm occurrence and release

ON2 Print at alarm occurrence

OFF Do not print

p4 Record start time printout ON/OFF (ON, OFF)

p5 New chart speed printout ON/OFF (ON, OFF)

p6 Scale printout ON/OFF (ON, OFF)

Query

Example Print the channel numbers. Print all items.

UPCHANNEL, ON, ON1, ON, ON, ON

#### UR Sets the periodic printout interval.

Syntax

UR p1,p2,p3,p4<terminator>

p1 Print interval mode

Aut o Automatically set the interval according to the chart speed

Manual Specify the interval

p2 Reference time (00 to 23 [hour])

Interval (10min, 12min, 15min, 20min, 30min, 1h, 2h, 3h, 4h, 6h, 8h, 12h, 24h)

(when p1 is Manual)

4-22 IM 04P01B01-17E p4 Periodic printout mode

OFF Disable periodic printout
INST Print instantaneous values.
REPORT Print the report data over the

interval.

Query UR?

Example Carry out periodic printout every 2 hours with

hour 0 as the reference. Print the measured values (instantaneous values) at each interval.

URManual, 00, 2h, INST

Description • When p1 is set to Auto, the periodic printout interval synchronizes to the chart speed.

• If p4 is set to REPORT, set the type of report data on each channel using the UM command.

# Sets the types of report data that are output to the periodic printout.

Syntax UM p1,p2,p3<terminator>

p1 Channel number

p2 Type of report data

INST Instantaneous value
AVE Average value
MIN Minimum value
MAX Maximum value
SUM Sum value

MIX Average + minimum + maximum values

p3 Sum scale

OFF Integrates the data per scan

interval.

 $/\,\mathrm{s}$  Integrates the physical amount

that are in unit of /s.

/min Integrates the physical amount

that are in unit of /min.

Integrates the physical amount

that are in unit of /hour.

/day Integrates the physical amount

that are in unit of /day.

Query UM[p1]?

Example Print the average values of channel 03 using

periodic printout.

/h

UM03, AVE

Description • This setting is possible when printing of report data (p4 is REPORT) is specified using the UR command.

· About p3

The data for sum computation are sampled every scan interval. For data with units such as /s, /min, /h, and /day as in a flow rate, the data can be summed over the unit time. Parameter p3 is valid only for sum values.

 On models with the computation function (/M1 option), computation channels can be specified.

# UB Sets the display mode of the bar graph.

Syntax UB p1,p2<terminator>

p1 Channel number

p2 Bar graph display mode

 $\begin{array}{ll} \mbox{NORMAL} & \mbox{The reference position is set to the} \\ & \mbox{smaller of the two values, leftmost} \end{array}$ 

value and rightmost value.

CENTER The reference position is set to the

50% position.

Query UB[p1]?

Example Display channel 01 using a bar graph with the

reference position set to the 50% position.

UB01, CENTER

Description On models with the computation function (/M1

option), computation channels can be specified.

# <u>UI</u> Sets whether to use moving average (dot model).

Syntax UI p1<terminator>

p1 Use/Not use moving average (USE, NOT)

Query UI

Example Use moving average.

UIUSE

# Sets whether to use the input filter (pen model).

Syntax UJ p1<terminator>

p1 Use/Not use the input filter (USE, NOT)

Query UJ?

Example Use the input filter.

UJUSE

# <u>UK</u> Sets whether to use of partial expanded recording.

Syntax UK p1<terminator>

 ${\tt p1}$   $\,$  Use/Not use partial expanded recording

(USE, NOT)

Query UK?

Example Use partial expanded recording.

UKUSE

# <u>UL</u> Selects the display/printout language.

Syntax UL p1<terminator>

p1 Language (ENGLISH, JAPANESE,

GERMAN, FRENCH)

Query UL?

Example Use English.

ULENGLISH

## XN Selects the date format.

Syntax XN p1<terminator>

p1 Date format for displaying and printing Y/M/D (example) 2005/08/31

IM 04P01B01-17E 4-23

#### 4.5 Basic Setting Commands

M/D/Y (example) 08/31/2005 D/M/Y (example) 31/08/2005 D.M.Y (example) 31.08.2005 M.D.Y (example) Aug.31.2005

Querv

Set to the "2005/08/31" format. Example

XNY/M/D

Description This setting applies to the format of the date shown on the display and the date printed on the periodic printout, manual printout, alarm printout,

message printout, recording start printout, new chart speed printout, and start printout and end printout (header printout (/BT1 option)).

Note

How this setting applies to the time printout format of the alarm printout, message printout, recording start printout, and new chart speed printout: The setting specifies the format of the "M/D" and "Y/M/D" section when the time printout format is set to "M/D H:M," "M/D H:M:S," or "Y/M/D H:M:S.

#### XT Selects the temperature unit.

Syntax XT p1<terminator>

p1 Temperature unit

°C C °F

Query XT? Use °F. Example

#### UF Sets whether to use the extended functions.

Syntax UF p1,p2,p3,p4,p5<terminator>

p1 Bias function (USE, NOT)

p2 Square root low-cut function (USE, NOT)

p3 1-5V input low-cut function (USE, NOT)

p4 Alarm delay function (USE, NOT)

p5 Calibration correction function (USE, NOT) (/CC1 option). This cannot be used with the bias.

UF? Query

Example Use the calibration correction extended function.

The bias function is not used.

UFNOT, USE, USE, USE, USE

Description • The input offset is set using the VB command.

The low-cut function is set using the SR command.

The delay alarm is set using the SA and BD commands.

· Parameter p5 can be specified on models with the calibration correction (/CC1 option). Use the UQ and VL commands to set the correction values.

#### UT Selects the time printout format.

Syntax

UT p1,p2,p3,p4<terminator>

p1 Time printout format of the alarm printout

The available selections are the same as those of p2. None is not available.

p2 Time printout format of the message printout

HH:MM Hour Minute HH: MM: SS Hour: Minute: Second M/D H:M Month Day Hour:Minute M/D H:M:S Month Day Hour:Minute:

Second

YMD H:M:S Month Day Year Hour:Minute:

Second

None No time printout

p3 Time printout format of the record start time printout

The available selections are the same as those of p2. None is not available.

p4 Time printout format of the new chart speed printout

The available selections are the same as those of p2. None is not available.

Query Example

UT?

Set the all time printouts to Hour:Minute format.

UTHH:MM, HH:MM, HH:MM, HH:MM

#### Sets the remote control input XR (/R1 option).

Syntax

XR p1,p2<terminator>

p1 Remote control input terminal number (1 to

p2 Action

NONE No action Record On/Off

Start/Stop recording. Chart speed Change the chart

speed.

Time adjust Reset the internal

clock to the nearest

Start/Stop Math start/stop

computation.

Math reset Reset computation.

Manual print Execute manual

print.

Execute alarm Alarm Ack

acknowledge.

Message1 Print message 1 Print message 2 Message2 Message3 Print message 3 Print message 4 Message4 Message5 Print message 5 Priority R RCD Priority to remote

recording

BatchCMT switch Batch comment

switching

DataSave On/Off Start/stop saving

> data to the SD memory card

XR[p1]? Query

4-24 IM 04P01B01-17E Example Assign the printout of message 2 to the remote control input of terminal number 1.

XR1, Message2

- Description Math start/stop and Math reset can be specified on models with the computation function (/M1 option).
  - "Priority R RCD" and "BatchCMT switch" can be set on products with header printout (/BT1 option).
  - DataSave On/Off is valid on products with SD memory card (/EM1 option).

#### Sets the RS-422A/485 interface YS (/C3 option).

Syntax YS p1,p2,p3,p4,p5<terminator>

p1 Address (1 to 32)

Baud rate (1200, 2400, 4800, 9600, 19200, 38400)

p3 Data length (7, 8)

p4 Parity check (ODD, EVEN, NONE)

p5 Protocol (NORMAL, MODBUS)

Query

Example

Set the address to 2, the baud rate to 9600, the data length to 8, the parity check to ODD, and the NORMAL protocol.

YS2,9600,8,ODD,NORMAL

- Description The settings specified by this command and saved using the XE command take effect after the recorder is power cycled.
  - If p5 is set to MODBUS, Modbus slave is selected

#### XQ Sets the TLOG timer (/M1 option).

### When not using the timer

Syntax XQ p1,p2<terminator>

p1 Timer number (1 or 2)

p2 Timer type (OFF)

Query XQ[p1]?

Example Disable the number 1 timer.

XQ1,OFF

#### When using an absolute timer

Syntax XQ p1,p2,p3,p4,p5,p6<terminator>

p1 Timer number (1 or 2)

p2 Timer type (ABSOLUTE)

p3 Interval (10min, 12min, 15min, 20min, 30min, 1h, 2h, 3h, 4h, 6h, 8h, 12h, 24h)

p4 Reference time (fixed to HH format)

Hour (00 to 23)

p5 Reset/not reset the data when the timer expires (ON/OFF)

p6 Printout ON/OFF (ON, OFF)

Query XQ[p1]?

Example Set an absolute timer to timer number 1. Set the interval to 30 minutes, the reference time to hour 7, reset the data when the timer expires, and disable printout.

XQ1, ABSOLUTE, 30min, 07, ON, OFF

Description Each time the interval specified by p3 elapses from the time specified by p4, the operations set with p5 and p6 are performed.

#### When using the relative timer

Svntax XQ p1,p2,p3,p4,p5<terminator>

p1 Timer number (1 or 2)

Timer type (RELATIVE)

Interval (fixed to HH:MM format)

Hour (00 to 24) ММ Minute (00 to 59)

Set the interval in the range 00:01 to 24:00

p4 Reset/not reset the data when the timer expires (ON/OFF)

p5 Printout ON/OFF (ON, OFF)

Query ?[1q]OX

Example

Set a relative timer to timer number 1. Set the interval to 1 hour 15 minutes, reset the data when the timer expires, and disable printout.

XQ1, RELATIVE, 01:15, ON, OFF

Description Each time the interval specified by p3 elapses from the time the computation is started, the

operations set with p4 and p5 are performed.

#### UN Changes the assignment of channels to the recording pen (pen model, /M1 option).

UN p1,p2<terminator> Syntax

p1 Pen number (1 to 4)

p2 Channel number

Query 11cq | UU

Assign computation channel 0A to pen number 4. Example

#### Sets the computation error US procedure (/M1 option).

Syntax

US p1,p2<terminator>

p1 Procedure taken when an error occurs.

+OVER Handle error data as +OVER -OVER Handle error data as -OVER

p2 Procedure taken when the "input over" is detected (procedure taken when an "input over" value is applied to TLOG.SUM or TLOG.AVE computation)

> SKIP Do not use the data for

computation.

LIMIT Use the limit value given by the recorder for computation.

Query US?

Example

When the computed result is in error, handle the error data as +OVER. Use the limit value given by the recorder for computation instead of the "input over" value.

4-25 IM 04P01B01-17E

US+OVER, LIMIT

# YB Sets the host name and domain name (/C7 option).

Syntax YB p1, p2 < terminator >

p1 Host name (up to 64 characters)

p2 Domain name (up to 64 characters)

Query YB?

Example Set the host name to "ABC" and the domain

name to "recorder.co.jp."
YBABC, recorder.co.jp

Description The settings specified by this command and

saved using the XE command take effect after

the recorder is power cycled.

### YA Sets the IP address (/C7 option).

Syntax YA p1, p2, p3 < terminator>

p1 IP address (0.0.0.0 to 255.255.255.255)

p2 Subnet mask

(0.0.0.0 to 255.255.255.255)

p3 Default gateway

(0.0.0.0 to 255.255.255.255)

Query YA?

Example Set the IP address to 192.168.111.24, the subnet

mask to 255.255.255.0, and the default gateway

to 0.0.0.0.

YA192.168.111.24,255.255.255.0,

0.0.0.0

Description The settings specified by this command and

saved using the XE command take effect after  $% \left( x\right) =\left( x\right) +\left( x\right)$ 

the recorder is power cycled.

### YN Sets the DNS (/C7 option).

#### When not using the DNS

Syntax YN p1<terminator>

p1 Use/Not use the DNS (OFF)

Query YN?

Example Do not use the DNS.

YNOFF

### When using the DNS

Syntax YN p1,p2,p3,p4,p5<terminator>

p1 Use/Not use the DNS (ON)

p2 Address of the primary DNS server (0.0.0.0 to 255.255.255.255)

p3 Address of the secondary DNS server (0.0.0.0 to 255.255.255.255)

p4 Domain suffix 1 (up to 64 characters)

p5 Domain suffix 2 (up to 64 characters)

Query YN?

Example Use the DNS server at 192.168.0.1.

YNON,192.168.0.1

Description The settings specified by this command and

saved using the XE command take effect after

the recorder is power cycled.

# YD Sets whether to use the login function via communication (/C7 option).

Syntax YD p1<terminator>

p1 Use/Not use the login function via communication (USE, NOT)

Query YD?

Example Use the login function via communication.

YDUSE

Description The settings specified by this command and

saved using the XE command take effect after

the recorder is power cycled.

# YQ Sets the communication timeout (/C7 option).

#### When not using the timeout

Syntax YQ p1<terminator>

p1 Enable/Disable communication timeout

(OFF)

Query YQ?

Example Disable timeout.

YOOFF

#### When using the timeout

Syntax YQ p1,p2<terminator>

p1 Enable/Disable communication timeout (ON)

p2 Timeout time (1 to 120) [minutes]

Query YQ?

Example Enable communication timeout and set the

timeout period to 3 min.

YQON,3

Description The settings specified by this command and

saved using the XE command take effect after

the recorder is power cycled.

## YK Sets keepalive (/C7 option).

Syntax YK p1<terminator>

p1 Enable/Disable keepalive (ON, OFF)

Query YK?

Example Disable keepalive.

YKOFF

Description The settings specified by this command and

saved using the XE command take effect after

the recorder is power cycled.

# Sets the calibration correction mode and the number of calibration set points (/CC1 option).

Syntax UQ p1,p2,p3<terminator>

p1 Channel number

p2 Setting mode

ReviseValue Specify deviation.

Abs.Value Specify absolute value.

p3 Number of calibration set points (2 to 16)

Query UQ[p1]?

4-26 IM 04P01B01-17E

Example Set the setting mode to Abs. Value and the number of calibration set points to 2 on channel

UO01, ABS. VALUE, 2

Description • This setting is valid when the calibration correction function is enabled (see the UF command).

> · Use the VL command to set the correction points and correction values.

### Sets the record position.

### Pen model

Syntax

UA p1,p2,p3<terminator>

p1 Record position selection

ZERO 0% position FULL 100% position

p2 Pen number (1 to 4)

p3 Record position adjustment value

When p1 = ZERO μR10000: An integer

> between 0 and 70 uR20000: An integer

between 0 and 180

When p1 = FULL µR10000: An integer

> between -45 to 15 (reference value:

3026)

µR20000: An integer between -165 to 165

(reference value:

5447)

Adjust the 0% position of pen 1. Set the record position adjustment value to 20.

UAZERO,1,20

Description · Check the recorded result and correct the record position adjustment value.

- · To end the adjustment, execute the UY0 command. If you do not end the adjustment, you cannot change the execution mode.
- The unit for p3 is 1/30 mm.

### Dot model

Svntax

UA p1,p2<terminator>

p1 Record position selection

ZERO 0% position FULL 100% position

Hysteresis

The difference in the record position according to the operating direction of the printer carriage

Record position adjustment value

When p1 = Hysteresis

An integer between -7 to 7

When p1 = ZERO

µR10000: An integer between 0 and 15 μR20000: An integer between 0 and 50

When p1 = FULL

µR10000: An integer between −30 to 30 (reference value: 1000)

µR20000: An integer between −50 to 50 (reference value: 1800)

Example Adjust the 100% position. Set the record position adjustment value to 25.

UAFULL, 25

Description • Carry out the adjustment in the following order: P1 = Hysteresis, ZERO, and then FULL.

- · Check the recorded result and correct the record position adjustment value.
- To end the adjustment, execute the UY0 command. If you do not end the adjustment, you cannot change the execution mode.
- The unit for p2 is dot (0.1 mm).

### UG Sets the Setting mode menu selection.

Syntax

UG p1,p2,p3,p4,p5,p6,p7,p8,p9,p10

<terminator>

p1 Range (ON, OFF)

Bias (ON, OFF)

рЗ Alarm (ON, OFF)

Units (ON, OFF)

Chart speed (ON, OFF)

Other (ON, OFF)

p7 Calibration correction (ON, OFF) (/CC1 option)

Computation (ON, OFF) (/M1 option)

p9 Batch name (ON, OFF) (/BT1 option)

p10 Batch details (ON, OFF) (/BT1 option)

Query UG?

Example Display all menus.

UGON, ON, ON, ON, ON, ON, ON, ON, ON

Description · Parameter p7 can be specified on models with

- the calibration correction (/CC1 option). Parameter p8 can be specified on models with the computation function (/M1 option).
- · Parameters p9 and p10 can be specified on models with the header printout (/BT1 option).

### Note

Parameters p7 and higher are skipped when no options are

### Sets the FUNC key menu UH selection.

### **Dot Model**

Syntax

UH p1,p2,p3,p4,p5,p6,p7,p8<terminator>

p1 Manual printout (ON, OFF)

Setup printout (ON, OFF)

Message printout (ON, OFF)

p4 Buffer clear (ON, OFF)

Periodic printout (ON, OFF) p5

Data save (ON, OFF)

Data replay (ON, OFF)

SD memory card eject (ON, OFF)

### Pen Model

Syntax

UH p1,p2,p3,p4,p5,p6,p7<terminator>

4-27 IM 04P01B01-17E

### 4.5 Basic Setting Commands

p1 Manual printout (ON, OFF)

p2 Setup printout (ON, OFF)

Message printout (ON, OFF)

p4 Buffer clear (ON, OFF)

p5 Periodic printout (ON, OFF)

p6 Data save (ON, OFF)

p7 SD memory card eject (ON, OFF)

Query UH?

Example Display all menus.

UHON, ON, ON, ON, ON

Description Parameters p6, p7, and p8 are valid on products with SD memory card (/EM1 option).

### UE Selects enable/disable for Start printout/End printout and message format (/BT1 option).

### When using Start printout/End printout

Syntax

UE p1,p2,p3,p4<terminator>

p1 Use of Start printout/End printout (USE)

p2 Number of digits for lot number (4, 6, NOT)

p3 Use/Not use Start printout 2/End printout 2 (USE, NOT)

p4 Use/Not use message format (USE, NOT)

Query

Perform Start printout/End printout, set 6 digits Example

for lot number, use Start printout 2/End printout 2

and message format.

UEUSE, 6, USE, USE

Description • Set the lot number using the VH command.

· Set the message format using the VM command.

### When not using Start printout/End printout

Syntax

UE p1,p2<terminator>

p1 Start printout/End printout not used (NOT)

p2 Use/Not use message format (USE, NOT)

Query

Example

Use message format but do not use Start

printout/End printout.

UENOT, USE

Description Set the message format using the VM command.

### Exits from Basic Setting mode. YE

When the YE command is executed, communication is dropped.

Syntax

YE p1<terminator>

p1 Apply/Discard the settings

STORE Apply the settings ABORT Discard the settings

Example Apply the basic settings.

YESTORE

Description Applies the settings changed with the basic setting commands.

### XE Exits from Basic Setting mode.

Communication is not dropped when the XE command is executed.

Syntax XE p1<terminator>

p1 Apply/Discard the settings

STORE Apply the settings

ABORT Discard the settings

Example Apply the basic settings.

XESTORE

Description The settings specified by the following

commands and saved using the XE command take effect after the recorder is power cycled.

YS, YB, YA, YN, YD, YQ, and YK

4-28 IM 04P01B01-17E

### 4.6 Control Commands

### DS Switches the execution mode.

Syntax DS p1<terminator>

p1 Mode

0 Run mode

1 Basic Setting mode

Example Switch to Basic Setting mode.

DS1

Description The execution mode cannot be changed to Basic

Setting Mode while recording or computation is

in progress.

### PS Starts/Stops recording.

Syntax PS p1<terminator>

p1 Start/Stop recording.

0 Start1 Stop

Example Start recording.

2S0

# <u>UD</u> Switches the screen/switches the channel.

### Returning to the data display screen

Returns from the Setting mode screen, the screen that appears when the FUNC key is pressed, or the screen that appears when the DISP MENU key is pressed back to the measurement data display screen.

Syntax UD p1<terminator>

 ${\tt p1} \quad \text{Fixed to 0}.$ 

Example Return to the data display screen.

UD0

### Displaying the specified data display screen

Syntax UD p1,p2<terminator>

p1 Fixed to 1.

p2 Screen number (1 to 15)

Example Display data display screen 2.

UD1,2

### Switching the display channel (manual switching)

Syntax UD p1<terminator>

p1 Fixed to 2.

Example Switch the display channel.

UD2

Description • An error results if the specified screen is set to SKIP for LID1

 UD2 is valid on screens whose display channel is set to manual switching.

# AK Executes alarm acknowledge (Alarm ACK).

Syntax AK p1<terminator>

p1 Executes alarm acknowledge (0)

Example Execute alarm acknowledge.

AK0

# TL Starts/stops/resets computation (/M1 option).

Syntax TL p1<terminator>

p1 Operation type

0 Computation start1 Computation stop

2 Computation reset

Example Start the computation.

TT<sub>1</sub>O

### MP Starts/Stops manual print.

Syntax MP p1<terminator>

p1 Operation type

Manual print start

1 Manual print stop

Example Start manual print.

MP0

# LS Starts/Stops the list (setting information) printout.

Syntax LS p1<terminator>

p1 Operation type

0 List print start

1 List print stop

Example Start list print.

T<sub>i</sub>S0

Description List print refers to printing of settings of Setting

mode.

# Starts/Stops the setup list (basic setting information) printout.

Syntax SU p1<terminator>

p1 Operation type

O Setup list print start

1 Setup list print stop

Example Start setup list print.

SU0

Description Setup list print refers to printing of settings of

Basic Setting mode.

### MS Prints the message.

Syntax MS p1<terminator>

p1 Message number (1 to 5)

Example Print the message of message number 3.

MS3

Description The message string is set with the SG command.

### AC Clears the alarm printout buffer.

Syntax AC p1<terminator>

p1 Clear the alarm printout buffer (0)

Example Clear the alarm printout buffer.

AC0

IM 04P01B01-17E 4-29

### MC Clears the message printout buffer.

MC p1<terminator> Syntax

p1 Clear the message printout buffer (0)

Example Clear the message printout buffer.

### Resets the report data of the VG periodic printout.

VG p1<terminator> Syntax

p1 Operation type

Reset the report data of the periodic

printout.

Example Reset the report data of the periodic printout.

Description This setting is valid when the recorder is set to print the report data using periodic printout.

### Starts/stops data saving. JK

Syntax JK p1<Terminator>

p1 Start/stop data saving

Start 1 Stop

Example Start data saving.

Description This command is valid on products with SD memory card (/EM1 option).

### JU Starts/stops data replay.

### When starting data replay

Syntax JU p1,p2,p3,p4<Terminator>

p1 Start replay (0)

p2 File name (up to 15 characters, no extension)

p3 Data replay start data time (YY/MM/DD\_ HH:MM:SS)

p4 Data replay end data time (YY/MM/DD\_ HH:MM:SS)

### When stopping data replay

JU p1<Terminator> Syntax

pl Stop replay (1)

Example Start data replay.

> JUO,123456 20140411 102435,14/04/11 10:25:00,14/04/11 11:00:00

- Description This command is valid on dot models with SD memory card (/EM1 option).
  - · Data replay cannot be started when recording, computing, or data saving is in progress.
  - · The start data time and end data time can be omitted for starting replay (p1 = 0).
  - If the start data time (p3) is omitted, the start data time of the data file will be used.
  - · If the end data time (p4) is omitted, the current time will be used.

### YC Initializes settings.

Syntax YC p1<terminator>

p1 Initialization type

Initialize the Setting mode and Basic Setting mode settings.

1 Initialize the Setting mode settings.

Initialize the Setting mode and Basic Setting Example

mode settings.

YC0

### CC **Disconnects the Ethernet** connection (/C7 option).

CC p1<Terminator> Syntax

p1 Disconnection (0)

Example Disconnect the connection.

CCO

### Formats the SD memory card. JI

JI p1<Terminator> Syntax

p1 Volume label

Format the SD memory card with the volume Example

label "ABCDEFG."

JIABCDEFG

Description This command is valid on products with SD

memory card (/EM1 option).

### Saves setup data.

Syntax LI p1<Terminator>

Example

p1 File name (alphanumeric and symbols, up to 17 characters, no extension)

Save Setting mode setup data and Basic Setting

mode setup data to a file named SETFILE2.

LISETFILE2

Description • This command is valid on products with SD memory card (/EM1 option).

> · The following characters cannot be used. V: ?"<>{|}~^\*

### LO Loads setup data for Setting mode.

Svntax LO p1<Terminator>

> p1 File name (alphanumeric and symbols, up to 17 characters, no extension)

Example Load the Setting mode setup data from a setup

file named SETFILE1.

LOSERFILE1

Description This command is valid on products with SD

memory card (/EM1 option).

### YO Loads setup data for Setting mode including those of Basic Setting mode.

YO p1, p2 < Terminator > Syntax

4-30 IM 04P01B01-17E p1 File name (alphanumeric and symbols, up to 17 characters, no extension)

p2 Settings to load (0, 1)

Settings of Basic Setting modeSettings of Basic Setting mode

and Setting mode

Example Load the settings of Basic Setting mode from a

file named CONFIG1.

YOCONFIG1,0

Description This command is valid on products with SD

memory card (/EM1 option).

# <u>UY</u> Stops the record position adjustment.

Syntax UY p1<terminator>

p1 Fixed to 0.

Query UY?

Example Stop the record position adjustment.

UYC

Description Returns the execution status of the record

position adjustment in response to a query.

0: Stopped, 1: In progress

### **UA** Adjusts the recording position.

### Pen Model

Syntax

UA p1,p2,p3<Terminator>

p1 Select the position (Zero, Full)

p2 Pen number (1 to 4)

p3 Adjusts the recording position.

|      | Chart paper: 100 mm | Chart paper: 180mm |
|------|---------------------|--------------------|
| Zero | 0 to 70             | 0 to 180           |
| Span | -45 to 15           | -165 to 165        |
|      | (3026 reference)    | (5447 reference)   |

The unit is 1/30 mm.

Query UA[p1[,p2]]?

### **Dot Model**

Syntax

UA p1,p2<Terminator>

p1 Select the position (Zero, Full, Hysteresis)

p2 Adjusts the recording position.

| -          | • .                           |                               |
|------------|-------------------------------|-------------------------------|
|            | Chart paper: 100 mm           | Chart paper:<br>180mm         |
| Hysteresis | -7 to 7                       | -7 to 7                       |
| Zero       | 0 to 15                       | 0 to 50                       |
| Span       | -30 to 30<br>(1000 reference) | -50 to 50<br>(1800 reference) |

The unit is dots (0.1 mm).

Query UA[p1]?

Description To end recording position adjustment, execute UY0. Otherwise, you will not be able to change

the operation mode.

### 4.7 Output Commands

### **BO** Sets the byte output order.

Syntax

BO p1<terminator>

p1 Byte order

Outputs the data MSB first.

1 Outputs the data LSB first.

Query BO?

Example Output the data MSB first.

BOC

Description This command applies to the byte order of

numerical data during BINARY output.

### CS Sets the checksum (/C3 option).

Syntax

CS p1<terminator>

p1 Use/Not use the checksum

0 Not use

1 Use

Query CS?

Example Use the checksum.

CS1

Description This command can be used only on the RS-

422A/485 communication interface.

### IF Sets the status filter.

Syntax

IF p1,p2<terminator>

p1 Filter values for status information numbers

1 to 4

(0.0.0.0 to 255.255.255.255)

p2 Filter values for status information numbers

5 to 8

(0.0.0.0 to 255.255.255.255)

Query IF?

Example

Enable bit 0 of status information 1, bit 1 of information 2, bit 2 of information 3, bit 3 of information 4, bit 4 of information 5, bit 5 of information 6, bit 6 of information 7, and bit 7 of information 8.

IF8.4.2.1,128.64.32.16

Description • For details, see chapter 6.

· p2 can be omitted.

### Note

### Initialization of BO/CS/IF Command Settings

· For serial communications

Settings entered using the BO/CS/IF commands revert to their initial values when the recorder is reset (when the recorder is power cycled, or the user exits the basic setting mode with the YE command).

- Byte output order, checksum: 0
- Status filter: 255.255.255.255

If the recorder is reset, you must restore these settings.

• For Ethernet communications

Settings entered using the BO/IF commands revert to their initial values when the connection to the recorder is cut. After reconnecting the recorder, you must reenter the settings.

IM 04P01B01-17E 4-31

### FE Outputs decimal point position, unit information, and setup data.

Syntax

FE p1,p2,p3<terminator>

p1 Output data type

Setup data of Setting mode

Decimal point position and unit information

Setup data of Basic Setting mode

Setting data file

p2 First output channel number

p3 Last output channel number

Example Output the setup data of the Setting commands of channel 01 through 04.

FE0,01,04

Description • Be sure to set p2 and p3 so that p3 is greater than or equal to p2.

- The settings of p2 and p3 are valid when p1 = 0, 1, or 2.
- · The setting data file can be viewed using the configuration software.

### FD Outputs the most recent measured/computed data.

Syntax

FD p1,p2,p3<terminator>

- p1 Output data type
  - Output the most recent measured/ computed data in ASCII format
  - Output the most recent measured/ computed data in BINARY format
- p2 First output channel number
- p3 Last output channel number

Example

Output the most recent measured/computed data from channel 01 to 04 in ASCII format.

FD0,01,04

- Description The most recent measured/computed data indicates the most recent measured/computed data when the recorder receives the FD command.
  - Be sure to set p2 and p3 so that p3 is greater than or equal to p2.

### FY **Outputs the statistical** computation results.

Syntax

FY p1,p2,p3<terminator>

p1 Output data type

Inst Output the most recent periodic printout data (instantaneous value)

Report Output the statistical calculation data of periodic printout (report

Output the data at the most recent Tlog1

timeout of TLOG timer 1

Tlog2 Output the data at the most recent timeout of TLOG timer 2

p2 First output channel number

p3 Last output channel number

Example Outputs the most recent periodic printout data of

channel 01 to 04.

FYInst, 01, 04

Description Tlog1 and Tlog2 are valid on models with the computation function (/M1 option).

### FF Outputs the FIFO data.

Syntax

FF p1,p2,p3,p4<terminator>

p1 Operation type

GET Output the data starting from the

next to the previous read position

RESEND Retransmit the previous output

RESET Set the read position (block) to

the most recent acquire position

(block)

GETNEW Output the most recent data

- p2 First output channel number
- p3 Last output channel number
- p4 The upper limit of number of blocks that are to be loaded

Pen model

1 to 240

Dot model

1 to 60

If the measured/computed data is less than the specified number of blocks, only the available data is transmitted.

Example

Output two blocks of FIFO data from channel 01 to computation channel 0P.

FFGET, 01, 0P, 2

On the µR10000 dot model, data from channels 01 to 06 and computation channels 0A to 0P will

As in this example, channel range can span across measurement channels and computation channels.

- Description The FIFO buffer is of a circular type which overwrites from the oldest data when it is full.
  - · The FR command is used to set the acquiring interval.
  - · There are two FIFO data output formats.

### Logging output (GET)

Output the specified number of blocks (p4) of FIFO data starting from the next to the previous read position (block).

Make sure to read the data within the following buffer period to prevent data dropouts.

Pen model

FIFO buffer length 240 blocks Maximum buffer period 240 intervals

Dot model

FIFO buffer length 60 blocks Maximum buffer period 60 intervals

### Newest value output (GETNEW)

Output the specified number of blocks (p4) of FIFO data back starting from the recent

4-32 IM 04P01B01-17E

- acquire position (block).
- Parameters p2, p3, and p4 are valid when p1 is set to GET or GETNEW.
- If p4 is omitted, all the data of all blocks acquired in the FIFO buffer are output.
- Be sure to set p2 and p3 so that p3 is greater than or equal to p2.
- For the output flow of FIFO data, see appendix
   4.

### **IS** Outputs status information.

Syntax

IS p1<terminator>

p1 Output status information (0, 1)

- 0 Output status information entries 1 to 4.
- 1 Output status information entries 1 to 8.

Example Output status information.

IS0

Description • The output status can be masked using the status filter (IF command).

For details on status information, see chapter
 6.

### **FU** Outputs user information.

Syntax FU p1<terminator>

p1 Output user information (0)

Example Output user information.

FUO

Description Outputs the information of the user currently connected to the recorder.

# 4.8 RS-422A/485 Dedicated Commands

### **ESC O** Opens the instrument.

The ASCII code of ESC is 1BH.

Syntax ESC 0 p1<terminator:CR+LF>

p1 Instrument address (01 to 32)

Example Open the instrument at address 01.

ESC 001

Description • Specifies the address of the instrument with which to communicate.

- Only one instrument can be opened at any given time.
- When an instrument is opened with the ESC O command, any other instrument that is currently open is automatically closed.
- When this command is received correctly, the recorder transmits the data "ESC 0 xx" (xx: Instrument's address). For the description of the response, see page 5-5.
- Use CR+LF for the terminator. LF cannot be used

### ESC C Closes the instrument.

The ASCII code of ESC is 1BH.

Syntax ESC C p1<terminator:CR+LF>

p1 Instrument address (01 to 32)

Example Close the instrument at address 01.

ESC C01

Description • Clears the current connection with the instrument

- When this command is received correctly, the recorder transmits the data "ESC C xx" (xx: Instrument's address). For the description of the response, see page 5-5.
- Use CR+LF for the terminator. LF cannot be used

IM 04P01B01-17E 4-33

# 4.9 Maintenance/Test Commands (Available when using the maintenance/ test server function via

eth

04/10/01 12:34:56

Ethernet Statistics

### **Ethernet communications)** close Disconnects the connection between other instruments. close,p1,p2:p3<terminator> Syntax p1 Port on the recorder side (0 to 65535) p2 IP address on the PC side (0.0.0.0 to 255.255.255.255) p3 Port on the PC side (0 to 65535) close, 34159, 192.168.111.24:1054 Example Description This command cannot be used to disconnect a server port. Also, it cannot disconnect the recorder being operated. Use the quit command for this purpose. Outputs connection information. con con<terminator> Syntax Example 04/10/01 12:34:56 Active connections Proto Local Address Foreign Address TCP 192.168.111. 24:34159 192.168.111. 24:1053 ESTABLISHED TCP 0. 0. 0. 0:34155 0. 0. 0. 0: 0 LISTEN 0. 0. 0. 0: 0 LISTEN 0. 0. 0. 0:34159 TCP 0. 0. 0. 0:34150 0. 0. 0. 0: 0 LISTEN TCP Protocol used. Local Address The recorder's socket address. Displays "IP address:port number." Foreign Address The destination socket address. Displays "IP address:port number." State Connection status. ESTABLISHED Connection established.

**Outputs Ethernet statistical** 

information.

eth<terminator>

eth

Syntax

Example

```
Name In Pkt In Err Out Pkt Out Err 16 Coll
             0
                0
                         0
mb0
     74
             0
                    64
                           0
ΕN
         Outputs help.
help
         help [,p1] <terminator>
Syntax
         p1 Command name
             (close, con, eth, help, net, quit)
Example
help
EΑ
con
           - echo connection information
           - echo ethernet information
eth
help
           - echo help
net
           - echo network status
           - close this connection
auit
ΕN
         Outputs network statistical
net
         information.
         net<terminator>
Syntax
Example
net.
04/10/01 12:34:56
Network Status
APP: power on time = 00/00/00 12:34:56
                   = disable
APP: applalive
APP: genedrops
                   = 0
APP: diagdrops
                   = 0
APP: ftpsdrops
                   = 0
TCP: keepalive
                   = 30 s
TCP: connects
                   = 14
TCP: closed
TCP: timeoutdrop
TCP: keepdrops
                   = 0
TCP: sndtotal
                   = 53
TCP: sndbyte
TCP: sndrexmitpack = 0
TCP: sndrexmitbyte = 1
TCP: rcvtotal
TCP: rcvbvte
DLC: 16 collisions = 0
         TCP: keepalive
             Keepalive check cycle.
         TCP: connects
             Total number of connections established.
```

4-34 IM 04P01B01-17E

TCP: closed

Total number of dropped connections.

TCP: timeoutdrop

Total number of dropped connections due to TCP retransmission timeout. When the transmitted packet (the unit of transmitted data) is not received, the packet is automatically retransmitted at a predetermined time interval. If the packet is not received after 14 retransmissions, timeout occurs and the connection is dropped.

TCP: keepdrops

Total number of dropped connections due to TCP keepalive timeout.

TCP: sndtotal

Total number of transmitted packets.

TCP: sndbyte

Total number of transmitted bytes.

TCP: sndrexmitpack

Total number of retransmitted packets.

TCP: sndrexmitbyte

Total number of retransmitted bytes.

TCP: rcvtotal

Total number of received packets.

TCP: rcvbyte

Total number of received bytes.

DLC: 16 collisions

Number of collision incidents. A collision occurs when two or more instruments on the network attempt to transmit simultaneously. The tendency for collisions to occur increases when the network is congested. 16 collisions would mean 16 consecutive collision incidents.

### quit

# Disconnects the connection of the instrument being operated.

Syntax quit<terminator>

# 4.10 Instrument Information Output Commands (Available when using the instrument information server function via Ethernet communications)

The instrument information server function interprets one UDP packet to be one command and returns a single packet (containing the recorder's information) in response to the command.

Port number 34264/udp

(see section 2.1)

Transfer data ASCII
Received buffer length 128
Transmit buffer length 512
Maximum number of parameters 32

In the command packet, parameters corresponding to the desired information are placed one after another.

Parameter Description

serial Outputs the serial number.

host Outputs the host name (the host name specified

in section 2.3).

ip Outputs the IP address (the IP address specified

in section 2.3).

Example Query the IP address and host name. (Of the

two frames below, the top frame represents the command packet, the bottom frame represents

the response packet.)

ip host

EA ip = 192.168.111.24

host = ABC

EN

Description • Separate each parameter with one or more blanks (space, tab, carriage return, line feed).

- · Parameters are not case sensitive.
- Undefined parameters are ignored.
- Parameters beyond the 32nd parameter are ignored.

IM 04P01B01-17E 4-35

# 5.1 Response Syntax

The following table shows the types of responses for various commands described in the previous chapter.

The recorder returns a response (affirmative/negative response) to a command that is separated by a single terminator. The controller should follow the one command to one response format.

| Function                     | Command              | Command                                  |                      | Response             |  |
|------------------------------|----------------------|------------------------------------------|----------------------|----------------------|--|
|                              |                      | Command Type                             | Affirmation          | Negation             |  |
| Setting/Measurement          | Setting co           | Setting command                          |                      | Single               |  |
| server                       | Basic sett           | Basic setting command                    |                      | negative             |  |
|                              | Control command      |                                          |                      | response             |  |
|                              | Output command       | Setup, measurement, and computation data | ASCII output         | Multiple<br>negative |  |
|                              |                      |                                          | <b>BINARY</b> output | responses            |  |
|                              |                      | RS-422A/485 dedicated                    | Dedicated response   | No response          |  |
| Maintenance/Test Server      | See section 4.9.     |                                          |                      |                      |  |
| Instrument Information serve | er See section 4.10. |                                          |                      |                      |  |

### Note .

The "CRLF" used in this section denotes a terminator.

### **Affirmative Response**

When the command is processed correctly, an affirmative response is returned.

Syntax

E0*CRLF* 

Example

ΕO

### Single Negative Response

When the command is not processed correctly, a single negative response is returned.

### Syntax

```
E1_nnn_mmm · · · mCRLF

nnn Error number (001 to 999)

mmm · · · m Message (variable length, one line)

_ Space
```

### Example

E1 001 "System error"

### **Multiple Negative Responses**

- If there is an error in any one of the multiple commands that are separated by sub delimiters, multiple negative responses are returned.
- The response is generated for each erroneous command.
- If there are multiple commands that have errors, the negative responses are separated by commas.
- The error position number is assigned to the series of commands in order starting with "1" assigned to the first command.

### Svntax

```
E2_ee:nnnCRLF (When there is only one error)

E2_ee:nnn,ee:nnn,...,ee:nnnCRLF (When there are multiple errors)

ee Error position (01 to 10)

nnn Error number (001 to 999)

Space
```

IM 04P01B01-17E 5-1

### Example

E2 02:001

### **ASCII Output**

The following types of ASCII data are available. For the data formats, see section 5.2. Setting data, basic setting data, decimal place/unit information, measured/computed data, report data generated by the periodic printout, status information, and user information

### Syntax

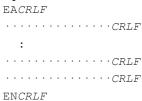

### **BINARY Output**

### Conceptual Diagram

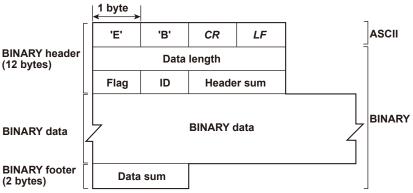

### • EBCRLF

Indicates that the data is BINARY.

### · Data Length

The byte value of "flag + identifier + header sum + BINARY data + data sum."

### Header Sum

The sum value of "data length + flag + identifier."

### BINARY Data

For the output format of various data types, see section 5.3.

### Data Sum

The sum value of "BINARY data."

### Note:

The data length of the BINARY header section is output according to the byte order specified with the BO command.

5-2 IM 04P01B01-17E

### Flag

| Bit | Name (Abbreviation) | Flag | Flag | Meaning of the Flag     |
|-----|---------------------|------|------|-------------------------|
|     |                     | 0    | 1    |                         |
| 7   | ВО                  | MSB  | LSB  | Output byte order       |
| 6   | CS                  | No   | Yes  | Existence of a checksum |
| 5   | -                   | -    | -    |                         |
| 4   | _                   | _    | -    |                         |
| 3   | _                   | -    | -    |                         |
| 2   | _                   | -    | -    |                         |
| 1   | _                   | _    | -    |                         |
| 0   | Reserved            | _    | _    | Fixed to 1.             |

- When the BO flag is "0," the MSB is output first. When the BO flag is "1," the LSB is output first.
- If the check sum is enabled (parameter = 1) using the CS command parameter, each sum value is inserted in the header sum and data sum sections in the "Conceptual Diagram" on the previous page. If the check sum is disabled (parameter = 0), a zero is inserted in the header sum and data sum sections. For a sample program that calculates the sum value, see "Calculating the Sum Value" on the next page.
- The bits that have "-" for the flag and flag are not used. The value is undefined.

### Identifier

| ID Number | Binary Data Type       | Format      |
|-----------|------------------------|-------------|
| 0         | Undefined file         | _           |
| 1         | Measured/computed data | Section 5.3 |
| 1         | FIFO data              | Section 5.3 |
| 10        | Setup data file        | Undisclosed |

- · The table above shows the different types of BINARY Data.
- · Measured/computed data can be output using the FD command.
- FIFO data can be output using the FF command.
- The setup data file can be output using the FE command. The setup data file can be loaded in the cofiguration software.
- The identifier section in the "Conceptual diagram" on the previous page contains the ID number shown above.

### Note.

BINARY data that are not indicated in the above table are considered undefined files.

### · Calculating the Sum Value

If you set the parameter of the CS command to "1 (enabled)," the checksum value is output only during serial communications. The check sum is the same as that used in the TCP/IP and is derived according to the following algorithm.

### **Buffer on Which the Sum Value Is Calculated**

- For the header sum, it is calculated from "data length + flag + identifier" (fixed to 6 bytes).
- · For the data sum, it is calculated from "BINARY data."

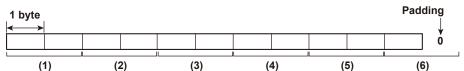

IM 04P01B01-17E 5-3

If the data length of the buffer is odd, a "0" is padded so that it is even. (1) through (6) are summed as unsigned two-byte integers (unsigned short). If the digit overflows a "1" is added. Finally, the result is bit-wise inverted.

### Sample Program

The sum value is determined using the following sample program, and the calculated result is returned. The sum determined by the sample program can be compared with the header sum of the output BINARY header section and the data sum of the output BINARY footer section.

```
* Sum Calculation Function (for a 32-bit CPU)
* Parameters buff: Pointer to the top of the data on which the sum is calculated
             len: Length of the data on which the sum is calculated
* Return value:
                  Calculated sum
*/
int cksum(unsigned char *buff, int len)
  unsigned short *p;
                            /* Pointer to the next two-byte data word in the buffer
                            that is to be summed. */
  unsigned int csum; /* Checksum value */
  int i;
  int odd;
  csum = 0;
                            /* Initialize. */
  odd = len%2;
                            /* Check whether or not the number of data points is
                            even. */
                            /* Determine the number of data points using a "short"
  len >>= 1;
                            data type. */
  p = (unsigned short *)buff;
  for(i=0;i<len;i++)
                            /* Sum using an unsigned short data type. */
    csum += *p++;
  if(odd){
                            /* When the data length is odd */
  union tmp{
                            /* Pad with a 0, and add to the unsigned short data.
  unsigned short s;
  unsigned char c[2];
  }tmp;
  tmp.c[1] = 0;
  tmp.c[0] = *((unsigned char *)p);
  csum += tmp.s;
  if((csum = (csum \& 0xffff) + ((csum >> 16) \& 0xffff)) > 0xffff)
                            /* Add the overflowed digits */
  csum = csum - 0xffff; /* If the digit overflows again, add a 1. */
  return((~csum) & Oxffff); /* bit inversion */
}
```

5-4 IM 04P01B01-17E

### RS-422A/485 Dedicated Commands and Responses

The following table shows dedicated commands for the RS-422A/485 interface and their responses.

| Command Syntax | Meaning               | Response                                                                                           |
|----------------|-----------------------|----------------------------------------------------------------------------------------------------|
| ESC Oxx CRLF   | Open the instrument.  | <ul> <li>Response from the instrument with</li> </ul>                                              |
|                |                       | the specified address                                                                              |
|                |                       | ESC Oxx CRLF                                                                                       |
|                |                       | <ul> <li>No response when the instrument with</li> </ul>                                           |
|                |                       | the specified address does not exist*                                                              |
| ESC Cxx CRLF   | Close the instrument. | <ul> <li>Response from the instrument with the<br/>specified address</li> </ul>                    |
|                |                       | ESC Cxx CRLF                                                                                       |
|                |                       | <ul> <li>No response when the instrument with<br/>the specified address does not exist*</li> </ul> |

- The causes that the condition become "The instrument with the specified address does not exist" is such as a command error, the address not matching that of the instrument, the instrument is not turned ON, and the instrument not being connected via the serial interface.
- The "xx" in the table indicates the instrument's address. Specify the address that is assigned to the instrument from 01 to 32.
- · Only one instrument can be opened at any one time.
- When an instrument is opened with the ESC O command, all commands on the instrument become active.
- When an instrument is opened with the ESC O command, any other instrument that is open is automatically closed.
- Use CR+LF for the terminator. LF cannot be used.

Note -

The ASCII code of ESC is 1BH.

IM 04P01B01-17E 5-5

# 5.2 Output Format of ASCII Data

The following types of ASCII data are available.

- · Setting data/Basic Setting data
- · Decimal point position/unit information
- · Measured/computed data
- · Report data generated by the periodic printout
- · Status information
- · User information

### Note

The "CRLF" used in this section denotes a terminator.

### Setting/Basic Setting data

- The FE command (FE0 or FE2) is used to output the data.
- The setting/basic setting data are output in the order of the listed commands in the table in section 4.2, "A List of Commands." However, the setting information for the following commands is not output.
  - Setting commands
     SD, CM, and FR
  - Basic Setting commands

YE and XE

- The output format of the setting/basic setting data is the same as the syntax of each command.
- Some commands are output in multiple lines. (Example: Commands that are specified for each channel.)

### Syntax

The two-character command name and the succeeding parameters are output in the following syntax.

```
EACRLF

ttsss···sCRLF
.....

ENCRLF

tt Command name (SR, SA•••, XA, XI•••)

sss···s Setting, basic setting data (variable length, one line)
```

### Example

```
EA
SR01, VOLT, 20mV, 0, 20
SR02, VOLT, 20mV, 0, 20
.....EN
```

5-6 IM 04P01B01-17E

### **Decimal Point Position/Unit Information**

• The FE command (FE1) is used to output the data.

### Syntax

The data is output for each channel in the following syntax.

EACRLF

s\_kccuuuuuu,ppCRLF
.....

ENCRLF

s Data status (N, D, S)

N: Normal

D: Differential input

S: Skip (When the input range is set to SKIP for a measurement channel or when the channel is turned OFF for a computation channel)

k Channel type

0: Measurement channel

A: Computation channel

cc Channel number

 $\mu$ R10000: 01 to 06, 0A to 0P  $\mu$ R20000: 01 to 24, 0A to 1P

uuuuuu Unit information (6 characters, left-justified)

mV\_\_\_\_: mV V\_\_\_\_: V ^C\_\_\_: °C

 $\verb"xxxxx:" (User-defined character string)"$ 

pp Decimal point position (00 to 04)

No decimal (00000) for 00.

One digit to the right of the decimal (0000.0) for 01. Two digits to the right of the decimal (000.00) for 02. Three digits to the right of the decimal (00.000) for 03. Four digits to the right of the decimal (0.0000) for 04.

Space

### • Example

EΑ

N 001mV ,01 N 002mV ,01 EN

IM 04P01B01-17E 5-7

### **Measured/computed Data**

 The FD (FD0) or FY (FYInst, FYTlog1, or FYTlog2) command is used to output the data.

### Syntax

The measured/computed data are output in the following syntax along with the date and time information for each channel

```
EACRLF
DATE yy/mo/ddCRLF
TIME hh:mi:ss.mmmt S1S2S3S4S5S6CRLF
s kcca1a2a3a4uuuuuuf1dddddEf2ppCRLF
ENCRLF
                   Year (00 to 99)
  УУ
  mo
                   Month (01 to 12)
  dd
                   Day (01 to 31)
  hh
                   Hour (00 to 23)
                   Minute (00 to 59)
  mi
  SS
                   Second (00 to 59)
  mmm
                   Millisecond (000 to 999. A period is placed between seconds and
                   milliseconds.)
  t
                   'S'(=summer) or ' 'space(=winter)
  S1S2S3S4S5S6
                   Data status
                   Takes on the values below for the FYTlog1 and FYTlog2
                   commands. For all other cases, they are all spaces.
     S_1
                   Time change during TLOG computation: T (occurred) or space (not
                   occurred)
                   Power OFF and ON during TLOG computation: P (occurred) or
     S2
                   space (not occurred)
                   Data reset during the TLOG computation: R (occurred) or space
     Sз
                   (not occurred)
     S4S5S6
                   All spaces
                   Channel data status (N, D, S, O, B, E)
  S
                   N: Normal
                   D: Differential input
                   S:Skip
                   O: Over
                   B: Burnout
                   E: Error
  k
                   Channel type
                   0: Measurement channel
                   A: Computation channel
  СС
                   Channel number
                   µR10000: 01 to 06, 0A to 0P
                   µR20000: 01 to 24, 0A to 1P
                           Alarm status (level 1)
                   a 1
  a1a2a3a4
                   a2
                           Alarm status (level 2)
                           Alarm status (level 3)
                   аз
                   a4
                           Alarm status (level 4)
```

5-8 IM 04P01B01-17E

Each status is set to H, L, h, I, R, r, T, t, or space.

H: high limit alarm, L: low limit alarm, h: difference high-limit alarm, I: difference low-limit alarm, R: high limit on rate-of-change alarm, r: low limit on rate-of-change alarm, T: delay high limit alarm, t: delay low limit alarm, space: no alarm

uuuuuu Unit information (6 characters, left-justified)

> mV\_\_\_: mVv\_\_\_\_: V ^C\_\_\_\_: °C

xxxxxx: (User-defined character string)

f1 Sign (+, -) of mantissa

- · Positive over data, error data, and the burnout data when "up" is specified are positive.
- Negative over data and the burnout data when "down" is specified are negative.

ddddd Mantissa (00000 to 99999, 5 digits)

- · 8 digits for computed data.
- For error data (channel data status is E), over data (channel data status is O), or burnout data (channel status data is B), the mantissa is set to 99999 (99999999 for computed data).

f2 Sign (+, –) of exponent Exponent (00 to 04) pp Space

### Example

```
DATE 99/02/23
TIME 19:56:32.500
N 001h mV +12345E-03
N 002
       mV -12345E-01
S 003
ΕN
```

### Note.

- Data for non-existing channels are not output (not even the channel number).
- For channels set to skip, output values from alarm status to exponent are spaces.

5-9 IM 04P01B01-17E

### Report Data Generated by the Periodic Printout

- · The FY command (FYREPORT) is used to output the data.
- · Report data generated by the periodic printout is output.

### **Syntax**

```
EACRLF
YY/MO/DD HH:MI:SS.MMMTCRLF
yy/mo/dd hh:mi:ss.mmmt S1S2S3S4S5S6CRLF
s1s2s3s4s5s6kccuuuuuuf1dddddEf2pp f1dddddEf2pp f1dddddEf2pp f1ddddd
Ef2pp f1ddddddddEf2ppCRLF
ENCRUE
  YY/MO/DD HH:MI:SS.MMMT
                                     Report start time information
                                     Report end time information
  yy/mo/dd hh:mi:ss.mmmt
    YY, yy
                 Year (00 to 99)
                 Month (01 to 12)
     MO, mo
     DD, dd Day (01 to 31)
     HH, hh
                 Hour (00 to 23)
     MI, mi
                 Minute (00 to 59)
     SS, ss
                 Second (00 to 59)
     MMM, mmm Millisecond (000 to 999)
     T, t
                 'S'(=summer) or ' 'space(=winter)
  S1S2S3S4S5S6 Data status
                  Time change during reporting: T (occurred) or space (not
     S1
                  occurred)
     S_2
                  Power OFF and ON during reporting: P (occurred) or space (not
     Sз
                  Data clear during reporting: R (occurred) or space (not occurred)
     S4S5S6
                  All spaces
  S1S2S3S4S5S6
                  Channel data status
                  Channel mode at the end of reporting: S (Skipped) or space
     S1
                  (Mode other than skipped)
                  Range change during reporting: C (occurred) or space (not
     S2
                  occurred)
                  Error data occurrence during reporting: E (yes) or space (no)
     S3
                  ±over data occurrence during reporting: O (yes) or space (no)
     S4
     S5S6
                  All spaces
                  Channel number
  CC
                  µR10000: 01 to 06, 0A to 0P
                  μR20000: 01 to 24, 0A to 1P
  k
                  Channel type (0, A)
                  0: Measurement channel
                  A: Computation channel
                  Unit information (6 characters)
  uuuuuu
```

5-10 IM 04P01B01-17E

```
fidddddEf2pp fidddddEf2pp fidddddEf2pp fiddddddEf2pp fiddddddd
Ef2pp
```

The data is output in the following order: most recent value, minimum value, maximum value, average value, and sum

fidddddEf2pp Most recent value, minimum value, maximum value, and

average value of the measurement channel

f1ddddddddEf2pp

Sum value of the measurement channel or the most recent value, minimum value, maximum value, average value, and sum value of the computation channel

 $f_1$ Sign (+, -) of mantissa Mantissa (00000 to 99999) ddddd

ddddddd Mantissa (0000000 to 9999999)

 $f_2$ Sign (+, -) of exponent Exponent (00 to 04) рp

### Example

```
EΑ
04/08/04 10:22:20.500s
04/08/04 19:56:32.500S TP
     001mV
            +12345E-03 +12345E-03 +12345E-03 +12345E-03 +12345678E-03
    002mV
            -12345E-01 -12345E-01 -12345E-01 -12345E-01 -12345678E-01
 С
     003
S
     004
     AOA
             +12345678E-03 +12345678E-03 +12345678E-03 +12345678E-03
             +12345678E-03
     A0B
             -12345678E-01 -12345678E-01 -12345678E-01 -12345678E-01
             -12345678E-01
S
     AOC
     AOD
S
EN
```

5-11 IM 04P01B01-17E

### **Status Information**

- · The IS command is used to output the data.
- · The operation status of the recorder is output
- For details on the status information, see section 6.2, "The Bit Structure of the Status Information."

### • Syntax

### **IS0** Command

```
EACRLF
ddd.ccc.bbb.aaaCRLF
ENCRLF
```

### **IS1 Command**

```
EACRLF
hhh.ggg.fff.eee.ddd.ccc.bbb.aaaCRLF
ENCRLF
  aaa
          Status information 1 (000 to 255)
          Status information 2 (000 to 255)
  bbb
  CCC
          Status information 3 (000 to 255)
  ddd
          Status information 4 (000 to 255)
   eee
          Status information 5 (000 to 255)
  fff
          Status information 6 (000 to 255)
  ggg
          Status information 7 (000 to 255)
          Status information 8 (000 to 255)
  hhh
```

### Example

```
EA 000.000.000.000.000.000.032.000 EN
```

### **User Information**

- The FU command is used to output the data.
- User name, user level, and other information are output.

# • Syntax EACRLF

```
p_1_uuu ··· uCRLF

ENCRLF

P Physical layer
E: Ethernet
S: RS-422A/485
1 User level
A: Administrator
U: User
uuu ··· u User name (up to 16 characters)
```

Space

### Example

```
EA
E A admin
EN
```

5-12 IM 04P01B01-17E

# 5.3 Output Format of BINARY Data

This section describes the output format of the BINARY data that is disclosed. For the BINARY output format, see "BINARY Output" on page 5-2. For other BINARY data types, see "Identifier" on page 5-3.

The measured data is output using signed 16-bit integer; the computed data is output using signed 32-bit integer. These integers can be understood as physical values by adding the decimal point and the unit.

### **Typical Examples to Obtain Physical Values**

| BINARY Value | Decimal Place Code | Physical Value (Measured Value) |
|--------------|--------------------|---------------------------------|
| 10000        | 0                  | 10000                           |
| 10000        | 1                  | 1000.0                          |
| 10000        | 2                  | 100.00                          |
| 10000        | 3                  | 10.000                          |
| 10000        | 4                  | 1.0000                          |

### Measured/Computed Data and FIFO Data

- The FD (FD1) command is used to output the most recent measured/computed data.
- The FF (FFGET, FFRESEND, and FFGETNEW) command is used to output the FIFO data. The decimal point position and unit can be determined using the FE command.
- The ID number of the output format is 1. See "Identifier" on page 5-3.

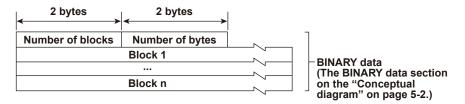

### Number of Blocks

This is the number of blocks.

### Number of Bytes

This is the size of one block in bytes.

### • Block

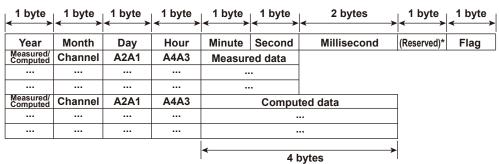

\* The sections indicated as (Reserved) are not used. The value is undefined.

IM 04P01B01-17E 5-13

### Flag

The meanings of the flags are given on the table below. The flags are valid during FIFO data output. The flags are undefined for other cases.

| Bit | Flag | Flag | Meaning of the Flag                                                                                               |
|-----|------|------|----------------------------------------------------------------------------------------------------|
| DIL |      | . •  | Meaning of the riag                                                                                               |
|     | 0    | 1    |                                                                                                    |
| 6   | _    | _    |                                                                                                    |
| 5   | -    | _    |                                                                                                    |
| 4   | -    | _    |                                                                                                    |
| 3   | -    | _    |                                                                                                    |
| 2   | No   | Yes  | Indicates that the decimal place or unit information was changed during measurement.                              |
| 1   | No   | Yes  | Indicates that the FIFO acquiring interval was changed during measurement.                                        |
| 0   | No   | Yes  | Indicates that the internal process took too much time (computation, for example) and that FIFO dropout occurred. |

The bits that have "—" for the flag column are not used. The value is undefined.

### Block Member

| - DIOCK MICHIDEI         |                                                     |
|--------------------------|-----------------------------------------------------|
| Name                     | BINARY Value                                        |
| Year                     | 0 to 99                                             |
| Month                    | 1 to 12                                             |
| Day                      | 1 to 31                                             |
| Hour                     | 0 to 23                                             |
| Minute                   | 0 to 59                                             |
| Second                   | 0 to 59                                             |
| Millisecond              | 0 to 999                                            |
| DST                      | 1 (=summer) or 0 (=winter)                          |
| Measurement, computation | 00H: measurement, 80H: computation                  |
| Channel                  | μR10000: 01 to 06 and 31 to 42                      |
|                          | μR20000: 01 to 24, 31 to 54                         |
| Alarm status*            |                                                     |
| A1 (Bit 0 to 3)          | 1 byte 1 byte                                       |
| A2 (Bit 4 to 7)          | 0 to 8                                              |
| A3 (Bit 0 to 3)          | A2 (Level 2) A1 (Level 1) A4 (Level 4) A3 (Level 3) |
| A4 (Bit 4 to 7)          |                                                     |
| Measured data            | 0 to FFFFH                                          |
| Computed data            | 0 to FFFFFFFH                                       |

<sup>\*</sup> BINARY value 0 to 8 is entered in the upper and lower 4 bits of a byte (8 bits) for the alarm status. The binary values 0 to 8 correspond to H (high limit alarm), L (low limit alarm), h (difference high-limit alarm), I (difference low-limit alarm), R (high limit on rate-of-change alarm), r (low limit on rate-of-change alarm), T (delay high limit alarm), and t (delay low limit alarm) as follows:

0: no alarm, 1: H, 2: L, 3: h, 4: l, 5: R, 6: r, 7: T, and 8: t.

### Special Data Value

The measured/computed data take on the following values under special conditions.

| Special Data Value           | Measured Data | Computed Data |
|------------------------------|---------------|---------------|
| + Over                       | 7FFFH         | 7FFF7FFFH     |
| – Over                       | 8001H         | 80018001H     |
| Skip                         | 8002H         | 80028002H     |
| Burnout (when "up" is set)   | 7FFAH         | 7FFF7FFFH     |
| Burnout (when "down" is set) | 8006H         | 80018001H     |
| Error                        | 8004H         | 80048004H     |
| Undefined                    | 8005H         | 80058005H     |

### Note

The number of blocks, number of bytes, and measured/computed data are output according to the byte order specified with the BO command.

5-14 IM 04P01B01-17E

# 6.1 Status Information and Filter

The following figure illustrates the status information and filter on the recorder.

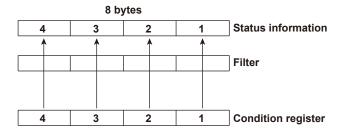

- When a status indicated on the following page is entered, the corresponding bit in the
  condition register is set to "1." The logical AND of the condition register and the filter
  becomes the status information.
- · The IF command can be used to set the filter.
- The IS command is used to output the status information. Status information 1, 2, 5, and 6 are cleared when they are output. Status information 3, 4, 7, and 8 are not cleared when it is output, and remains at "1" while the event is occurring.
- If a status of a bit blocked by a filter occurs, status information 1, 2, 5, and 6 ignore the status. Status information 3, 4, 7, and 8 reflect the status and hold it.
- When multiple connections are up, filters can be specified for the individual connection. Therefore, the status information can be held for each connection.

M 04P01B01-17E 6-1

# 6.2 The Bit Structure of the Status Information

The following four groups of status information are output in response to a status information output request using the IS command. For the output format, see "Status Information" in section 5.2, "Output Format of ASCII Data."

### **Status Information 1**

| Bit | Name                      | Description                                                        |
|-----|---------------------------|--------------------------------------------------------------------|
| 0   | A/D conversion complete   | Set to "1" when the A/D conversion of the measurement is complete. |
| 1   | _                         | -                                                                  |
| 2   | Periodic printout timeout | Set to "1" when the periodic printout timer expires.               |
| 3   | TLOG timeout              | Set to "1" when the TLOG timer expires.                            |
| 4   | _                         | -                                                                  |
| 5   | _                         | -                                                                  |
| 6   | _                         | -                                                                  |
| 7   | _                         | _                                                                  |

### **Status Information 2**

| Bit | Name                                  | Description                                                    |
|-----|---------------------------------------|----------------------------------------------------------------|
| 0   | Measurement drop                      | Set to "1" when the measurement process could not keep up.     |
| 1   | Decimal point/unit information change | Set to "1" when the decimal point/unit information is changed. |
| 2   | Command error                         | Set to "1" when there is a command syntax error.               |
| 3   | Execution error                       | Set to "1" when an error occurs during command execution.      |
| 4   | _                                     | _                                                              |
| 5   | _                                     | -                                                              |
| 6   | _                                     | _                                                              |
| 7   | _                                     | -                                                              |

### **Status Information 3**

| Bit | Name          | Description                                                    |
|-----|---------------|----------------------------------------------------------------|
| 0   | _             | -                                                              |
| 1   | Chart end     | Set to "1" while the recorder is out of chart paper.           |
| 2   | Memory end    | Set to "1" when the free space in the SD memory card is low.   |
| 3   | _             | _                                                              |
| 4   | _             | -                                                              |
| 5   | Chart feeding | Set to "1" while the chart is being fed through the panel key. |
| 6   | _             | _                                                              |
| 7   | _             | _                                                              |

# Status Information 4

| Bit | Name                | Description                                                              |
|-----|---------------------|--------------------------------------------------------------------------|
| 0   | Basic setting       | Set to "1" during Basic Setting mode.                                    |
| 1   | Recording           | Set to "1" while recording is in progress.                               |
| 2   | Computing           | Set to "1" while computation is in progress.                             |
| 3   | Alarm generating    | Set to "1" while the alarm is occurring.                                 |
| 4   | _                   | -                                                                        |
| 5   | _                   | -                                                                        |
| 6   | Header printing out | Set to "1" only between start of Start printout and end of End printout. |
| 7   | _                   |                                                                          |

6-2 IM 04P01B01-17E

### **Status Information 5**

| Bit | Name | Description |
|-----|------|-------------|
| 0   | -    | -           |
| 1   | -    | -           |
| 2   | -    | -           |
| 3   | -    | -           |
| 4   | -    | -           |
| 5   | -    | -           |
| 6   | -    | -           |
| 7   | _    | -           |

### **Status Information 6**

| Bit | Name | Description |
|-----|------|-------------|
| 0   | _    | -           |
| 1   | -    | -           |
| 2   | -    | -           |
| 3   | -    | -           |
| 4   | -    | -           |
| 5   | -    | -           |
| 6   | -    | -           |
| 7   | -    | -           |

### **Status Information 7**

| Bit | Name           | Description                                                      |
|-----|----------------|------------------------------------------------------------------|
| 0   | Data saving    | Set to "1" while data is being saved to the SD memory card.      |
| 1   | Data replaying | Set to "1" while data is being replayed from the SD memory card. |
| 2   | _              | -                                                                |
| 3   | -              | -                                                                |
| 4   | -              | -                                                                |
| 5   | -              | -                                                                |
| 6   | -              | -                                                                |
| 7   | _              | _                                                                |

# Status Information 8

| Bit | Name | Description |
|-----|------|-------------|
| 0   | -    | -           |
| 1   | _    | -           |
| 2   | -    | -           |
| 3   | _    | -           |
| 4   | _    | -           |
| 5   | _    | -           |
| 6   | _    | -           |
| 7   | -    |             |

6-3 IM 04P01B01-17E

# **Appendix 1 ASCII Character Codes**

The table below shows characters each command can use.

| Command | Used for           | Characters                                |
|---------|--------------------|-------------------------------------------|
| SN      | Unit               | Alphanumeric characters, signs, and space |
| ST      | Tag                | Alphanumeric characters, signs, and space |
| SG      | Message            | Alphanumeric characters, signs, and space |
| YB      | Host/Domain name   | Alphanumeric characters and signs         |
| YN      | Domain suffix      | Alphanumeric characters and signs         |
| SO      | Computing equation | Alphanumeric characters, signs, and space |

The table below contains the ASCII character codes of characters that can be used. The delimiter (,), sub delimiter (;), query symbol (?), terminator (CR+LF), and ESC characters are reserved. You cannot use them as parameter characters.

### **English**

Note.

" $\mu$ ", " $\Omega$ ", " $^{2}$ ", " $^{3}$ ", and " $^{\circ}$ " are assigned to character codes as follows: Characters in the parentheses are the characters assigned on the keyboard.

μ: 7BH ({), Ω: 7CH (|),  $^2$ : 7DH (}),  $^3$ : 7EH ( $^{\sim}$ ),  $^{\circ}$ : 5EH ( $^{\wedge}$ )

| Lower | 0  | 1 | 2 | 3 | 4 | 5 | 6 | 7 | 8 | 9 | Α  | В   | С | D  | Е | F |
|-------|----|---|---|---|---|---|---|---|---|---|----|-----|---|----|---|---|
| 0     |    |   |   |   |   |   |   |   |   |   | LF |     |   | CR |   |   |
| 1     |    |   |   |   |   |   |   |   |   |   |    | ESC |   |    |   |   |
| 2     | SP |   |   | # |   | % |   |   | ( | ) | *  | +   | , | -  |   | 1 |
| 3     | 0  | 1 | 2 | 3 | 4 | 5 | 6 | 7 | 8 | 9 | :  | ;   |   |    |   | ? |
| 4     | @  | Α | В | С | D | Е | F | G | Н | Ι | J  | K   | L | М  | Ν | 0 |
| 5     | Р  | Q | R | S | Т | U | ٧ | W | Χ | Υ | Z  |     |   |    | 0 |   |
| 6     |    | а | b | С | d | е | f | g | h | i | j  | k   | 1 | m  | n | 0 |
| 7     | р  | q | r | s | t | u | ٧ | w | Х | у | Z  | μ   | Ω | 2  | 3 |   |

### German and French

### Note.

" $\Omega$ " is assigned to character code as follows: The character in the parentheses is the character assigned on the keyboard.

Ω: 7CH (|)

| Lower | 0  | 1 | 2 | 3 | 4 | 5 | 6 | 7 | 8 | 9 | Α  | В   | С | D  | E | F |                         |
|-------|----|---|---|---|---|---|---|---|---|---|----|-----|---|----|---|---|-------------------------|
| 0     |    |   |   |   |   |   |   |   |   |   | LF |     |   | CR |   |   |                         |
| 1     |    |   |   |   |   |   |   |   |   |   |    | ESC |   |    |   |   |                         |
| 2     | SP |   |   | # |   | % |   |   | ( | ) | *  | +   | , | -  |   | / |                         |
| 3     | 0  | 1 | 2 | 3 | 4 | 5 | 6 | 7 | 8 | 9 |    | ;   |   |    |   | ? |                         |
| 4     | @  | Α | В | С | D | Ε | F | G | Н | I | J  | K   | L | М  | Ν | 0 |                         |
| 5     | Р  | Q | R | S | Т | U | ٧ | W | Χ | Υ | Z  |     |   |    | \ |   |                         |
| 6     |    | а | b | С | d | е | f | g | h | i | j  | k   | I | m  | n | 0 |                         |
| 7     | р  | q | r | s | t | u | ٧ | w | х | у | z  |     | Ω |    |   |   |                         |
| Α     |    |   |   |   |   |   |   |   |   |   |    |     |   |    |   |   |                         |
| В     | 0  |   | 2 | 3 |   | μ |   |   |   |   |    |     |   |    |   |   |                         |
| С     |    |   |   |   | Ä |   |   | Ç |   |   |    | Ë   |   |    |   | Ϊ | Only German Only French |
| D     |    |   |   |   |   |   | Ö |   |   |   |    |     | Ü |    |   | ß |                         |
| E     | à  |   | â |   | ä |   |   | ç | è | é | ê  | ë   |   |    | î | ï |                         |
| F     |    |   |   |   | ô |   | Ö |   |   | ù |    | û   | ü |    |   |   |                         |

App-1 IM 04P01B01-17E

# **Appendix 2 Output Flow of FIFO Data**

The recorder has a dedicated internal memory for outputting measured/computed data. This memory is structured as a FIFO (First-In-First-Out). Measured/computed data are constantly acquired to the internal memory at the specified acquiring interval (FIFO acquiring interval, set with the FR command). By using this function, it is possible to read measured/computed data that have been saved at the specified intervals regardless of the frequency at which the PC periodically reads the measured/computed data.

The following example shows the case when the acquiring interval is 1 s and the buffer capacity is for 8 intervals.

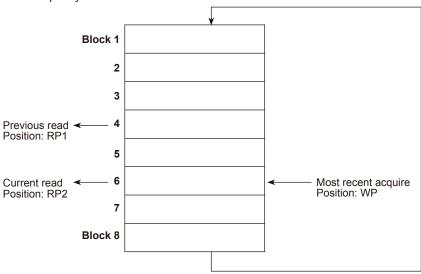

### Acquiring of the measured/computed data

- The measured/computed data are acquired to the internal memory at 1 s intervals.
- Measured/computed data are acquired to blocks 1 through 8 in order. After acquiring to block 8, the next acquiring operation returns to block 1.

### Reading the measured/computed data (FF GET command is used, logging output)

Outputs the data from the next to the previous read position (RP1) to the most recent acquire position (WP).

In this example, more than 2 s has elapsed from the previous read operation. Therefore, data in blocks 5 and 6 are output.

### Reading the measured/computed data (FF GETNEW command is used, output of the most recent value)

Output the specified number of blocks of FIFO data back starting from the recent acquire position (WP).

In this example, if you specify the number of blocks to "5," data in blocks 2 to 6 are output.

The buffer capacity varies depending on the model.

Pen model: 240 intervals (30 s at an acquiring interval of 125 ms)
Dot model: 60 intervals (60 s at an acquiring interval of 1 s)

App-2 IM 04P01B01-17E

# Example in which the FIFO acquiring interval on the recorder is set to 1 s and the measured data from channel 01 to 06 are continuously output (logging function)

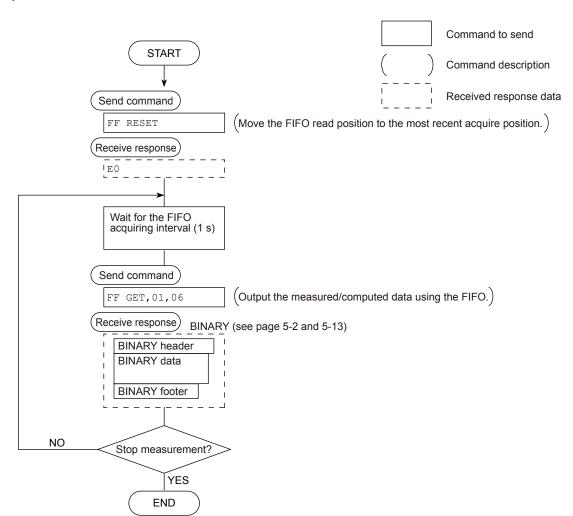

### Note:

- · The FIFO acquiring interval must be set using the FR command beforehand.
- The FIFO acquiring interval applies to both serial and Ethernet communications.

IM 04P01B01-17E App-3

# **Appendix 3 Login Procedure**

When using the Setting/Measurement server or the Maintenance/Test server via the Ethernet interface (/C7 option), you must log into the recorder from the PC. If you complete the procedure successfully up to login complete in the following figure, the commands in chapter 4 become functional.

### When using the login function

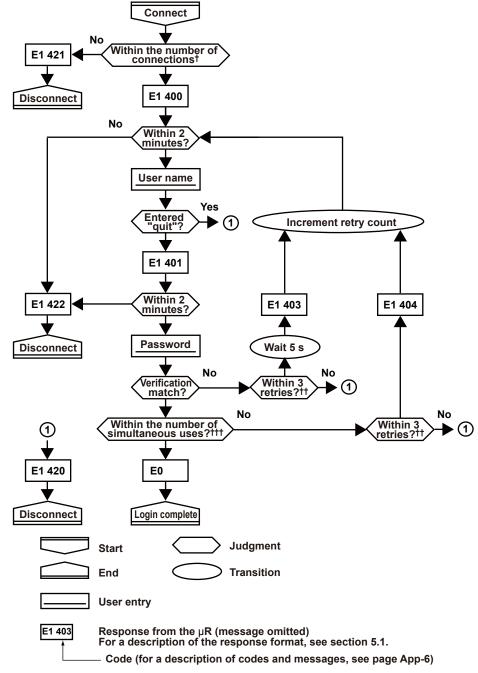

<sup>&</sup>lt;sup>†</sup> Connections cannot exceed the maximum number of connections (see section 2.1).

App-4 IM 04P01B01-17E

If you attempt to log in using a wrong password four consecutive times, the communication is dropped (the number of retries for login is three).

<sup>†††</sup> If you attempt to log in causing the number of simultaneous uses at the administrator or user level to be exceeded (see section 2.1) four consecutive times, the communication is dropped (even if the password is correct).

### When not using the login function

Login as "admin" or "user."

- The user name "admin" can be used to login to the recorder as an administrator.
- The user name "user" can be used to access the recorder as a user.

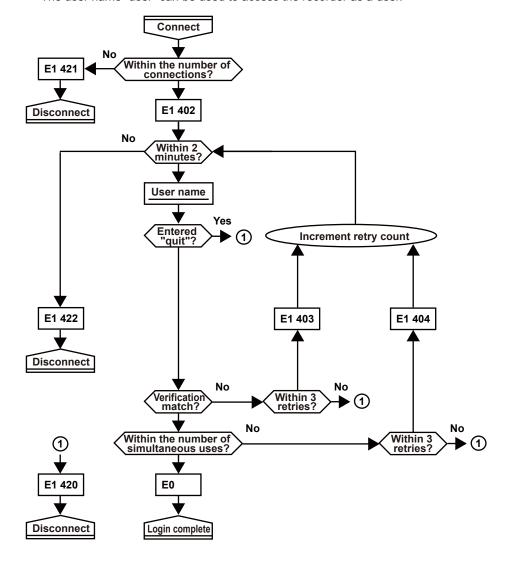

IM 04P01B01-17E App-5

# **Appendix 4 A List of Error Messages**

There are cases in which error codes and messages are displayed on the screen during operation. The error messages and their description are listed below.

### **Setting Errors**

| Code | Message                                                               | Explanation/Countermeasures                                                                                                    |
|------|-----------------------------------------------------------------------|----------------------------------------------------------------------------------------------------|
| 1    | System error.                                                         | Contact your nearest YOKOGAWA dealer.                                                                                                    |
| 2    | Incorrect date or time setting.                                       | Check the setting.                                                                                                    |
| 3    | A disabled channel is selected.                                       | The channel does not exist.                                                                                                    |
| 4    | Incorrect function parameter.                                         | Incorrect communication parameter.                                                                                                    |
| 5    | The input numerical value exceeds the set range.                      | -                                                                                                    |
| 6    | Incorrect input character string.                                     | The entered character cannot be used.                                                                                                    |
| 7    | Too many characters.                                                  | -                                                                                                    |
| 8    | Incorrect input mode.                                                 | Incorrect range mode (Volt, TC, Scale, etc.) setting.                                                                                        |
| 9    | Incorrect input range code.                                           | Incorrect range type (2 V, R, PT100, etc.) setting.                                                                                          |
| 10   | Format error.                                                         | Incorrect character string format.                                                                                                    |
| 11   | Range settings are not same within the selected channels.             | Channels whose range differs cannot be set simultaneously.                                                                                   |
| 12   | An invalid characters.                                                | Contains an invalid character.                                                                                                    |
| 13   | Ref. CH error.                                                        | Specify a channel whose range is set to voltage, TC, or RTD for the reference channel.                                                       |
| 15   | Too many characters for printout.                                     | Too many characters in the message printout including measured/computed values.                                                              |
| 16   | Too many characters for message.                                      | Cannot enter a setting that exceeds the message string (16 characters).                                                                      |
| 21   | Cannot set an alarm for a SKIPPED channel.                            | _                                                                                                    |
| 22   | The upper and lower span limits are equal.                            | This is not allowed.                                                                                                    |
| 23   | The upper and lower scale limits are equal.                           | This is not allowed.                                                                                                    |
| 24   | The lower span limit is greater than the upper span limit.            | -                                                                                                    |
| 25   | The lower scale limit is greater than the upper scale limit.          | -                                                                                                    |
| 26   | Bias cannot be set to the SKIPPED channel.                            | _                                                                                                    |
| 27   | Bias cannot be set to the DI channel.                                 | _                                                                                                    |
| 30   | The partial boundary value exceeds the range of the span.             | -                                                                                                    |
| 31   | Partial is invalid on the SKIPPED channel.                            | _                                                                                                    |
| 35   | The upper and lower limits of the printing zone are equal.            | Set the rightmost value of the zone – the leftmost value ≥ 5 mm.                                                                             |
| 36   | The lower limit of the printing zone is greater than the upper limit. | Set the rightmost value of the zone – the leftmost value $\geq 5$ mm.                                                                        |
| 37   | The printing zone is narrower than the minimum width (5 mm).          | Set the rightmost value of the zone – the leftmost value ≥ 5 mm.                                                                             |
| 38   | Partial is invalid on the DI channel.                                 | _                                                                                                    |
| 39   | The bias and the calibration cannot be used simultaneously.           | -                                                                                                    |
| 40   | Datum value(1 >= 2)                                                   | Set the measured value of the first point less than that of the second point in the calibration correction.                                  |
| 41   | Datum value(n-1 > n)                                                  | Set the measured value of the n–1 <sup>th</sup> point less than or equal to that of the n <sup>th</sup> point in the calibration correction. |
| 42   | Revise value(n-1 >= n)                                                | Set the correction value of the n–1 <sup>th</sup> point less than that of the n <sup>th</sup> point in the calibration correction.           |
| 47   | All items in DISP menu parameters are set to SKIP.                    |                                                                                                    |
| 48   | Start = Finish.                                                       | The DST start time and end time cannot be set to the same time.                                                                              |
| 49   | Invalid or missing DST time settings.                                 | Since the time gains one hour when the DST starts, the set-<br>up time does not exist.                                                       |
| 61   | There is no channel specified by the MATH expression.                 | Set a computation channel.                                                                                                    |
| 62   | MATH expression grammar is incorrect.                                 | Enter the equation correctly.                                                                                                    |
| 63   | MATH expression sequence is incorrect.                                | Enter the equation correctly.                                                                                                    |

App-6 IM 04P01B01-17E

| Code | Message                                                             | Explanation/Countermeasures                                                                                                    |
|------|---------------------------------------------------------------------|----------------------------------------------------------------------------------------------------|
| 64   | MATH upper and lower span values are equal.                         | This is not allowed.                                                                                                    |
| 70   | MATH constant description is incorrect.                             | Incorrect computation constant syntax.                                                                                                    |
| 71   | The range of the MATH constant is exceeded.                         |                                                                                                    |
| 72   | MATH channel is turned off                                          |                                                                                                    |
| 81   | All space or 'quit' string cannot be specified.                     | _                                                                                                    |
| 86   | The key-lock release password is incorrect.                         | Enter the correct password.                                                                                                    |
| 87   | This key is locked.                                                 | _                                                                                                    |
| 91   | Password is incorrect.                                              | Enter the correct password.                                                                                                    |
| 100  | IP address doesn't belong to class A, B, or C.                      | _                                                                                                    |
| 101  | The result of the masked IP address is all 0s or 1s.                | _                                                                                                    |
| 102  | SUBNET mask is incorrect.                                           | Set a correct subnet mask.                                                                                                    |
| 103  | The net part of default gateway is not equal to that of IP address. | Set the correct default gateway.                                                                                                    |
| 151  | This action is invalid during calculation.                          |                                                                                                    |
| 160  | This action is invalid during chart end.                            | _                                                                                                    |
| 161  | This action is invalid during pen hold.                             | _                                                                                                    |
| 162  | Cannot set an number for a skipped data.                            | _                                                                                                    |
| 163  | This action is invalid during record.                               | _                                                                                                    |
| 164  | This action is invalid during manual printing.                      | _                                                                                                    |
| 165  | This action is invalid during list printing.                        | _                                                                                                    |
| 166  | This action is invalid during setup list printing.                  | _                                                                                                    |
| 167  | This action is invalid during chart feed.                           | _                                                                                                    |
| 169  | This action is invalid during ribbon hold.                          | -                                                                                                    |
| 170  | This action is invalid during priority remote record.               | Recording stop via communications or key operation cannot be accepted under the current settings. Perform the Stop using the remote control function. |
| 171  | This action is invalid during batch.                                | Cannot enter Basic Setting mode during header printout (until End printout is finished).                                                              |
| 172  | Action not executable while accessing SD card.                      | Cannot be executed while the SD memory card is being accessed.                                                                                        |
| 173  | Action not executable while data save is in progress.               | Cannot be executed while data is being saved.                                                                                                    |
| 174  | Action not executable while data replay is in progress.             | Cannot be executed while data is replayed.                                                                                                    |
| 175  | Ejecting SD card is not possible.                                   | The SD memory card cannot be ejected currently. Try again later.                                                                                      |
| 176  | File already exists.                                                | Unable to save because a file with the same name already exists. Change the file name.                                                                |
| 177  | File does not exist.                                                | The specified file does not exist. Check the file name.                                                                                               |
| 178  | There is no SD card.                                                | Insert the SD memory card properly.                                                                                                    |
| 179  | Please acknowledge all active alarms.                               | Perform alarm acknowledge operation (alarm ACK).                                                                                                    |

## **Operation Errors**

| Code | Message                     | Explanation/Countermeasures                                                                                                    |
|------|-----------------------------|----------------------------------------------------------------------------------------------------|
| 232  | There is no available data. | There is no data for periodic printout or data for calculating TLOG when the timer expired.                                                                |
| 233  | SD card access error.       | Unable to access the SD memory card. Check that the SD memory card is inserted properly, that there is enough free space, and that the card is not locked. |
| 234  | The file is damaged.        | The file is corrupt.                                                                                                    |
| 235  | The file is not supported.  | Data replay is not possible because the model, option, or version is different.                                                                            |

### **Communication Errors**

The messages from 390 to 422 can only be returned via communication, and are not displayed on the recorder.

| Code | Message                                                           | Explanation/Countermeasures                                       |
|------|-------------------------------------------------------------------|-------------------------------------------------------------------|
| 300  | Command is too long.                                              | -                                                                 |
| 301  | Too many number of commands delimited with ';'.                   | Keep the number of commands separated by sub delimiters under 10. |
| 302  | This command has not been defined.                                | -                                                                 |
| 303  | Data request command can not be enumerated with<br>sub-delimiter. | -                                                                 |

IM 04P01B01-17E App-7

### Appendix 4 A List of Error Messages

| Code | Message                                                  | Explanation/Countermeasures                                                                            |
|------|----------------------------------------------------------|----------------------------------------------------------------------------------------------------|
| 350  | Command is not permitted to the current user level.      | _                                                                                                    |
| 351  | This command cannot be specified in the current          | _                                                                                                    |
|      | mode.                                                    |                                                                                                    |
| 352  | The option is not installed.                             | -                                                                                                    |
| 353  | This command cannot be specified in the current setting. | -                                                                                                    |
| 354  | This command is not available during calculation.        | _                                                                                                    |
| 390  | Command error.                                           | _                                                                                                    |
| 391  | Delimiter error.                                         | _                                                                                                    |
| 392  | Parameter error.                                         | _                                                                                                    |
| 393  | No permission.                                           | _                                                                                                    |
| 394  | No such connection.                                      | _                                                                                                    |
| 395  | Use "quit" to close this connection.                     | Attempted to disconnect its own connection.                                                            |
| 396  | Failed to disconnect.                                    | -                                                                                                    |
| 397  | No TCP control block.                                    | The control block of the specified connection cannot be found.                                         |
| 400  | Input username.                                          | _                                                                                                    |
| 401  | Input password.                                          | _                                                                                                    |
| 402  | Select username from 'admin' or 'user'.                  | If the recorder is configured not to use the user name and password, use user names 'admin' or 'user'. |
| 403  | Login incorrect, try again!                              | -                                                                                                    |
| 404  | No more login at the specified level is acceptable.      | -                                                                                                    |
| 420  | Connection has been lost.                                | -                                                                                                    |
| 421  | The number of simultaneous connection has been           | _                                                                                                    |
|      | exceeded.                                                |                                                                                                    |
| 422  | Communication has timed-out.                             | _                                                                                                    |

# **Warning Messages**

| Code | Message                                    | Explanation/Countermeasures                                                                                                    |
|------|--------------------------------------------|----------------------------------------------------------------------------------------------------|
| 600  | Initialized.                               | Settings and measured data have been initialized. If this message always appears when you turn the power off and then back on, contact your nearest YOKOGAWA dealer. |
| 612  | Some items not set.                        | Some of the settings could not be loaded because the model, the number of channels, options, or the like was different.                                              |
| 613  | Less than 10% free space on the SD card.   | The amount of free space on the SD memory card is low. Replace the SD memory card.                                                                                   |
| 614  | Less than 25 MB free space on the SD card. | The amount of free space on the SD memory card is low. Replace the SD memory card.                                                                                   |

### **System Errors**

| Message                                | Explanation/Countermeasures                                                                                                    |
|----------------------------------------|----------------------------------------------------------------------------------------------------|
| RAM failure.                           | Contact your nearest YOKOGAWA dealer.                                                                                                    |
| A/D error.                             | Contact your nearest YOKOGAWA dealer.                                                                                                    |
| A/D calibration value error.           | Contact your nearest YOKOGAWA dealer.                                                                                                    |
| A/D calibration is in the wrong order. | Contact your nearest YOKOGAWA dealer.                                                                                                    |
| Memory acquisition failure.            | Contact your nearest YOKOGAWA dealer.                                                                                                    |
| The ethernet module is down.           | Contact your nearest YOKOGAWA dealer.                                                                                                    |
| A/D number error.                      | Contact your nearest YOKOGAWA dealer.                                                                                                    |
| EEPROM write error.                    | Contact your nearest YOKOGAWA dealer.                                                                                                    |
| Ribbon error                           | Contact your nearest YOKOGAWA dealer.                                                                                                    |
| Printer error                          | Contact your nearest YOKOGAWA dealer.                                                                                                    |
| Plotter error                          | Contact your nearest YOKOGAWA dealer.                                                                                                    |
| Pen 1 error                            | Contact your nearest YOKOGAWA dealer.                                                                                                    |
| Pen 2 error                            | Contact your nearest YOKOGAWA dealer.                                                                                                    |
| Pen 3 error                            | Contact your nearest YOKOGAWA dealer.                                                                                                    |
| Pen 4 error                            | Contact your nearest YOKOGAWA dealer.                                                                                                    |
| (No messages)                          | Contact your nearest YOKOGAWA dealer.                                                                                                    |
| (No messages)                          | Contact your nearest YOKOGAWA dealer.                                                                                                    |
|                                        | RAM failure.  A/D error.  A/D calibration value error.  A/D calibration is in the wrong order.  Memory acquisition failure.  The ethernet module is down.  A/D number error.  EEPROM write error.  Ribbon error  Printer error  Plotter error  Pen 1 error  Pen 2 error  Pen 3 error  Pen 4 error  (No messages) |

App-8 IM 04P01B01-17E

# Index

Index

| Numerics                    |                  |
|-----------------------------|------------------|
| 1-5V input low-cut          | 4-24             |
| Α                           |                  |
| address                     | 3-15             |
| A/D integral time           | 4-21             |
| administrator               | 2-9              |
| affirmative response        | 5-1              |
| alarm4                      | -11, 4-21        |
| alarm ACK                   | 4-29             |
| alarm acknowledge           |                  |
| alarm delay                 |                  |
| alarm delay time            |                  |
| alarm printout buffer       |                  |
| ASCII character codes       |                  |
| ASCII data                  |                  |
| ASCII output                |                  |
| assignment of channels      | 4-25             |
| В                           |                  |
| bar graph                   | 4-23             |
| basic setting commands      | 4-4              |
| basic setting mode          |                  |
| batch comment               |                  |
| batch number                |                  |
| baud rate                   |                  |
| bias 4                      |                  |
| BINARY data                 |                  |
| bit structure               |                  |
| brightness                  |                  |
| burnout detection           |                  |
| byte output order           |                  |
| <u>c</u>                    |                  |
| calibration correction      | 4-11             |
| calibration correction mode |                  |
| calibration set points      |                  |
| channel number              |                  |
| chart speed                 | 4-9, 4-13        |
| checksum                    | 4-31             |
| checksum value              |                  |
| closes the instrument       | 4-33             |
| AC                          | 4 20             |
| AK                          |                  |
| BD                          |                  |
| BO                          |                  |
| CC                          |                  |
| close                       |                  |
| CM                          | 4-18             |
| con                         | 4-34             |
| CS                          | 4-31             |
| DS                          | 4-29             |
| ESC C                       | 4-33             |
| ESC 0                       |                  |
| eth                         |                  |
| FD                          |                  |
| FE                          |                  |
| FF                          |                  |
| FR<br>FU                    |                  |
| I U                         | <del>4</del> -33 |

| FY      |        |
|---------|--------|
| help    |        |
| host    | 4-35   |
| IF      |        |
| ip      |        |
| IS      |        |
| Jl      |        |
| JK      |        |
| JU      | . 4-30 |
| LI      |        |
| LO      |        |
| LS      |        |
| MC      |        |
| MP      |        |
| MS      | 4-29   |
| net     |        |
| PS      |        |
| quit    |        |
| SA      |        |
| SC      |        |
| SD      | . 4-13 |
| SE      |        |
| serial  |        |
| SF      |        |
| SG      |        |
| SJ      |        |
| SK      |        |
| SN      |        |
| SO      |        |
| SP      |        |
| SR      |        |
| SS      |        |
| ST      |        |
| SU      |        |
| SV      |        |
| SZ      |        |
| TD      |        |
| TL      |        |
| UA4-27, | 4-31   |
| UB      |        |
| UC      |        |
| UD      |        |
| UEUF    |        |
|         |        |
| UGUH    |        |
| UI      |        |
| UJ      |        |
| UK      |        |
| UL      |        |
| UM      |        |
| UN      |        |
| UO      |        |
| UP      |        |
| UQ      |        |
| UR      |        |
| US      |        |
| UT      |        |
| UY      |        |
| VA      |        |
| VB      |        |
| VBVC    |        |
| VD      |        |
| ٧       | 4-10   |

### Index

| VE                                          |      | E                                                                                                    |                |
|---------------------------------------------|------|----------------------------------------------------------------------------------------------------|----------------|
| VF                                          |      | end printout                                                                                                    | 4-19, 4-28     |
| VG                                          |      | entering basic setting mode                                                                                                    |                |
| VH                                          |      | entering characters                                                                                                    |                |
| VJ                                          |      | entering values                                                                                                    |                |
| VL                                          |      | error messages                                                                                                    |                |
| VM                                          |      | ESC key                                                                                                    |                |
| VP                                          |      | Ethernet interface                                                                                                    |                |
| VR                                          | 4-14 |                                                                                                    |                |
| VT                                          | 4-13 | Ethernet statistical information                                                                                                    |                |
| XA                                          | 4-21 | execution mode                                                                                                    |                |
| XB                                          | 4-22 | execution modes                                                                                                    |                |
| XE                                          | 4-28 | exiting from basic setting mode                                                                                                    |                |
| XI                                          | 4-21 | exits from basic setting mode                                                                                                    |                |
| XJ                                          | 4-22 | extended functions                                                                                                    | 4-24           |
| XN                                          |      |                                                                                                    |                |
| XQ                                          |      | F                                                                                                    |                |
| XR                                          |      | FIFO                                                                                                    | Ann (          |
| XT                                          |      |                                                                                                    |                |
| YA                                          |      | FIFO data                                                                                                    | ,              |
|                                             |      | filter (status information)                                                                                                    |                |
| YB                                          |      | first-in-first-out                                                                                                    |                |
| YC                                          |      | flag                                                                                                    |                |
| YD                                          |      | frequently used parameters                                                                                                    |                |
| YE                                          |      | functional construction (ethernet)                                                                                                    |                |
| YK                                          |      | functional construction (RS-422A/485)                                                                                                    | 1-4            |
| YN                                          |      |                                                                                                    |                |
| YO                                          | 4-30 | <u>H</u>                                                                                                    |                |
| YQ                                          | 4-26 |                                                                                                    |                |
| YS                                          | 4-25 | help                                                                                                    |                |
| command-response rule                       | 4-2  | hold register                                                                                                    |                |
| command syntax                              | 4-1  | host name                                                                                                    | 2-5, 4-26, 4-3 |
| communication input data                    |      |                                                                                                    |                |
| computation error                           | ·    |                                                                                                    |                |
| computing equation                          |      | identifier                                                                                                    |                |
| connection (ethernet)                       |      | indicator                                                                                                    |                |
| connection example (RS-422A/485)            | 3_3  |                                                                                                    |                |
| connection information                      |      | initializes settings                                                                                                    |                |
|                                             |      | input filte                                                                                                    |                |
| connection (RS-422A/485)                    |      | input filter                                                                                                    |                |
| connection status of the Ethernet interface |      | input range                                                                                                    |                |
| constant                                    |      | input register                                                                                                    |                |
| control commands                            |      | inserting characters                                                                                                    |                |
| conventions                                 |      | instrument information output commands                                                                                                    |                |
| converter                                   |      | instrument information server                                                                                                    | 1-2            |
| copying & pasting a character string        | viii | interval for acquiring data to the FIFO buffer                                                                                                    | 4-18           |
|                                             |      | IP address                                                                                                    |                |
| D                                           |      | items to be printed                                                                                                    |                |
|                                             | 4.40 |                                                                                                    |                |
| data display screen                         |      | K                                                                                                    |                |
| data length                                 |      |                                                                                                    |                |
| data replay, starting/stopping              |      | keepalive                                                                                                    |                |
| data saving, starting/stopping              |      | key operations                                                                                                    | V              |
| date and time                               | 4-13 | keys                                                                                                    | \              |
| date format                                 |      |                                                                                                    |                |
| decimal point position                      | 4-32 | 1                                                                                                    |                |
| decimal point position output               | 5-7  |                                                                                                    |                |
| default gateway                             | 2-6  | language                                                                                                    |                |
| deleting a character                        | vii  | list (setting information) printout                                                                                                    |                |
| deleting an entire character string         |      | login function                                                                                                    |                |
| delimiter                                   |      | log into the recorder                                                                                                    | App-4          |
| disconnects the connection                  |      | lot number                                                                                                    |                |
| display                                     |      |                                                                                                    |                |
|                                             |      | M                                                                                                    |                |
| DNS                                         |      |                                                                                                    |                |
| DNS server                                  |      | mac address                                                                                                    |                |
| domain name                                 |      | maintenance/test commands                                                                                                    |                |
| domain suffix                               |      | maintenance/test server                                                                                                    | 1-2            |
| dot color                                   |      | manual print                                                                                                    | 4-29           |
| dot printing interval                       | 4-13 | maximum number of simultaneous connection                                                                                                    | ns 2-1         |
| DST                                         | 4-15 | measured/computed data                                                                                                    |                |
|                                             |      | measured/computed data output                                                                                                    |                |
|                                             |      | harman and an analysis and an analysis and an |                |

Index-2

Index

| menu selection4-27                   |
|--------------------------------------|
| message                              |
| message format                       |
| message printout buffer              |
| Modbus                               |
| Modbus error response                |
| moving average4-14, 4-23             |
| multiple negative responses          |
| multiple negative responses5-1       |
| N                                    |
| ··                                   |
| negative response5-1                 |
| network statistical information4-34  |
|                                      |
| 0                                    |
| opens the instrument4-33             |
| operation modevi                     |
| output commands4-5                   |
|                                      |
| <u>P</u>                             |
| parameters4-1                        |
| parity check                         |
| partial expanded recording4-13, 4-23 |
| password                             |
| pen offset compensation              |
| periodic printout interval           |
| port number2-1                       |
| •                                    |
| protocol2-1                          |
| Q                                    |
|                                      |
| query4-2                             |
| R                                    |
| R                                    |
| <u>R</u>                             |
| rear panelv                          |
|                                      |
| rear panelv                          |
| rear panelv receive buffer           |
| rear panelv receive buffer           |
| rear panel                           |
| rear panel                           |
| rear panel                           |
| rear panel                           |
| rear panel                           |
| rear panel                           |
| rear panel                           |
| rear panel                           |
| rear panel                           |
| rear panel                           |
| rear panel                           |
| rear panel                           |
| rear panel                           |
| rear panel                           |
| rear panel                           |
| rear panel                           |
| rear panel                           |
| rear panel                           |
| rear panel                           |
| rear panel                           |
| rear panel                           |
| rear panel                           |
| rear panel                           |
| rear panel                           |
| rear panel                           |
| rear panel                           |
| rear panel                           |
| rear panel                           |
| rear panel                           |

|                                      | 0.4  |
|--------------------------------------|------|
| simultaneous users                   |      |
| special data value                   |      |
| square root low-cut                  |      |
| start bit                            |      |
| start printout                       |      |
| starts/stops recording               | 4-29 |
| starts/stops/resets computation      |      |
| statistical computation results      | 4-32 |
| status filter                        |      |
| status information                   |      |
| status information (bit structure)   | 6-2  |
| status information output            | 5-12 |
| stop bit                             | 3-7  |
| stops the record position adjustment | 4-31 |
| sub delimiter                        | 4-2  |
| subnet mask                          |      |
| sum value                            |      |
| switches the channel                 |      |
| switches the screen                  |      |
| syntax                               |      |
| -,                                   |      |
| T                                    |      |
| tag                                  |      |
| temperature unit                     |      |
| terminator                           |      |
| timeout                              |      |
| timeout time                         |      |
| time printout format                 |      |
| timer                                |      |
|                                      |      |
| TLOG timer                           |      |
| types of responses                   | 5-1  |
| U                                    |      |
| unit                                 |      |
| unit information                     |      |
| unit information output              |      |
| user                                 |      |
| user information                     |      |
| user information output              |      |
| user level                           |      |
| user name                            |      |
| user name                            | 2-9  |
| Z                                    |      |
| zone recording                       |      |